# **NIST Advanced Manufacturing Series 200-10**

# **STEP File Analyzer and Viewer User Guide (Update 6)**

Robert R. Lipman Soonjo Kwon

This publication is available free of charge from: https://doi.org/10.6028/NIST.AMS.200-10

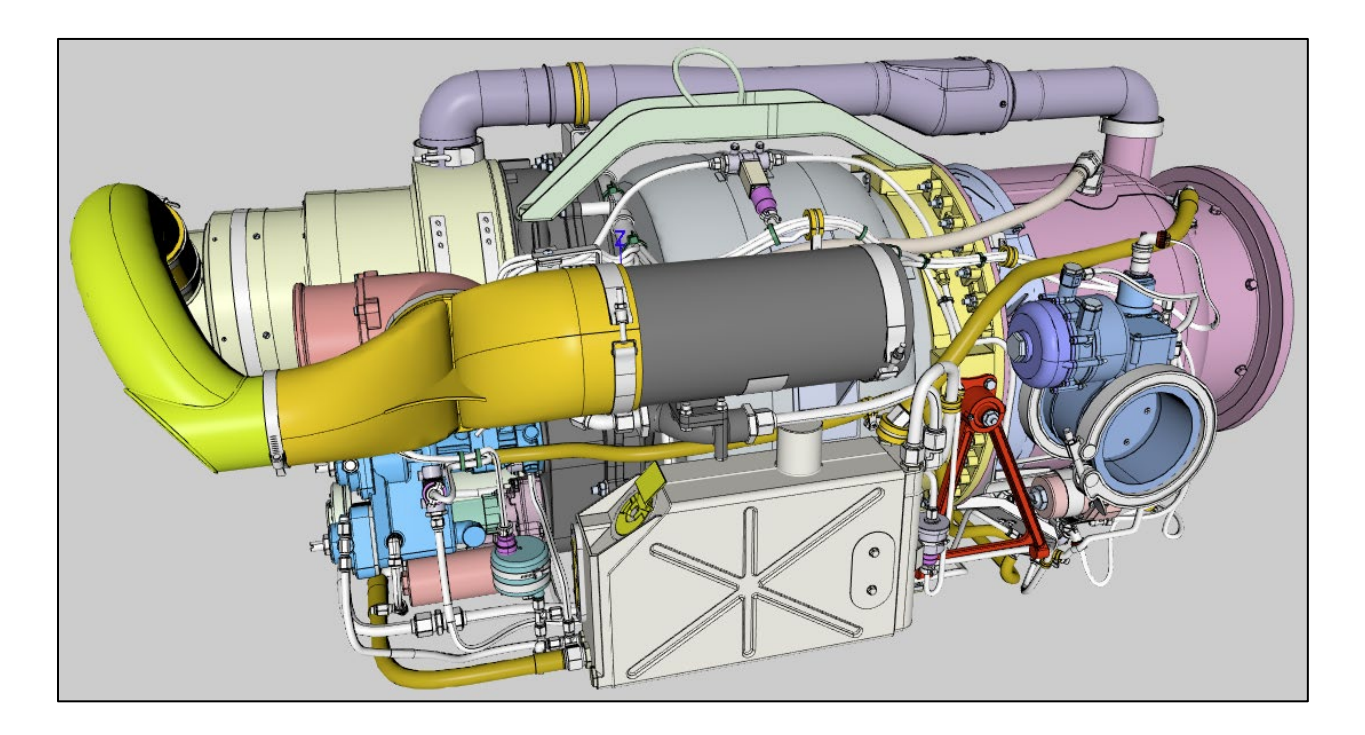

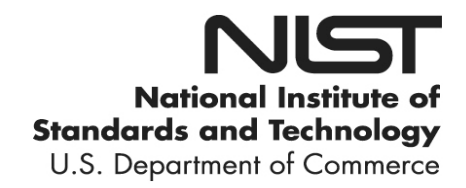

# **NIST Advanced Manufacturing Series 200-10**

# **STEP File Analyzer and Viewer User Guide (Update 6)**

Robert R. Lipman Soonjo Kwon *Systems Integration Division Engineering Laboratory* 

This publication is available free of charge from: https://doi.org/10.6028/NIST.AMS.200-10

June 2020

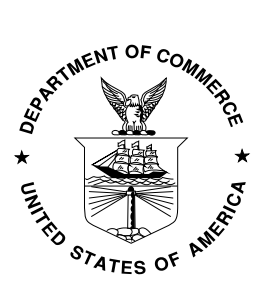

U.S. Department of Commerce *Wilbur L. Ross, Jr., Secretary*

National Institute of Standards and Technology *Walter Copan, NIST Director and Under Secretary of Commerce for Standards and Technology*  Certain commercial entities, equipment, or materials may be identified in this document in order to describe an experimental procedure or concept adequately. Such identification is not intended to imply recommendation or endorsement by the National Institute of Standards and Technology, nor is it intended to imply that the entities, materials, or equipment are necessarily the best available for the purpose.

This software was developed by employees of the National Institute of Standards and Technology (NIST), an agency of the Federal Government and is being made available as a public service. Pursuant to title 17 United States Code Section 105, works of NIST employees are not subject to copyright protection in the United States. This software may be subject to foreign copyright. Permission in the United States and in foreign countries, to the extent that NIST may hold copyright, to use, copy, modify, create derivative works, and distribute this software and its documentation without fee is hereby granted on a non-exclusive basis, provided that this notice and disclaimer of warranty appears in all copies.

THE SOFTWARE IS PROVIDED 'AS IS' WITHOUT ANY WARRANTY OF ANY KIND, EITHER EXPRESSED, IMPLIED, OR STATUTORY, INCLUDING, BUT NOT LIMITED TO, ANY WARRANTY THAT THE SOFTWARE WILL CONFORM TO SPECIFICATIONS, ANY IMPLIED WARRANTIES OF MERCHANTABILITY, FITNESS FOR A PARTICULAR PURPOSE, AND FREEDOM FROM INFRINGEMENT, AND ANY WARRANTY THAT THE DOCUMENTATION WILL CONFORM TO THE SOFTWARE, OR ANY WARRANTY THAT THE SOFTWARE WILL BE ERROR FREE. IN NO EVENT SHALL NIST BE LIABLE FOR ANY DAMAGES, INCLUDING, BUT NOT LIMITED TO, DIRECT, INDIRECT, SPECIAL OR CONSEQUENTIAL DAMAGES, ARISING OUT OF, RESULTING FROM, OR IN ANY WAY CONNECTED WITH THIS SOFTWARE, WHETHER OR NOT BASED UPON WARRANTY, CONTRACT, TORT, OR OTHERWISE, WHETHER OR NOT INJURY WAS SUSTAINED BY PERSONS OR PROPERTY OR OTHERWISE, AND WHETHER OR NOT LOSS WAS SUSTAINED FROM, OR AROSE OUT OF THE RESULTS OF, OR USE OF, THE SOFTWARE OR SERVICES PROVIDED HEREUNDER.

**National Institute of Standards and Technology Advanced Manufacturing Series 200-10 Natl. Inst. Stand. Technol. Adv. Man. Ser. 200-10, 86 pages (June 2020)** 

> **This publication is available free of charge from: https://doi.org/10.6028/NIST.AMS.200-10**

# **PREFACE**

This guide describes how to use the STEP File Analyzer and Viewer, a software tool that analyzes and generates a spreadsheet or a set of CSV (comma-separated value) files from an ISO 10303 STEP (STandard for the Exchange of Product model data) file. The spreadsheets simplify inspecting information in the STEP file at an entity and attribute level. STEP files can also be checked for conformance to recommended practices for Product and Manufacturing Information (PMI) representation, PMI presentation, and validation properties.

The STEP File Analyzer and Viewer also generates views of part geometry, graphical PMI annotations, tessellated part geometry, sketch geometry, supplemental geometry, and finite element models.

More information about the software and sample spreadsheets and views can be found at [https://www.nist.gov/services-resources/software/step-file-analyzer-and-viewer.](https://www.nist.gov/services-resources/software/step-file-analyzer-and-viewer) The source code for the software is available at [https://github.com/usnistgov/SFA.](https://github.com/usnistgov/SFA)

In this report the acronym **SFA** will be used for the **S**TEP **F**ile **A**nalyzer and Viewer.

# **UPDATES**

The first version of this User Guide was published in 2012. For Update 6 of this guide, in addition to updated figures, new content is found on this page and in sections: [\(1\)](#page-8-0) Introduction, [\(3.4\)](#page-17-0) Options tab, [\(4\)](#page-22-0) Viewer, [\(5\)](#page-37-0) Spreadsheets, [\(6.1.7,](#page-58-0) [6.5.2,](#page-72-0) [8.2.1\)](#page-77-0) PMI Representation Coverage Analysis, and [\(7\)](#page-74-0) Syntax Checker. Many sections have been reordered from the previous version.

# **DISCLAIMERS**

Any mention of commercial products in SFA and this User Guide is for information purposes only; it does not imply recommendation or endorsement by the National Institute of Standards and Technology (NIST). For any of the web links in the software and this User Guide, NIST does not necessarily endorse the views expressed, or concur with the facts presented on those web sites.

NIST-developed software is provided by NIST as a public service. You may use, copy and distribute copies of the software in any medium, provided that you keep intact this entire notice. You may improve, modify and create derivative works of the software or any portion of the software, and you may copy and distribute such modifications or works. Modified works should carry a notice stating that you changed the software and should note the date and nature of any such change. Please explicitly acknowledge the National Institute of Standards and Technology as the source of the software.

Please also refer to the [NIST Disclaimer](https://www.nist.gov/disclaimer) and the [NIST Software Disclaimer.](https://www.nist.gov/topics/data/public-access-nist-research/copyright-fair-use-and-licensing-statements-srd-data-and#software)

# **ACKNOWLEDGEMENTS**

Dr. Soonjo Kwon, a guest research at NIST from the Korea Advanced Institute of Science and Technology (KAIST), developed the software that converts STEP to X3D for viewing part geometry as described in section [4.1.](#page-22-1) That software is based on the Open CASCADE STEP Processor [1].

The image on the cover page was generated by SFA from a STEP file downloaded from GrabCAD [https://grabcad.com/library/gtcp85-98d-1.](https://grabcad.com/library/gtcp85-98d-1)

# **TABLE OF CONTENTS**

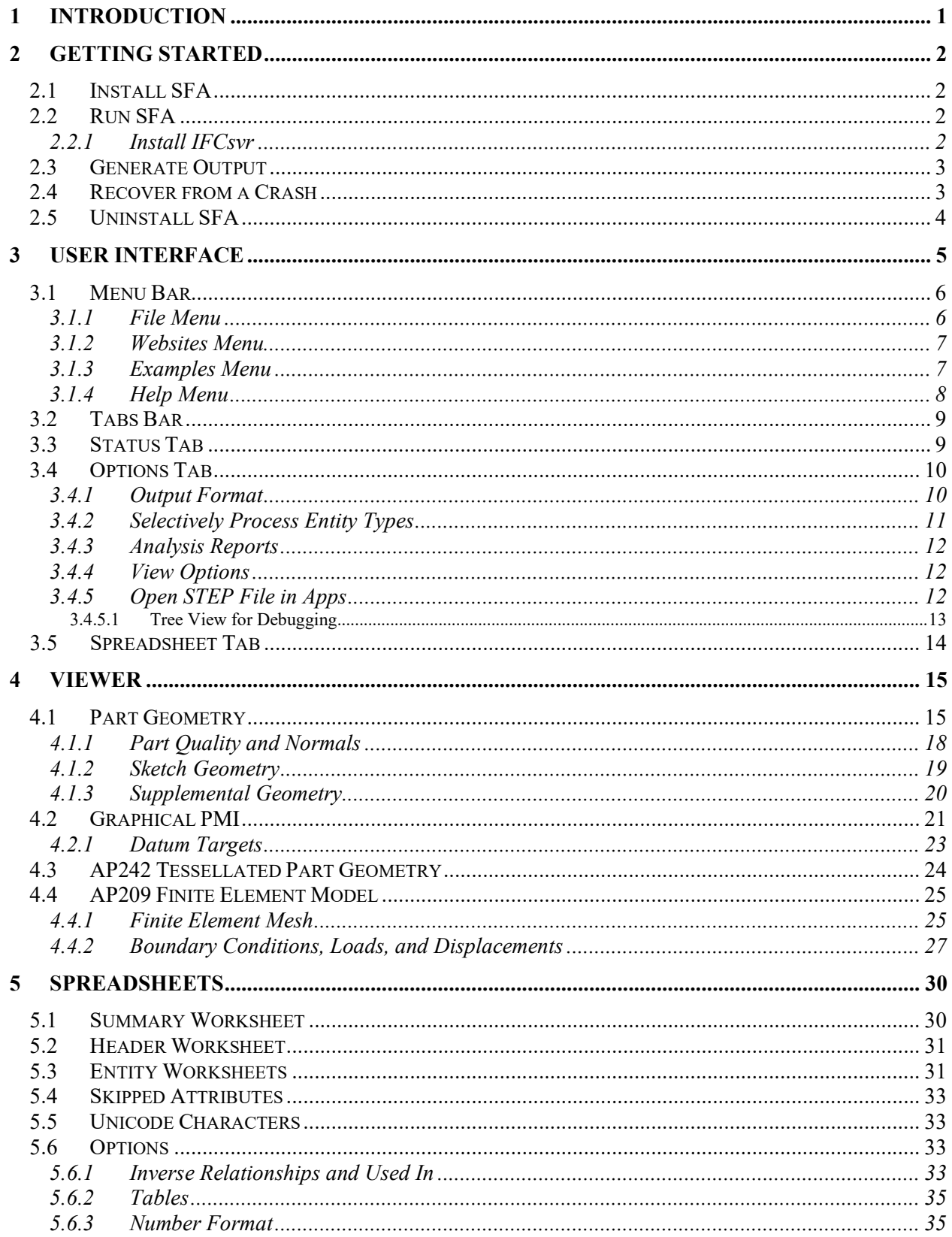

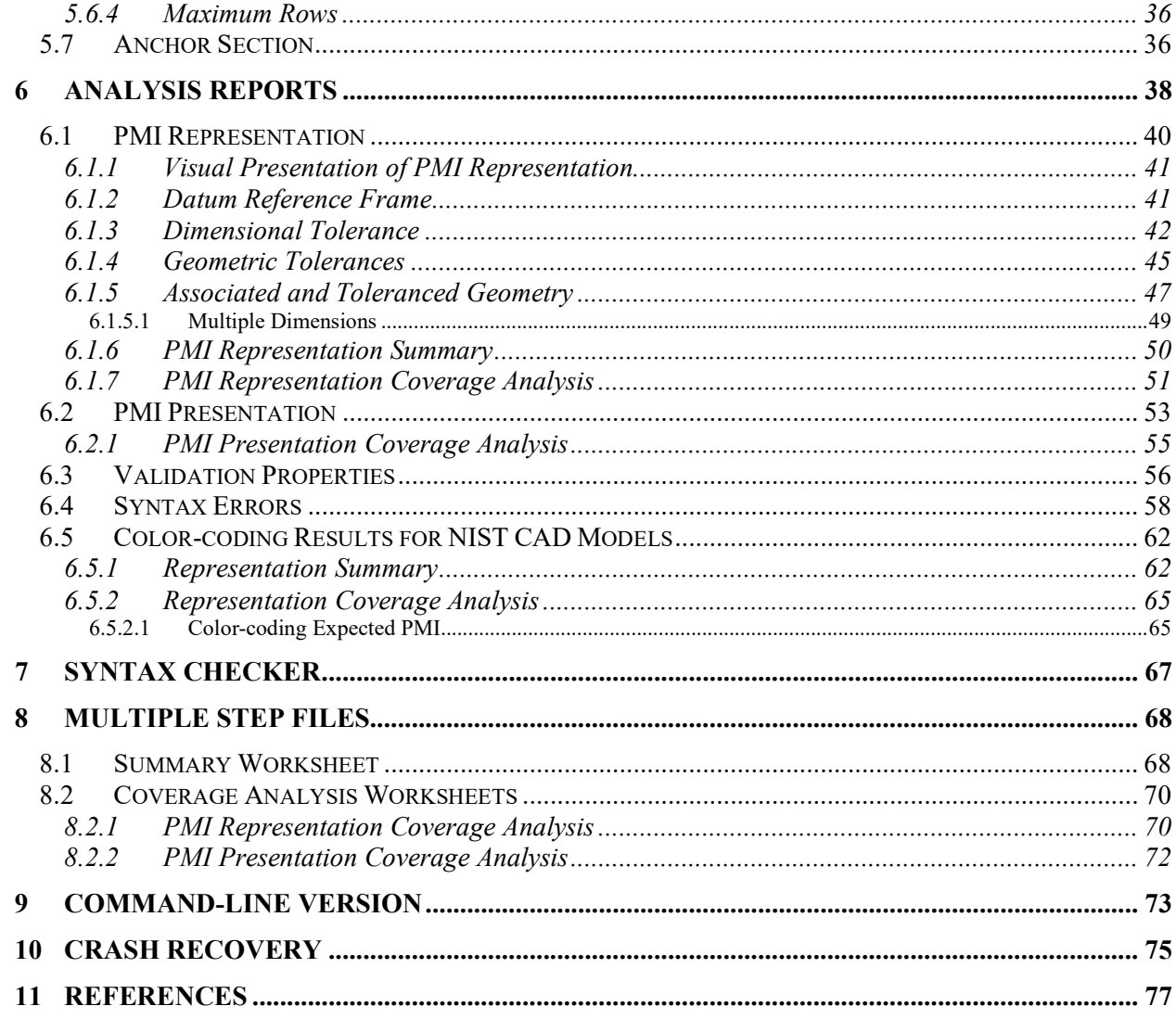

# **LIST OF TABLES**

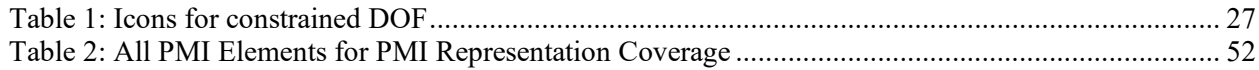

# **LIST OF FIGURES**

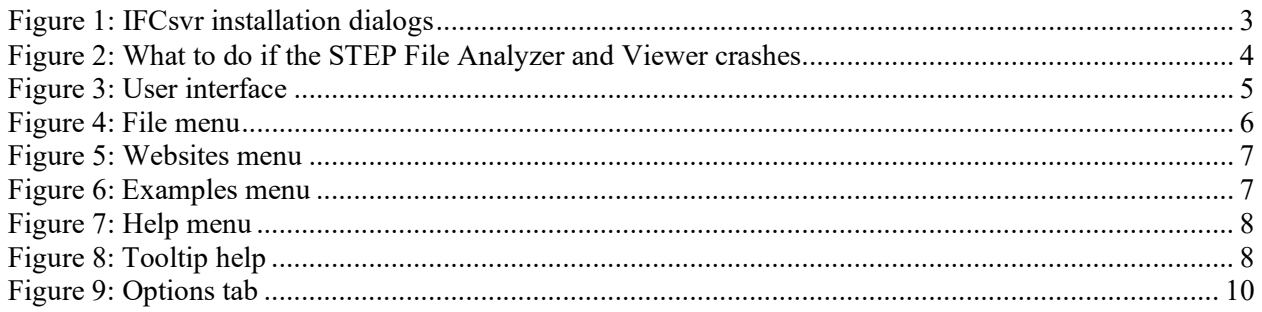

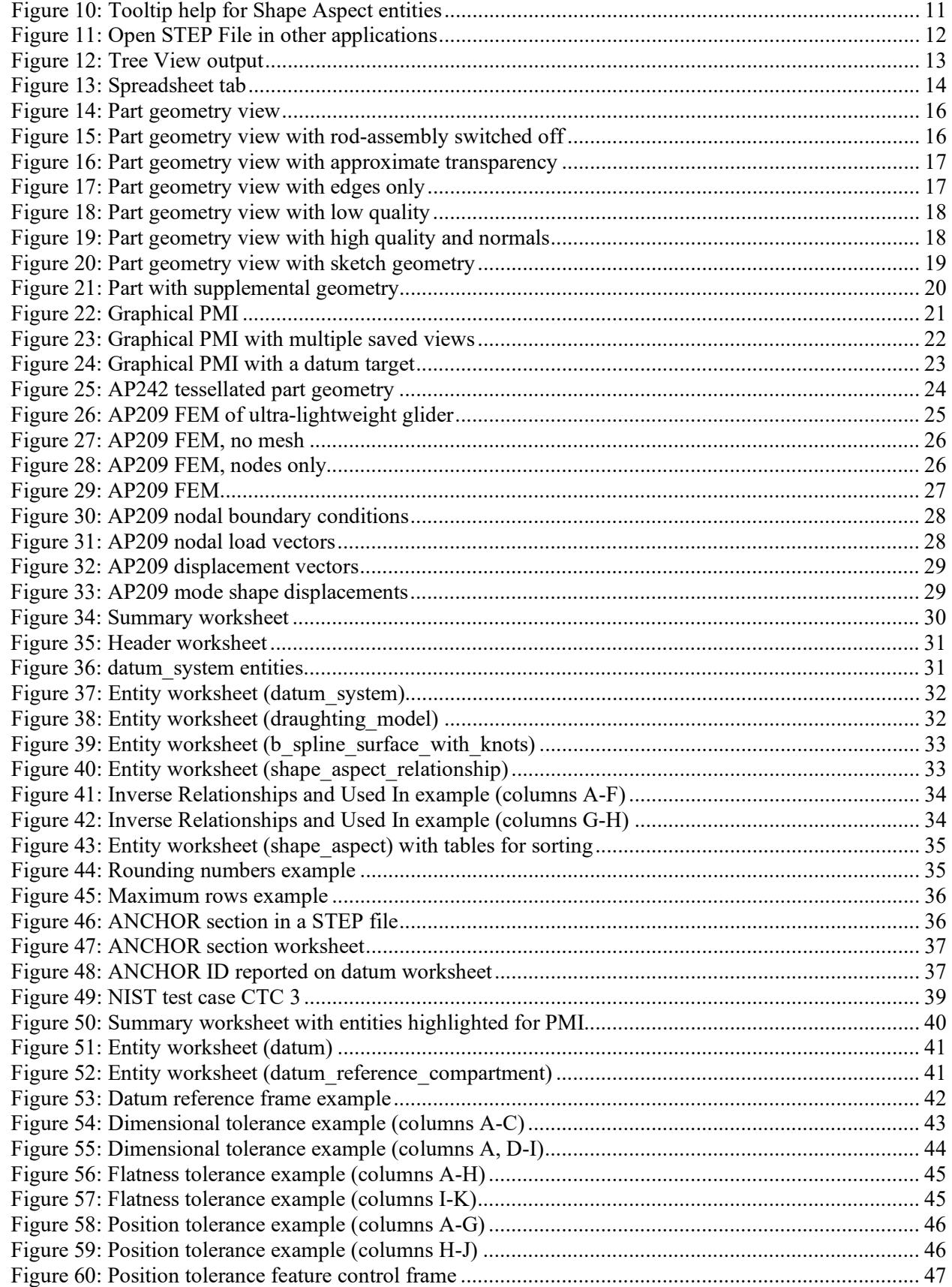

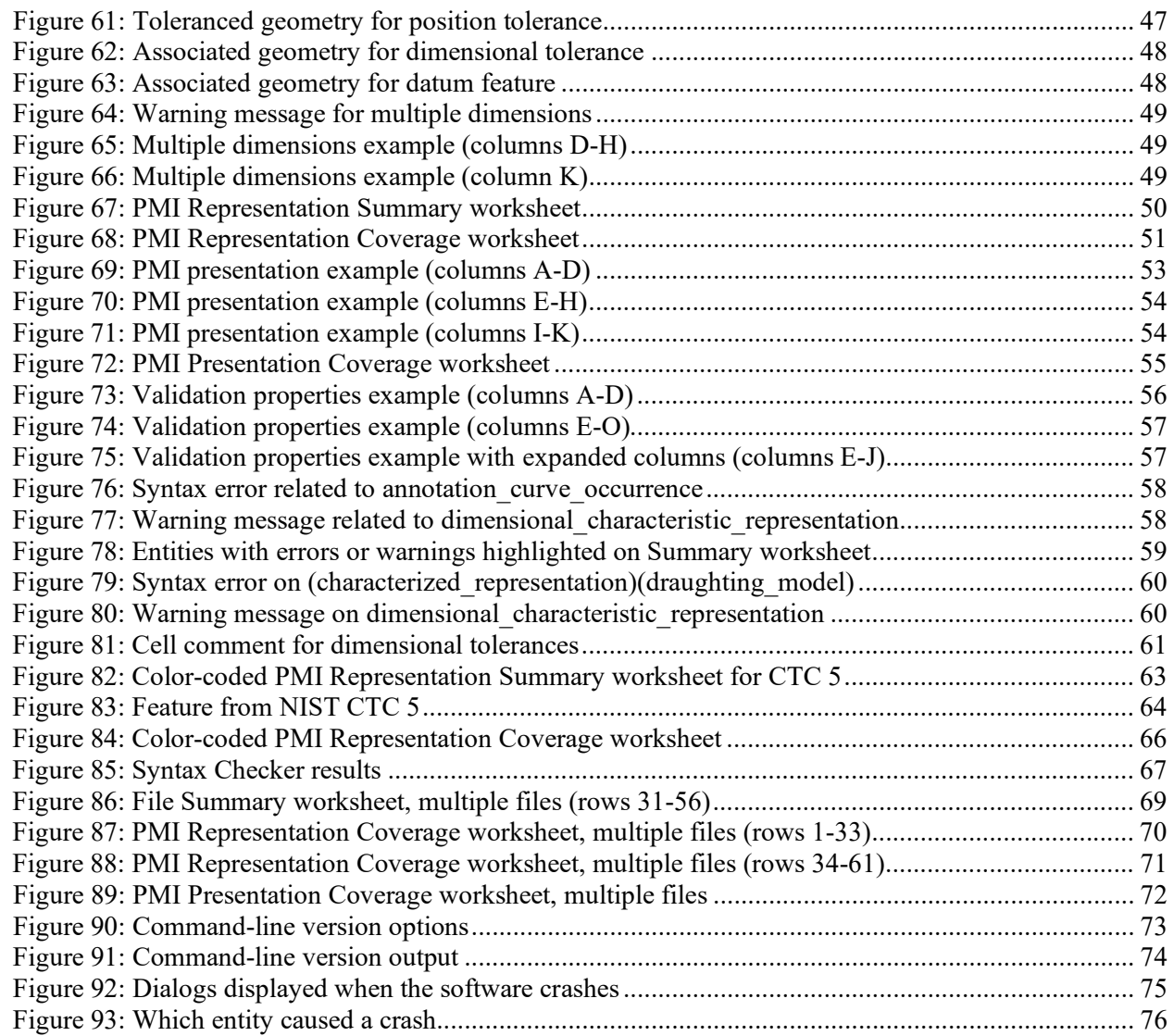

# <span id="page-8-0"></span>**1 Introduction**

The STEP File Analyzer and Viewer [2] processes STEP (ISO 10303 – informally known as the STandard for Exchange of Product model data) [3, 4] files. A STEP file refers to a file that is typically exported by CAD (Computer-Aided Design) software in a format described by ISO 10303-21 and known as a Part 21 file [5].

In this report the acronym **SFA** will be used for the **S**TEP **F**ile **A**nalyzer and Viewer.

SFA supports current and some older editions of the following STEP Application Protocols (AP), also known as STEP schemas. An AP is the implementable part of ISO 10303 upon which STEP import and export translators are based on for a particular engineering domain.

- AP203 Configuration Controlled 3D Design of Mechanical Parts and Assemblies [6] o The older version of AP203 is known as Config Control Design
- AP209 Multidisciplinary Analysis and Design [7, 8]
	- o The older version of AP209 is known as Structural Analysis Design
- AP210 Electronic Assembly Interconnect and Packaging Design [9]
- AP214 Automotive Design  $[10]$
- AP238 Integrated CNC Schema [11, 12]
	- o The newer version of AP238 is known as Model Based Integrated Manufacturing Schema
- AP239 Product Life Cycle Support (PLCS) [13, 14]
- AP242 Managed Model Based 3D Engineering [15-17]

IFC (Industry Foundation Classes) [18-20] and CIS/2 (CIMsteel Integration Standards) [21, 22], used in the building and structural steel industries, respectively, are also supported. Parts 25 and 42 from the ISO 13584 Parts Library (PLIB) schema are also supported. A complete list of supported APs can be found in the SFA Help menu under Supported STEP APs.

There are four main features of SFA.

- 1. SFA is a viewer for part geometry, sketch geometry, graphical PMI annotations, tessellated part geometry, supplemental geometry, and finite element models. The viewer is described in section [4.](#page-22-0)
- 2. SFA generates a spreadsheet or a set of CSV (comma-separated value) files from a STEP file. The spreadsheets or CSV files simplify inspecting information from the STEP file at an entity and attribute level. Spreadsheets are described in section [5.](#page-37-0)
- 3. SFA can also analyze a STEP file for conformance to recommended practices for Product and Manufacturing Information representation (semantic PMI), PMI presentation (graphical PMI), and validation properties. Recommended practices are defined by the CAx Interoperability Forum (CAx-IF) [23]. Checking recommended practices is described in section [6.](#page-45-0)
- 4. SFA can check for basic syntax errors and warnings in STEP files related to missing or extra attributes, incompatible and unresolved entity references, select value types, illegal and unexpected characters, and other problems with entity attributes. Some errors might prevent SFA and other software from processing a STEP file. The syntax checker is described in section [7.](#page-74-0)

# <span id="page-9-0"></span>**2 Getting Started**

# <span id="page-9-1"></span>**2.1 Install SFA**

SFA was developed for Windows computers and is a 32-bit application. Microsoft Excel is required to generate a spreadsheet. If Excel is not installed, then CSV files will be generated instead of a spreadsheet.

The link to the download request form for SFA can be found on [https://www.nist.gov/services-resources/software/step-file-analyzer-and-viewer.](https://www.nist.gov/services-resources/software/step-file-analyzer-and-viewer) You will receive instructions about where to download SFA after submitting the download request. SFA is downloaded as a zip file named sfa-n.nn.zip where n.nn is the version number.

The installation process does not require anything more than unzipping sfa-n.nn.zip. The zip file contains five files:

- 1. STEP-File-Analyzer.exe Graphical user interface (GUI) version of SFA
- 2. STEP-File-Analyzer-CL.exe Command-line version (section [9\)](#page-80-0)
- 3. SFA-User-Guide-v6.pdf This User Guide
- 4. SFA-README-FIRST.pdf A readme file
- 5. STEP-File-Analyzer-changelog.xlsx Summary of new and updated features

<span id="page-9-2"></span>There are no restrictions as to where the files are located on your computer's file system.

# **2.2 Run SFA**

To run SFA, simply double click on the icon for STEP-File-Analyzer.exe. Several setup functions are performed the first time you run SFA:

- 1. The What's New information is shown in the Status tab.
- 2. The Disclaimers dialog is opened.
- 3. This User Guide is opened.
- 4. You are asked if a shortcut to SFA can be created in the Start Menu and if an icon for SFA can be placed on the Desktop.
- 5. The Crash Recovery dialog is opened (section [2.4\)](#page-10-1).
- 6. A file STEP-File-Analyzer-options.dat is created in your home directory that stores the current state of SFA options. Do not edit this file.
- 7. The installation for the IFCsvr toolkit is automatically started.

# <span id="page-9-3"></span>**2.2.1 Install IFCsvr**

The IFCsvr toolkit<sup>[1](#page-9-4)</sup> is used to read and process STEP files. The IFCsvr installation program is automatically started. You might need administrator privileges to install the toolkit. The installation program might cause antivirus software to respond that there is an issue with the toolkit. The toolkit is safe to install. For example, if the Windows Defender antivirus software responds that there is an issue with the toolkit, select More Info and Run Anyway.

Two of several installation dialogs are shown in [Figure 1.](#page-10-2) Use the default installation folder as shown in the right dialog. You must let the installation process complete before processing any STEP files with SFA.

<span id="page-9-4"></span><sup>&</sup>lt;sup>1</sup> The IFCsvr toolkit used to be available in a Yahoo Group.

Although the IFCsvr toolkit was originally written to process IFC files [18] used in the building and construction industry, it has been adapted to work with STEP files.

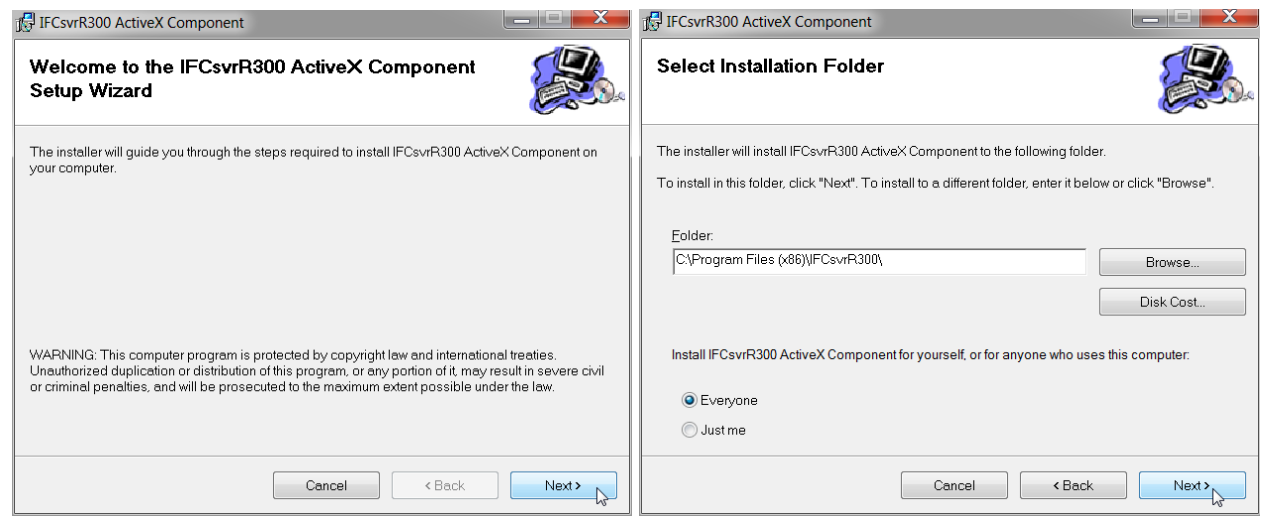

**Figure 1: IFCsvr installation dialogs**

<span id="page-10-2"></span>Sometimes with a new version of SFA, you will be prompted to reinstall IFCsvr to update the STEP schemas. This requires removing the existing version of IFCs vr and installing the new version.

If you Cancel the IFCsvr toolkit installation, you will still be able to user the Viewer for Part Geometry (section [4.1\)](#page-22-1). Select View Only and Part Only in the Output Format section of the Options tab (section [3.4.1\)](#page-17-1).

# <span id="page-10-0"></span>**2.3 Generate Output**

After the IFCsvr toolkit is installed, you can generate a spreadsheet and view from a STEP file. Go to the File menu, select Open STEP File(s), select a STEP file on your computer, click Open in the dialog, and then click on the Generate Spreadsheet and View button.

Feedback will appear in the Status tab indicating the progress of processing the STEP file. The spreadsheet will be opened after it has been generated and the view will open in the default web browser. If CSV files are generated, the directory where the CSV files were generated will be opened. One CSV file is generated for each entity type.

#### <span id="page-10-1"></span>**2.4 Recover from a Crash**

Sometimes SFA will unexpectedly stop (crash) when processing a STEP file. This is usually due to either bugs in the STEP file or limitations of the IFCsvr toolkit. If this happens, simply restart SFA and process the same STEP file again by using function key F1 or F6 if processing multiple STEP files. SFA might also crash when processing very large STEP files. [Figure 2](#page-11-1) shows a dialog that is opened the first few times SFA is run. SFA keeps track of which entity type caused the crash for a particular STEP file and will not process that type again. More details about recovering from a crash are explained in section [10.](#page-82-0)

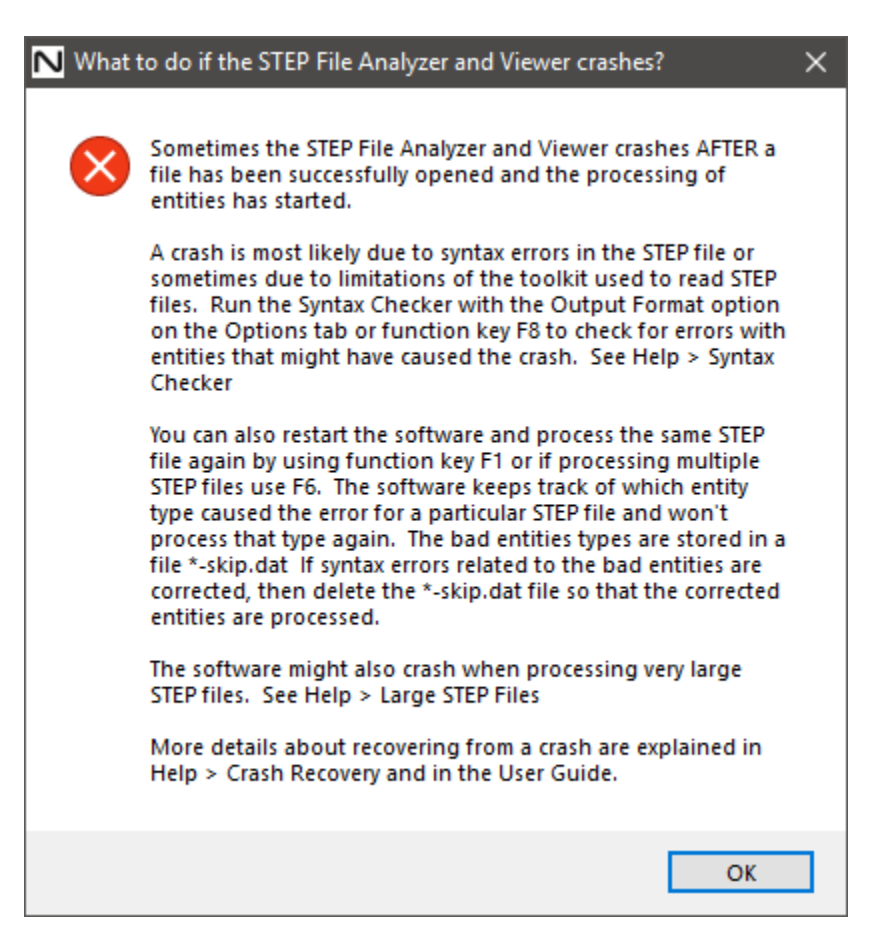

**Figure 2: What to do if the STEP File Analyzer and Viewer crashes**

# <span id="page-11-1"></span><span id="page-11-0"></span>**2.5 Uninstall SFA**

SFA can be uninstalled by manually deleting the two executable files and PDF files, the STEP-File-Analyzer-options.dat file in your home directory, and the desktop icon for SFA. The IFCsvr toolkit can also be deleted from Apps in Windows Settings. Temporary files can also be deleted from C:/Users/username/AppData/Local/Temp/SFA.

#### <span id="page-12-0"></span>**3 User Interface**

[Figure 3](#page-12-1) shows the SFA user interface running on a Windows 10 computer. At the top of the user interface is the Menu bar with the File, Websites, Examples, and Help menus. Below that is the Tabs bar with tabs for Status, Options, and Spreadsheet. Below that is the Status window that shows text feedback when SFA is running. Clicking on the Options and Spreadsheet tabs will switch to the user interface for those tabs. At the bottom of the user interface is the Generate Spreadsheet and View button, NIST logo, and progress bar.

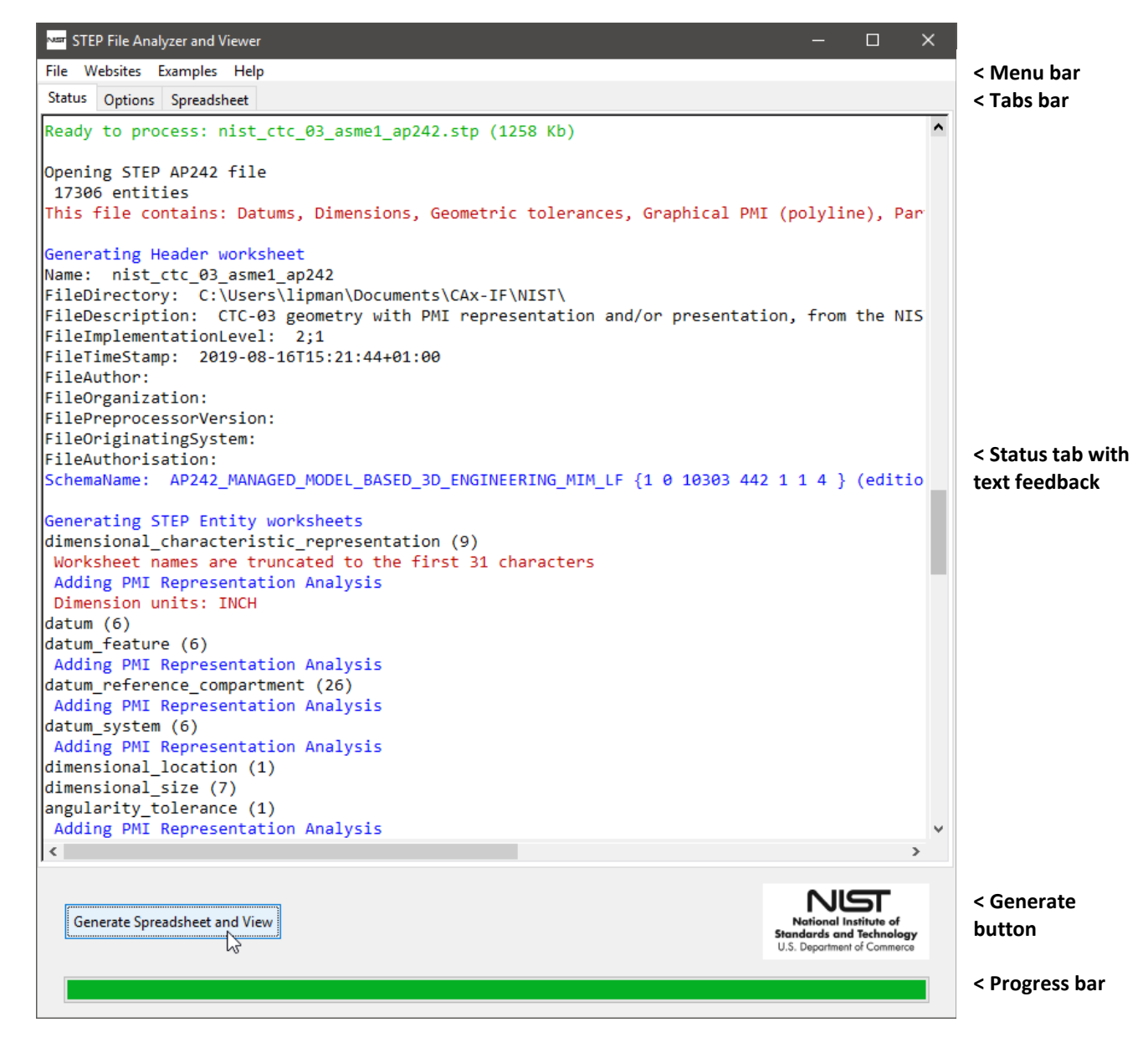

<span id="page-12-1"></span>**Figure 3: User interface**

# <span id="page-13-0"></span>**3.1 Menu Bar**

The menu bar contains four items: File, Websites, Examples, and Help menus.

#### <span id="page-13-1"></span>**3.1.1 File Menu**

From the File menu, shown in [Figure 4,](#page-13-2) you can select a single STEP file to process with Open STEP File(s). STEP files with extensions of .stp, .step, and .p21 are recognized. Compressed STEP files with an extension of .stpZ are also recognized. ISO 10303 Part 21 Edition 3 STEP files are also supported [5, 24] (section [5.7\)](#page-43-1). AP238 files with a .stpnc file extension are supported if the file extension is changed to .stp.

Multiple STEP files can be processed at one time by selecting the Open Multiple STEP Files in a Directory option where you will be asked to select a directory to search for STEP files. The search for multiple files can be restricted to only the selected directory or to include all subdirectories.

Multiple STEP files can also be selected in the Open STEP File(s) dialog by holding down the control or shift key when selecting files. When spreadsheets from multiple STEP files are generated, a File Summary spreadsheet is also generated as described in section [8.1.](#page-75-1)

Below the first solid line in the File menu is a list of up to 20 of the most recently translated STEP files that can be opened directly. Function keys, defined in the Help menu, can be used to access features of the File menu and other functions.

| <b>NET</b> STEP File Analyzer and Viewer         |                |
|--------------------------------------------------|----------------|
| File:<br>Websites Examples<br>Help               |                |
|                                                  |                |
| Open STEP File(s)                                | $Ctrl + O$     |
| Open Multiple STEP Files in a Directory          | Ctrl+D, F6     |
| C:\\CAx-IF\NIST\nist_ctc_03_asme1_ap242.stp      | F1             |
| C:\\CAx-IF\PMI Rep vs Semantic Part 1 - 242.stp  |                |
| C:\\CAx-IF\STEP Files\stp2x3d-test\w1-c5-214.stp |                |
| C:\\CAx-IF\R45\CTC 4\sp7_04_eo-242.stp           |                |
| Open Spreadsheet                                 | F <sub>2</sub> |
| Open View File                                   | F3             |
| Open Multiple File Summary Spreadsheet           | F7             |
| Exit                                             | $Ctrl + O$     |

<span id="page-13-2"></span>**Figure 4: File menu**

# <span id="page-14-0"></span>**3.1.2 Websites Menu**

The Websites menu, shown in [Figure 5,](#page-14-2) provides links to useful resources related to SFA, NIST research, CAx-IF resources, Interoperability Forums (IF), AP242, and the STEP format, schemas, software, and related organizations.

# <span id="page-14-1"></span>**3.1.3 Examples Menu**

The Examples menu, shown in [Figure 6,](#page-14-3) has links to several sources of sample STEP files and sample views and spreadsheets generated by SFA.

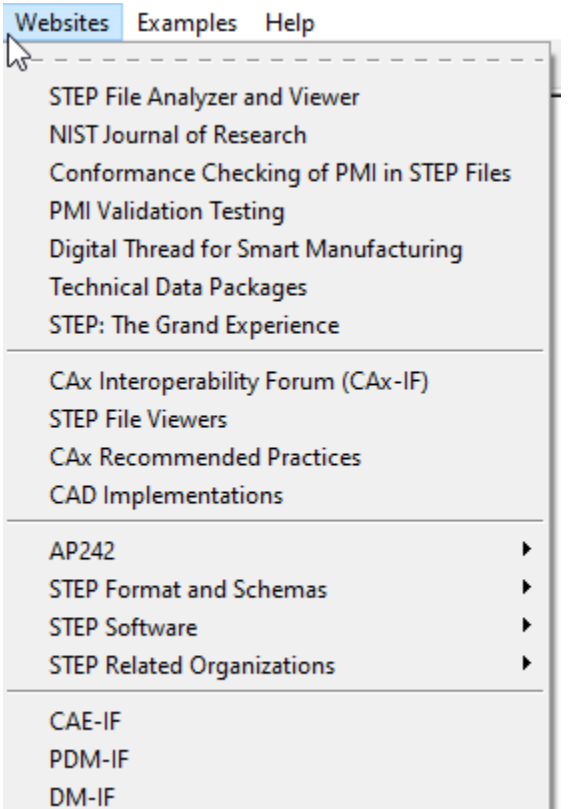

<span id="page-14-2"></span>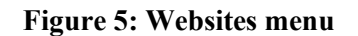

# Examples Help  $\sqrt{2}$  - - - - - - - - - - - - - - - - - -Sample STEP Files (zip) **STEP File Library** Archived Sample STEP Files **View Simple Assembly** Part with PMI

Þ

AP242 Tessellated Part with PMI AP209 Finite Element Model

Spreadsheet - PMI Representation PMI Presentation, Validation Properties PMI Coverage Analysis

# <span id="page-14-3"></span>**Figure 6: Examples menu**

#### <span id="page-15-0"></span>**3.1.4 Help Menu**

The Help Menu, shown in [Figure 7,](#page-15-1) has six sections. In the first section, User Guide a link to this document. What's New shows information in the Status tab about important new features in SFA. Changelog opens the spreadsheet of changes for each version of SFA. Check for Update opens up a web page that checks for the latest version of SFA. Follow the instructions on that web page to download a new version of SFA if one is available. This feature runs automatically if an update hasn't been checked for in the last 30 days. The other topics in the Help menu show information in the Status tab and are similar to most information in this User Guide.

| lelp                      |
|---------------------------|
|                           |
| User Guide                |
| What's New                |
| Changelog                 |
| <b>Check for Update</b>   |
| Overview                  |
| Options                   |
| Viewer                    |
| <b>Function Keys</b>      |
| Open STEP File in App     |
| Multiple STEP Files       |
| View                      |
| Analyze                   |
| Syntax Checker            |
| Crash Recovery            |
| Large STEP Files          |
| <b>Supported STEP APs</b> |
| Disclaimers               |
| NIST Disclaimer           |
| About                     |
|                           |

**Figure 7: Help menu**

<span id="page-15-1"></span>Help is also available in the form of tooltips related to some of options in the tabs. Holding the mouse over any text in a tab for a second or two will show a tooltip. The AP242 tooltip help in the Options tab is shown in [Figure 8.](#page-15-2)

<span id="page-15-2"></span>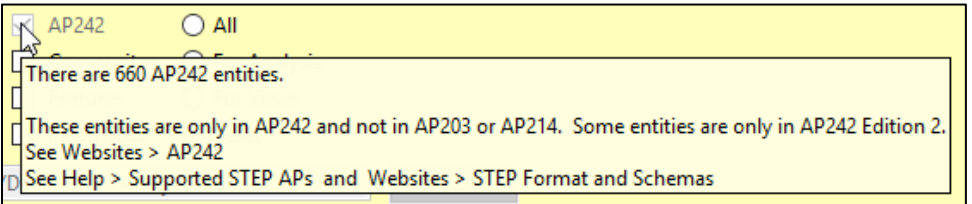

**Figure 8: Tooltip help**

# <span id="page-16-0"></span>**3.2 Tabs Bar**

The Tabs bar is located directly below the menu bar in [Figure 3.](#page-12-1) Clicking on a tab will switch from the current tab to the selected tab. Except for the Status tab, the tabs contain the options that affect how a spreadsheet is generated from a STEP file. The options in the Options and Spreadsheet tabs are described in sections [3.4](#page-17-0) and [3.5.](#page-21-0)

# <span id="page-16-1"></span>**3.3 Status Tab**

The Status tab shows important feedback during the generation of a spreadsheet from a STEP file. You should not ignore the feedback as it provides useful information related to the success in processing the STEP file. Some of the error, warning, or informational messages in the Status tab have a vellow background, red background, red, blue, or green text. Syntax error messages (section [6.4\)](#page-65-0) highlighted with a red background are for nonconformance of some aspect of the STEP file to a CAx-IF recommended practice [25]. Information in the Status tab is shown i[n Figure 3](#page-12-1) and section [6.4.](#page-65-0)

Text in the Status tab can be saved in a log file named myfile-sfa.log. In the log file, color-coded messages are preceded by three asterisks (\*\*\*).

The following general sequence of status messages appears in the Status tab when a STEP file is processed:

- Messages about Opening STEP file and Number of entities
- Message about Generating Header worksheet and information from the STEP file header section
- STEP entities listed in the order they are processed
	- $\circ$  The number in parentheses is the number of entities of that type in the STEP file<br> $\circ$  The types of entities processed depends on the entities selected in the Process s
	- The types of entities processed depends on the entities selected in the Process section of the Options tab (section [3.4.2\)](#page-18-0)
- Possible messages about inverse relationships (section [5.6.1\)](#page-40-3), checking recommended practices (section [6\)](#page-45-0), and syntax errors (section [6.4\)](#page-65-0)
- Messages about Generating Summary worksheet, Formatting Worksheets, and Processing time
- Messages about Saving and Opening the spreadsheet and view

#### <span id="page-17-0"></span>**3.4 Options Tab**

[Figure 9](#page-17-2) shows the Options tab that enables you to control which entities from the STEP file are written to the spreadsheet, to add supplemental analysis reports to some worksheets, and to generate views. Inverse Relationships are described in section [5.6.1.](#page-40-3)

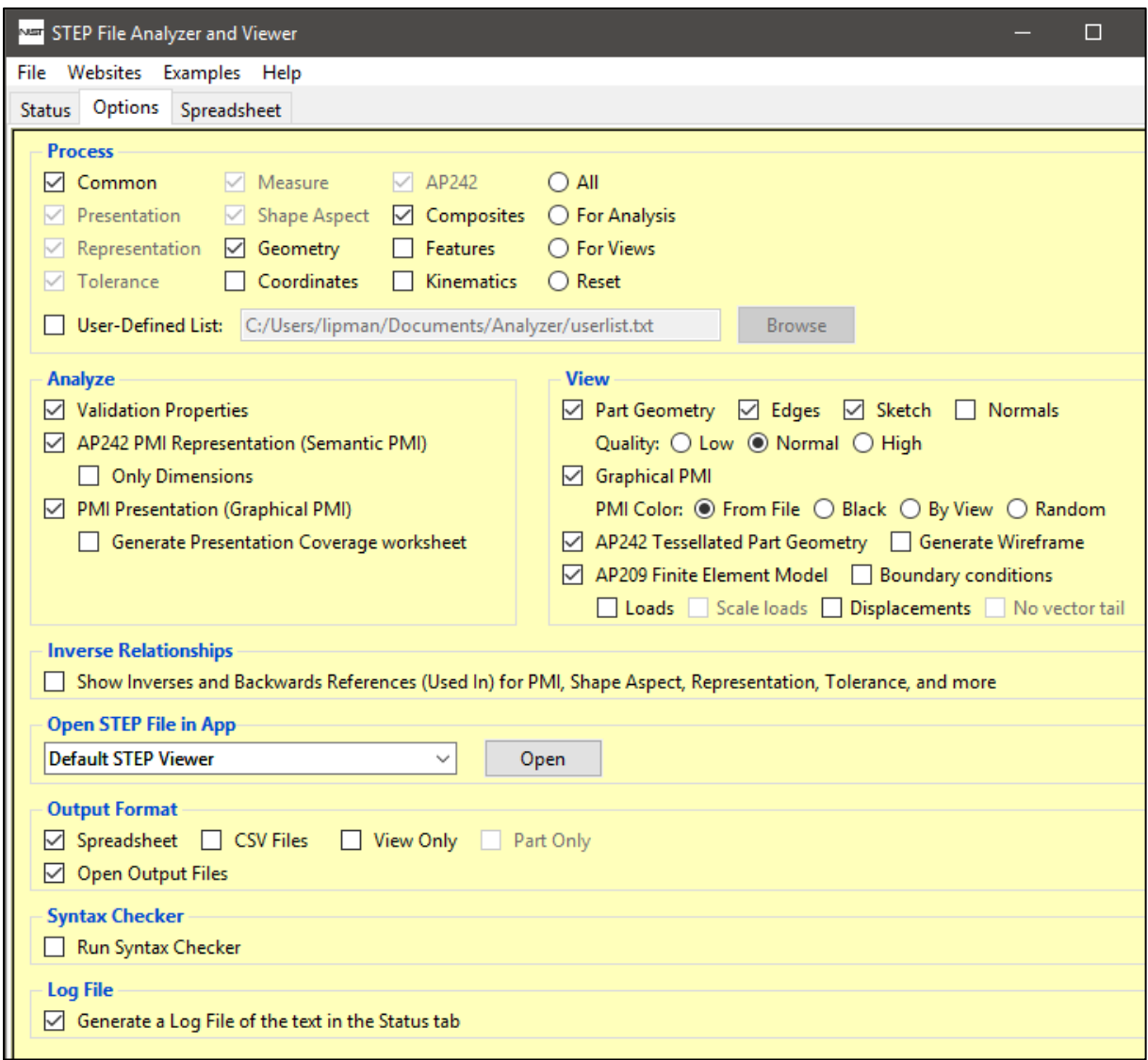

#### **Figure 9: Options tab**

#### <span id="page-17-2"></span><span id="page-17-1"></span>**3.4.1 Output Format**

Information in a STEP file can be output to a spreadsheet or set of CSV files. If Excel is installed, then a spreadsheet and CSV files can be generated. If Excel is not installed, only CSV files can be generated. If Excel is not installed, some features are not available with CSV files such as Reports (section [6\)](#page-45-0) and Inverse Relationship (section [5.6.1\)](#page-40-3). CSV files do not contain any cell colors, comments, or links. For CSV files, PMI annotations will look correct only with Excel 2016 or newer.

Use the View Only option to only generate views without generating a spreadsheet or CSV files. Use the Part Only option to view only part geometry.

#### <span id="page-18-0"></span>**3.4.2 Selectively Process Entity Types**

SFA can process any entity type for any schema listed by Supported STEP APs in the Help menu. The checkboxes in the Process section of the Options tab allow you to selectively process different types of entities. Each checkbox corresponds to a category of entities that is also used to group entities on the File Summary worksheet. All entities unique to APs and schemas other than AP203, AP214, and AP242 are always processed, including AP209, AP210, AP238, AP239, IFC, and CIS/2.

As a convenience, several buttons are available to quickly select multiple options.

- All selects all categories except Geometry and Coordinates.
- For Reports selects all Analyze options and associated entity categories.
- For Views selects all View options and associated entity categories.
- Reset deselects all categories, except for Common, and all reports and views.

Selecting any Analyze option automatically includes the necessary entity categories related to that analysis. For example, selecting the analysis for PMI Representation automatically selects the entity categories for Representation, Tolerance, Measure, Shape Aspect, and AP242, and disables deselecting them.

By processing only certain types of entities, the size of and time to generate a spreadsheet can be reduced. The categories of entities are also used to order and color the entity names on the Summary worksheet and tabs for the entity worksheets as shown in [Figure 34.](#page-37-2) Each category of entities is assigned a different color and within each category the entities are listed in alphabetic order.

Holding your mouse over some of the checkboxes for a second or two will show a tooltip that lists all of the entities in that category. The tooltip for the Shape Aspect entities is shown in [Figure 10](#page-18-1) and specifies that there are 32 entities in the Shape Aspect category. Some of the categories contain hundreds of entities where the associated tooltip might not fit on the screen or be displayed.

A User-Defined List can also be used to set which entities will be processed. The list is defined in a plain text file with the name of one entity type per line in lower case. When the User-Defined List option is selected, the Browse button will be activated to select the file that contains the list of entities. This option allows you more control to process only the required entity types. It is also useful when processing large STEP files that might crash SFA.

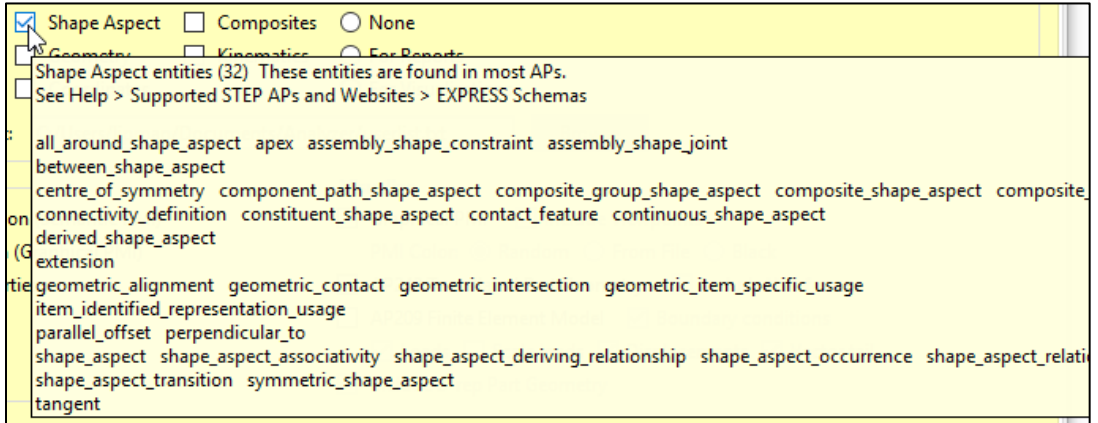

#### <span id="page-18-1"></span>**Figure 10: Tooltip help for Shape Aspect entities**

#### <span id="page-19-0"></span>**3.4.3 Analysis Reports**

Recommended practices are specifications that provide common implementation guidance associated with specific functionalities for data exchange. The CAx-IF has published recommended practices for communicating PMI representation, PMI presentation, and validation properties in STEP files [25]. Recommended practices are not part of ISO 10303 EXPRESS schema.

SFA checks the STEP file for conformance to those recommended practices. Details about entity attribute values that specify conformance are reported on various worksheets. Non-conformance is shown with messages in the Status tab and spreadsheet cells that are highlighted in red.

Section [6.1](#page-47-0) discusses the report for PMI representation. Section [6.2](#page-60-0) discusses the report for PMI presentation. Section [6.3](#page-63-0) discusses the report for validation properties.

#### <span id="page-19-1"></span>**3.4.4 View Options**

Views for part geometry, graphical PMI annotations, AP242 tessellated part geometry, and AP209 finite element models can be generated. Section [4](#page-22-0) describes the view options.

#### <span id="page-19-2"></span>**3.4.5 Open STEP File in Apps**

The Open STEP File in Apps option is a convenient way to open a STEP file in other applications. [Figure](#page-19-3)  [11](#page-19-3) shows the pull-down menu listing some of the applications that can open a STEP file on the author's computer. The pull-down menu will always contain a text editor, Default STEP Viewer, and Tree View (for debugging) which is described below. The Default STEP Viewer is whichever application is associated with STEP files (.stp file extension). Several STEP file viewers and conformance checkers also appear in the pull-down menu. Applications will appear in the pull-down menu if they are installed in their default location. To open a STEP file in one of the applications, select the application from the pull-down menu and click the Open button.

<span id="page-19-3"></span>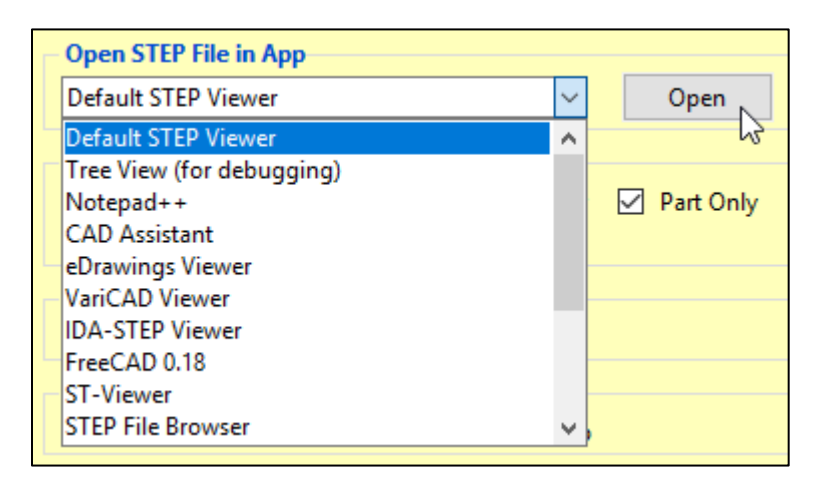

**Figure 11: Open STEP File in other applications**

#### <span id="page-20-0"></span>**3.4.5.1 Tree View for Debugging**

The option for the Tree View (for debugging) will show the STEP file in a text editor; however, the STEP entities will be rearranged and indented to show the hierarchy of information in the STEP file. This is a useful feature to help debug a STEP file, however it is not recommended for large STEP files. [Figure 12](#page-20-1) shows a sample of the tree view output. In this sample, it is easy to see how flatness\_tolerance (#5584) refers to length measure with unit (#5585) and datum feature (#5583). The tree view output of the STEP file starts with entities that will generate useful output and stops with other entities to prevent the tree view file from getting too large. Basic geometric and styled item entities can optionally be included in the tree view file, which will increase the size of the file. The resulting tree view file is named myfile-sfa.txt

```
#5584=FLATNESS_TOLERANCE('GT1',$,#5585,#5583);
#5585=LENGTH_MEASURE_WITH_UNIT(LENGTH_MEASURE(0.02),#24);
  #24=(LENGTH_UNIT()NAMED_UNIT(*)SI_UNIT(.MILLI.,.METRE.));
#5583=DATUM_FEATURE('F116',$,#37,.T.);
  #37=PRODUCT_DEFINITION_SHAPE('None','None',#36);
    #36=PRODUCT_DEFINITION('None','None',#34,#35);
       #34=PRODUCT_DEFINITION_FORMATION('','None',#32);
        #32=PRODUCT('GDT_Test_Part_2011_1-id','','None',(#12273));
           #12273=PRODUCT_CONTEXT('part',#29,'');
             #29=APPLICATION_CONTEXT('automotive design');
       #35=PRODUCT_DEFINITION_CONTEXT('part definition',#29,'design');
```
<span id="page-20-1"></span>**Figure 12: Tree View output**

# <span id="page-21-0"></span>**3.5 Spreadsheet Tab**

The Spreadsheet tab, shown in [Figure 13,](#page-21-1) contains several more options that affect how information is written to the spreadsheet.

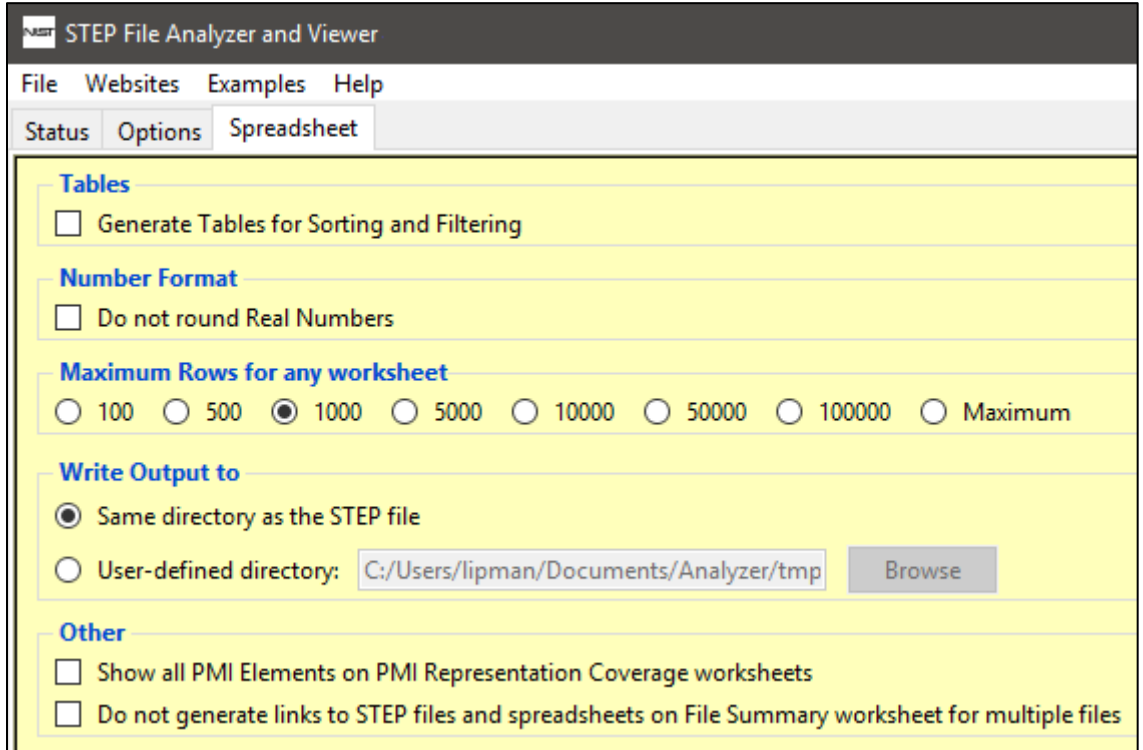

#### **Figure 13: Spreadsheet tab**

<span id="page-21-1"></span>Section [5.6.2](#page-42-0) shows an example of the Tables option. Section [5.6.3](#page-42-1) shows an example of the Number Format option. Section [5.6.4](#page-43-0) shows an example of the Maximum Rows option.

# <span id="page-22-0"></span>**4 Viewer**

SFA can generate views for part geometry, graphical PMI annotations, AP242 tessellated part geometry, and AP209 finite element models. The views are shown in the default web browser using x3dom [26]. The resulting view file is named myfile-sfa.html. The HTML file is self-contained and can be shared with other users, including those on non-Windows systems, although an Internet connection is required. View examples are available at [https://pages.nist.gov/CAD-PMI-Testing/.](https://pages.nist.gov/CAD-PMI-Testing/) The viewer does not support measurements.

In the view, the origin of the model at '0 0 0' is shown with a small XYZ coordinate axis that can be switched off. The background color can be changed between white, blue, gray, and black. Depending on your web browser, the appearance of checkboxes and sliders might be different than what is shown in the figures below.

Also in the view, use key 'a' to view all  $(+Y)$  axis up) and 'r' to restore to the original view  $(+Z)$  axis up). Sometimes the model might be located far away from the origin. In this case, turn off the Origin and use 'a' to view all. The function of other keys is described in the link 'Use the mouse'. Navigation uses the Examine Mode. Use Page Up/Down to switch between perspective and orthographic projection modes. Navigation is easier in perspective mode.

# <span id="page-22-1"></span>**4.1 Part Geometry**

[Figure 14](#page-23-0) shows the part geometry view for a simple assembly. Part edges are shown in black. Generating edges can be selected in the View section on the Options tab. If only part geometry needs to be viewed, select View Only and Part Only in the Output Format section on the Options tab.

On the right is the dimensions of the part bounding box. The bounding box min and max XYZ coordinates are based on the faceted geometry being shown and not the exact geometry in the STEP file. There might be a variation in the coordinates depending on the quality option described below. The bounding box also accounts for any sketch geometry if it is displayed, but not graphical PMI and supplemental geometry.

On the right is a list of checkboxes for the parts and/or assemblies in the model. Switching parts and assemblies on and off is a work-in-progress. Most assemblies and parts can be switched on and off depending on the assembly structure. Some names in the list might have an underscore and number appended to their name. Processing sketch geometry might also affect the list of names. Some assemblies have no unique names assigned to parts, therefore there is no list of part names. Names that use non-English characters might have different or missing characters or cause the viewer to crash.

Nested assemblies are supported where one STEP file contains the assembly structure with external file references to individual assembly components that contain part geometry.

Clicking on the model shows the part name (rod) in the upper left. A small dot might be visible where the model was clicked. The part name shown may not be in the list of assemblies and parts on the right. The part might be contained in a higher-level assembly that is in the list.

For very large STEP files, it might take several minutes to process the STEP part geometry. The resulting HTML file also might several minutes to display in the web browser. Select 'Wait' if the web browser prompts that it is running slowly when opening the HTML file.

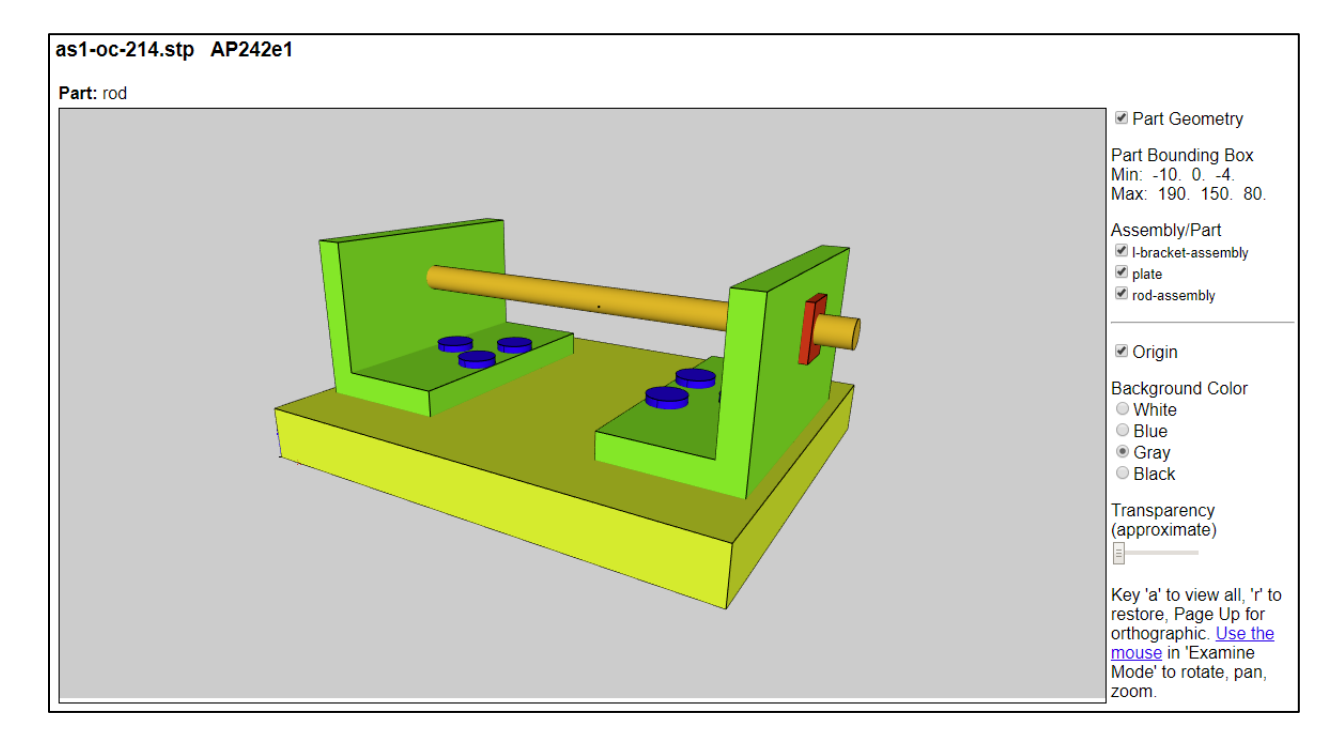

# **Figure 14: Part geometry view**

<span id="page-23-0"></span>[Figure 15](#page-23-1) shows the assembly with the rod-assembly switched off. [Figure 20](#page-26-1) below shows an example of a longer Assembly/Part list on the right.

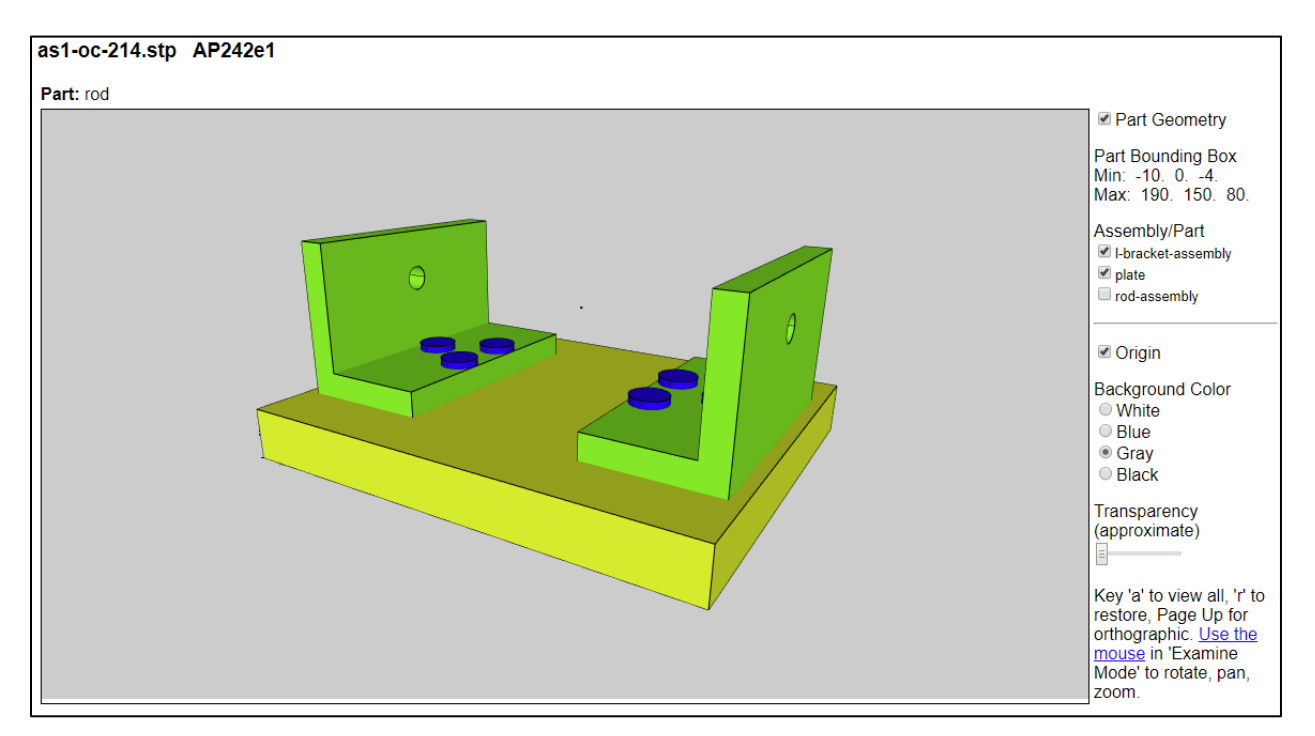

<span id="page-23-1"></span>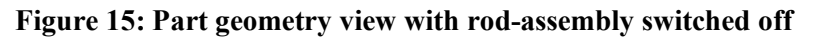

[Figure 16](#page-24-0) shows the assembly partially transparent by using the transparency slider bar. Transparency is only an approximation as shown by the missing three red nuts and the bottoms of the three blue bolts on the right. This limitation might cause parts inside assemblies to be invisible. The approximation is due to how transparency is implemented in x3dom.

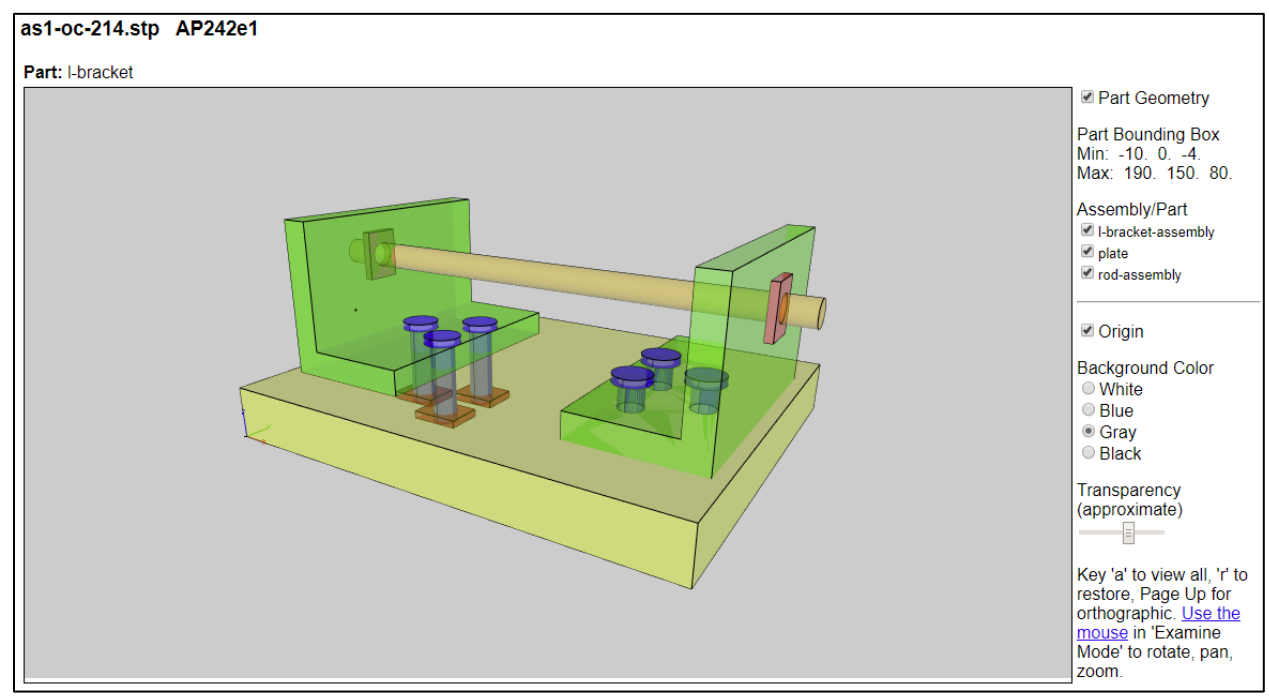

**Figure 16: Part geometry view with approximate transparency**

<span id="page-24-0"></span>[Figure 17](#page-24-1) shows only the part edges of the completely transparent assembly.

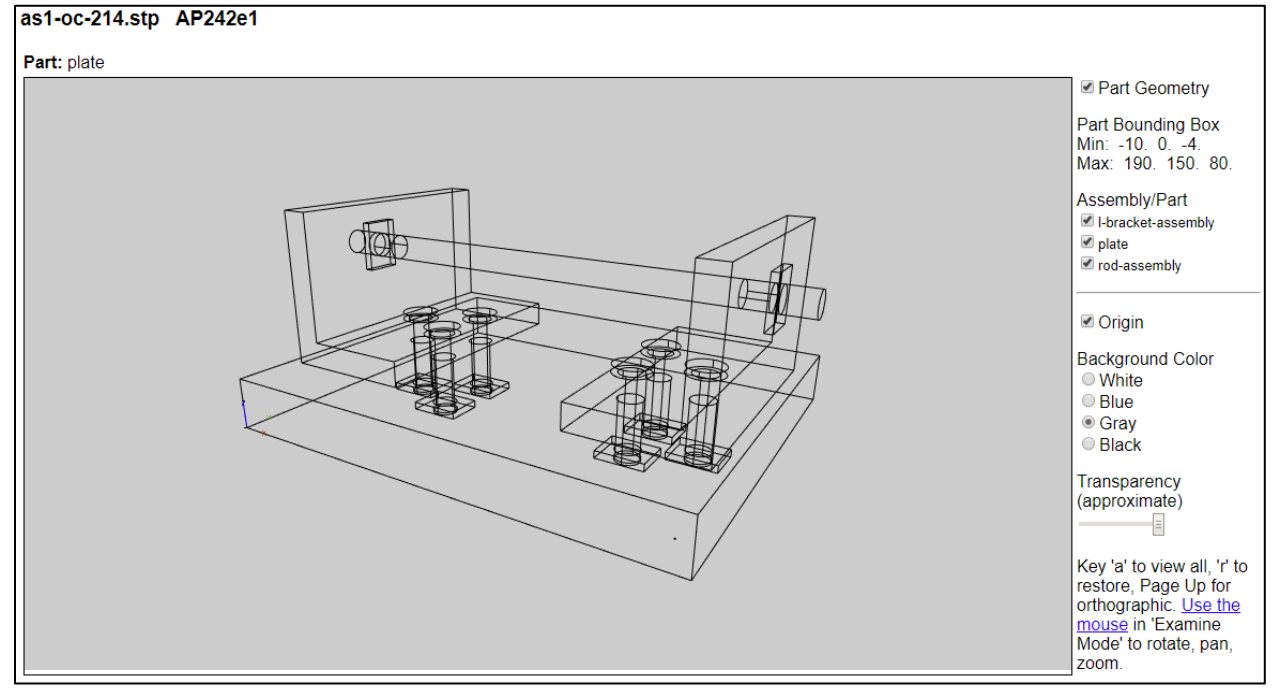

<span id="page-24-1"></span>**Figure 17: Part geometry view with edges only**

#### <span id="page-25-0"></span>**4.1.1 Part Quality and Normals**

Three levels of part quality (low, normal, high) can be selected in the View section of the Options tab. Quality controls the number of facets used for curved surfaces. For example, the higher the quality the more facets used around the circumference of a cylinder. A part geometry view with low quality selected is shown in [Figure 18.](#page-25-1) The facets around the cylindrical surfaces are clearly visible. Although the part geometry is always displayed with smooth shading, a discontinuity in the shading is also apparent. [Figure](#page-25-2)  [19](#page-25-2) shows the same part with quality set to high and normals selected. Normals improve the default smooth shading by explicitly computing surface normals and improves the appearance of curved surfaces.

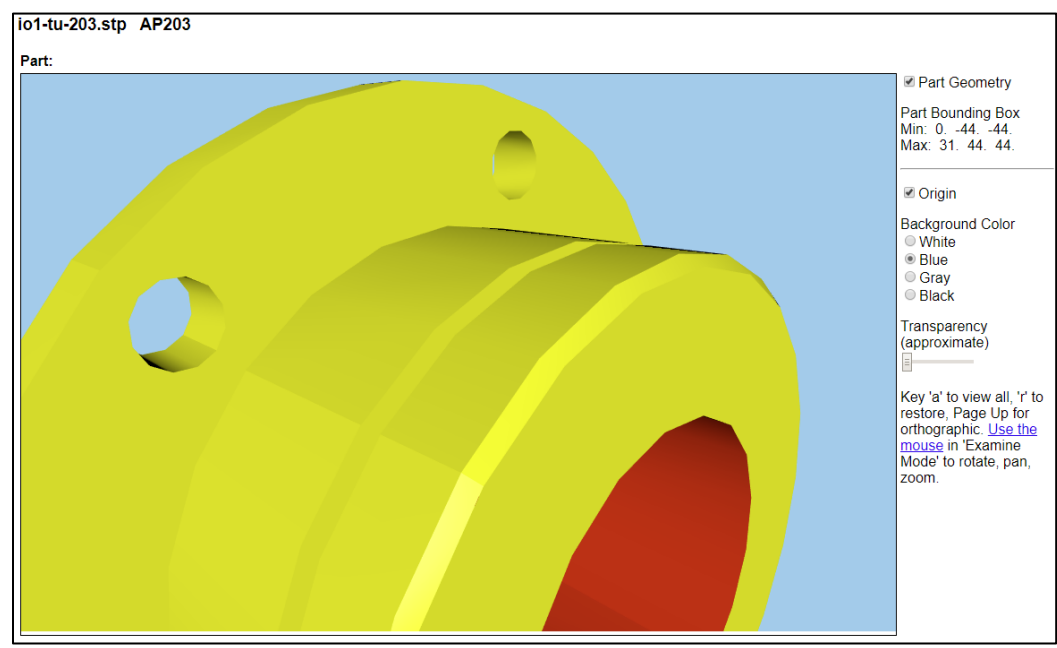

**Figure 18: Part geometry view with low quality**

<span id="page-25-1"></span>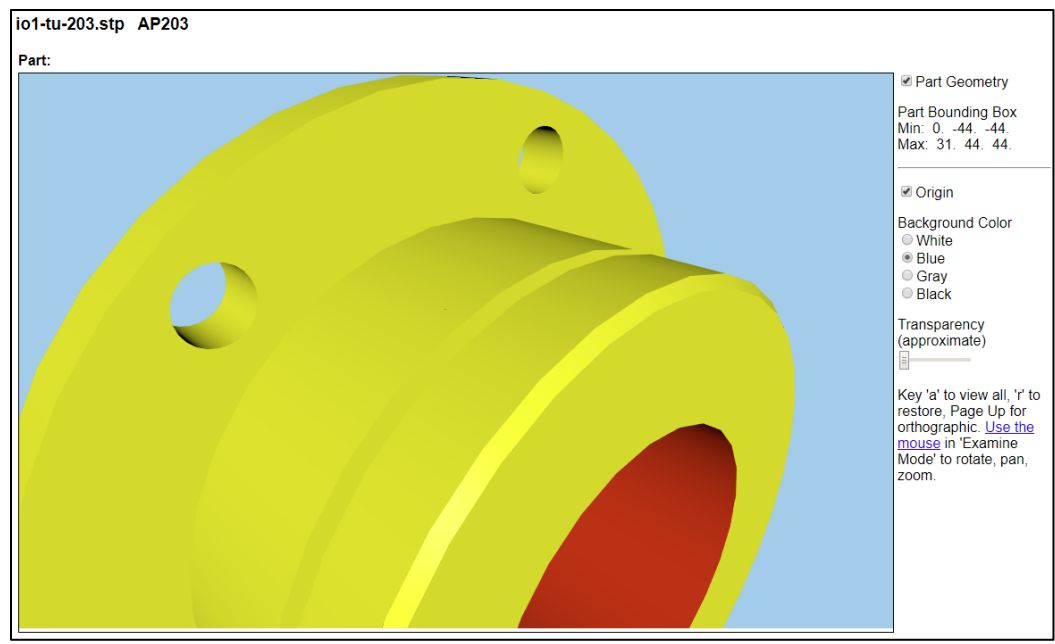

<span id="page-25-2"></span>**Figure 19: Part geometry view with high quality and normals**

### <span id="page-26-0"></span>**4.1.2 Sketch Geometry**

The white lines in [Figure 20](#page-26-1) are an example of sketch geometry that is usually created in a CAD system to aid in geometry modeling. The option for sketch geometry is in the View section of the Options tab. Sketch geometry is not the same as supplemental geometry described below. The assembly<sup>[2](#page-26-2)</sup> also has eight different types of parts that can be switched on and off. The assembly without sketch geometry can be viewed at [https://pages.nist.gov/CAD-PMI-Testing/simple-assembly.html.](https://pages.nist.gov/CAD-PMI-Testing/simple-assembly.html)

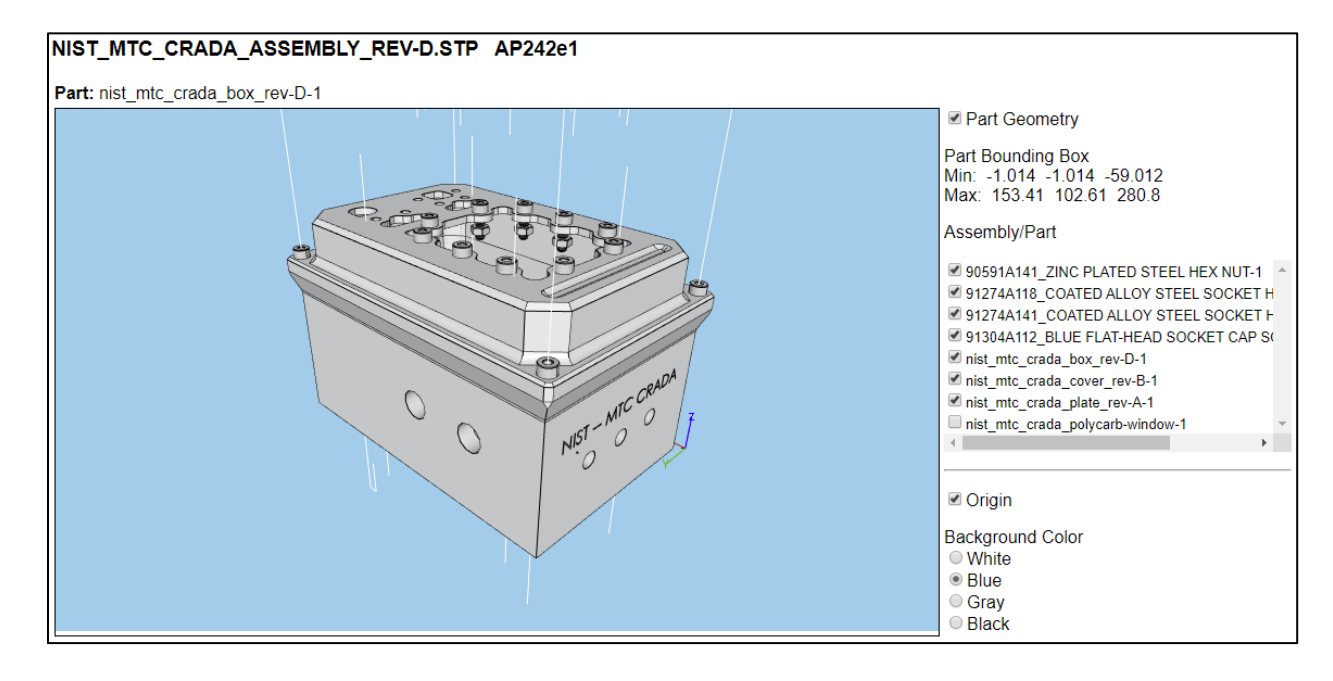

<span id="page-26-1"></span>**Figure 20: Part geometry view with sketch geometry**

<span id="page-26-2"></span><sup>2</sup> <https://smstestbed.nist.gov/tdp/mtc/>

# <span id="page-27-0"></span>**4.1.3 Supplemental Geometry**

[Figure 21](#page-27-1) shows a part with a lot of supplemental geometry including planes, lines, and coordinate systems. Supplemental geometry is shown only if part geometry or graphical PMI is also viewed. Supplemental geometry is not associated with graphical PMI saved views.

The following types of supplemental geometry and associated text are supported.

- Coordinate System: red/green/blue axes or by axes color
- Plane: blue transparent outlined square
- Cylinder: blue transparent cylinder
- Line/Circle/Ellipse: purple line/circle/ellipse
- Point: black dot
- Tessellated Surface: faces outlined in black

Bounding edges for planes are ignored. All bounded and unbounded planes are displayed with a fixed size. Supplemental geometry is not the same as sketch geometry described above.

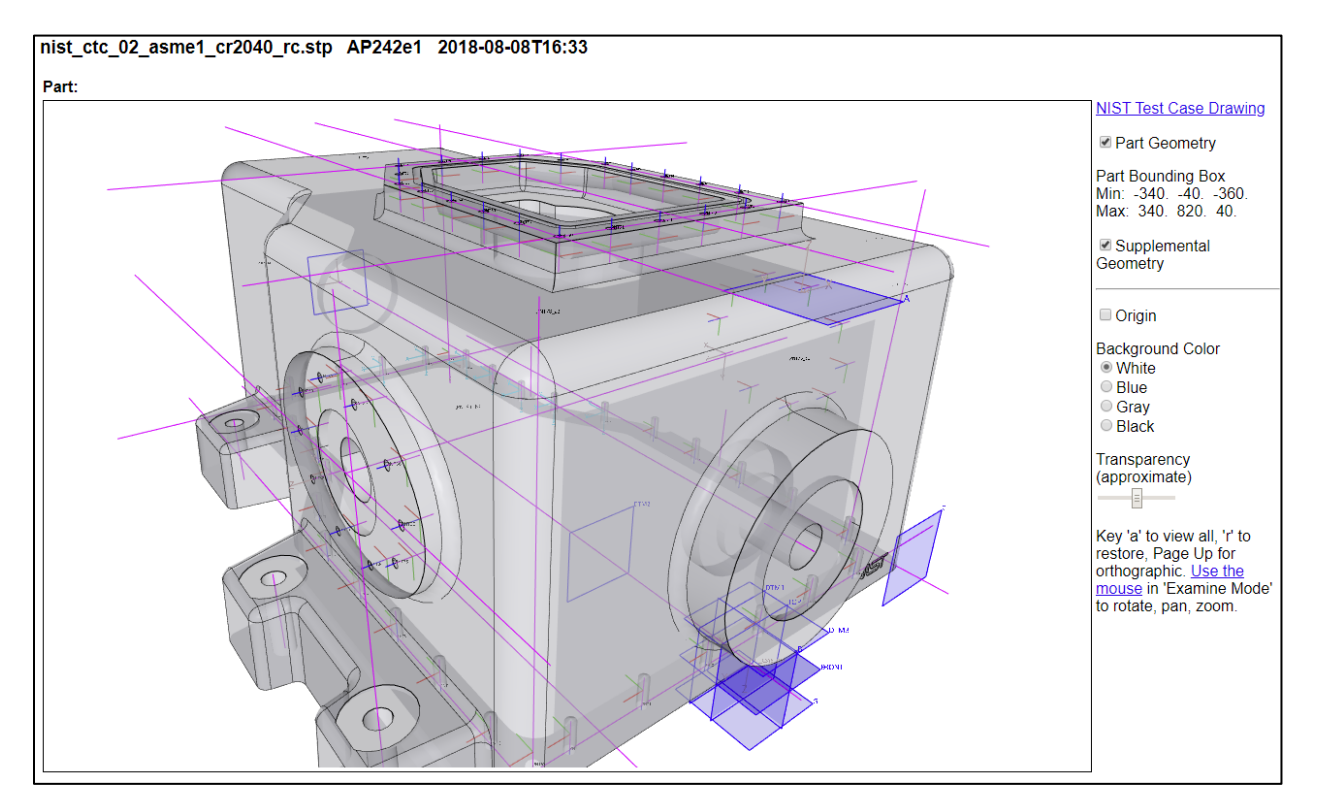

<span id="page-27-1"></span>**Figure 21: Part with supplemental geometry**

# <span id="page-28-0"></span>**4.2 Graphical PMI**

Graphical PMI (PMI presentation) can be viewed by selecting the option in the View section of the Options tab. STEP AP203, AP214, and AP242 support graphical PMI.

[Figure 22](#page-28-1) shows the graphical PMI that corresponds to the annotations shown in [Figure 49.](#page-46-0) The view file contains the line segments defined by the polylines in column F of [Figure 70.](#page-61-0) In this example, each part of the graphical PMI is assigned a different color to help differentiate them from each other.

There is a checkbox for the graphical PMI associated with saved view 'MBD\_0'. In this case, there is only one saved view for the PMI. The actual viewpoint for a saved view is not used.

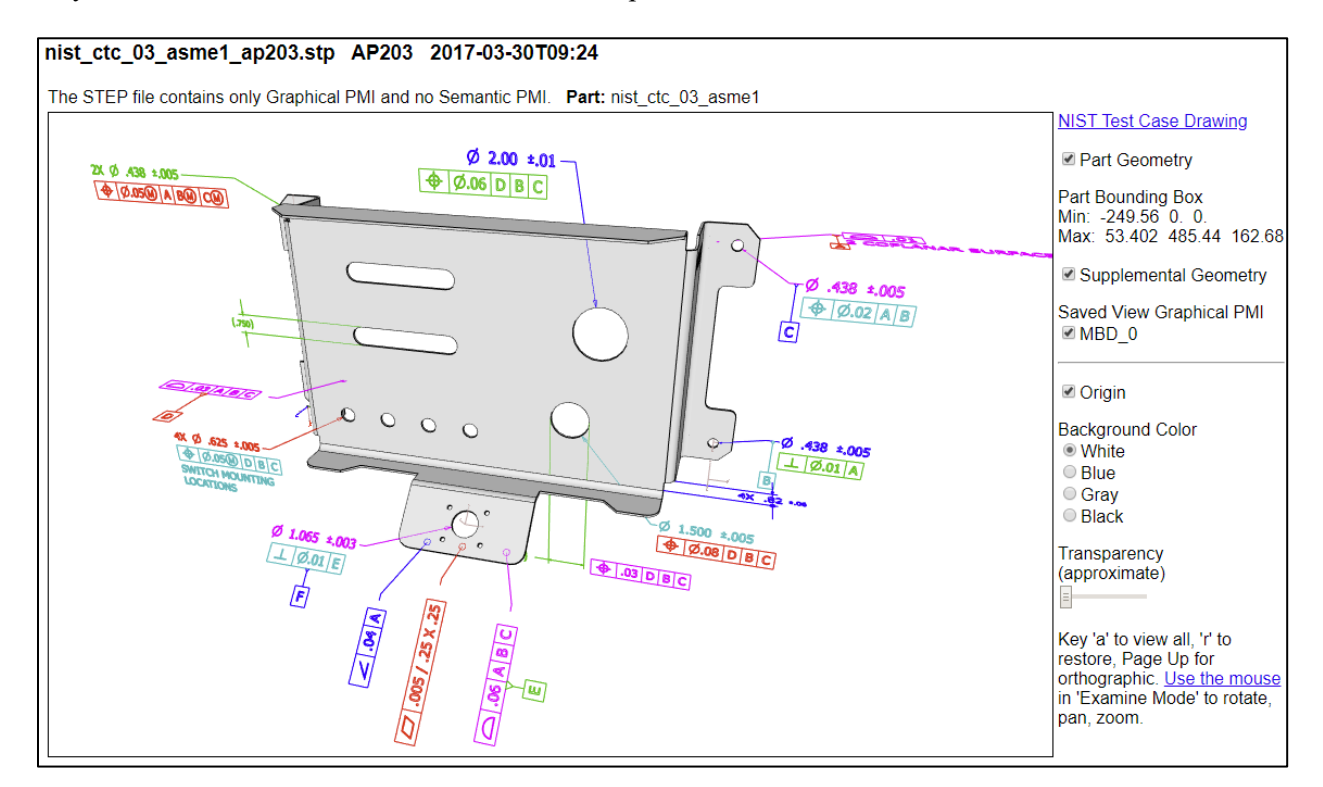

<span id="page-28-1"></span>**Figure 22: Graphical PMI**

Multiple saved view graphical PMI will have multiple checkboxes as shown in [Figure 23.](#page-29-0) In this example the graphical PMI in each saved view is assigned a different color.

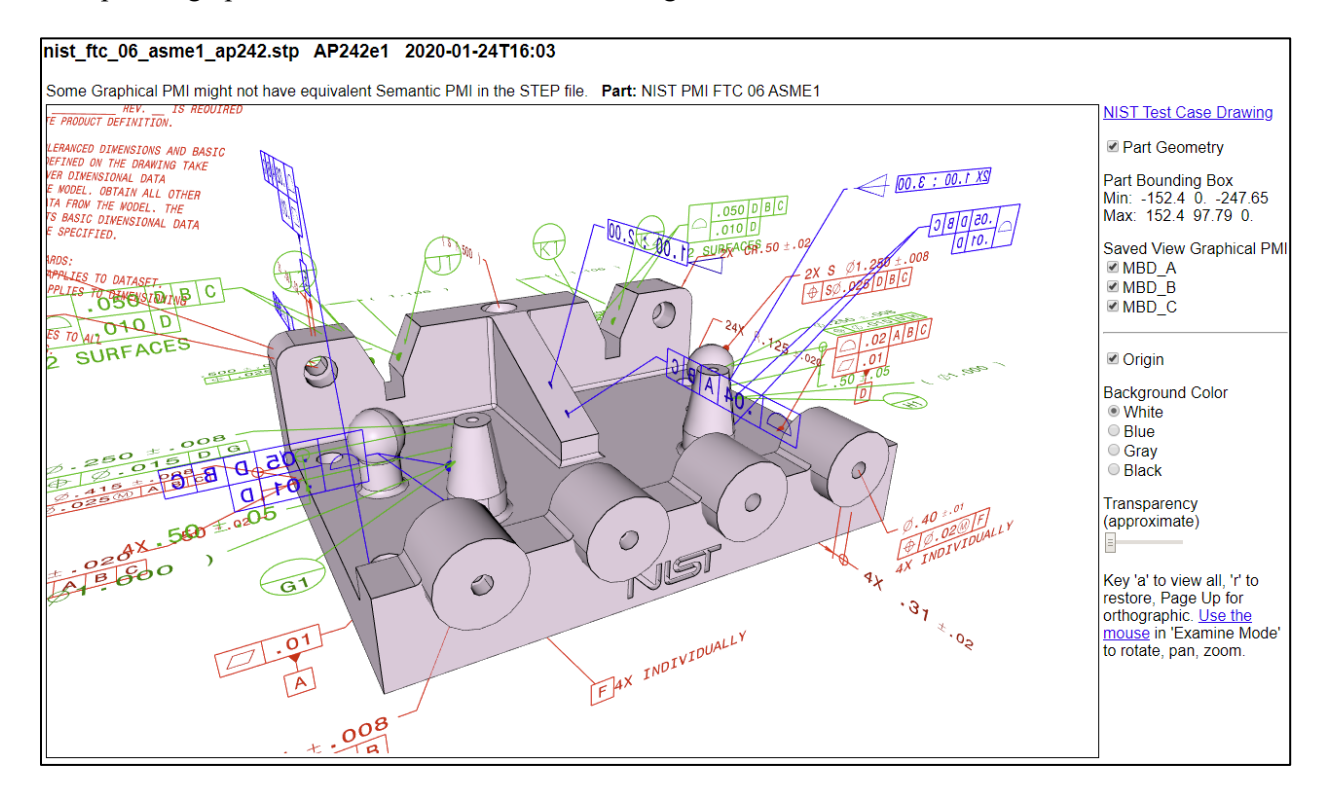

<span id="page-29-0"></span>**Figure 23: Graphical PMI with multiple saved views**

# <span id="page-30-0"></span>**4.2.1 Datum Targets**

Datum targets are shown only if a spreadsheet is generated with analyze for semantic PMI selected in the Options tab and part geometry or graphical PMI is also viewed. [Figure 24](#page-30-1) shows an example of a part with a rectangular datum target highlighted in red. The graphical PMI also has a datum target symbol, C1 in the circle, pointing to the datum target.

There are two methods to represent and view the position, orientation, and dimensions of a datum target. For the first method, the position, orientation, and target length, width, and diameter are specified parametrically. Point, line, circle, circular curve, and rectangle datum targets are supported. A small coordinate axes is shown at the origin of a datum target except for point datum targets in addition to the datum target label.

For the second method, the shape and location of arbitrarily shaped area and curve datum targets is specified with geometric entities. Supported geometric entities, that lie in plane, are line, circle, trimmed curves, and faces bounded by lines, circles, or ellipses. If other geometric entities are used, then either the datum target will not be shown or some of the edges of the datum targets will be missing. Datum targets defined by multiple types of curves and non-planar datum targets are not supported.

Both types of datum targets are shown in red and can be switched on and off in the view. Datum target feature geometry, also specified with geometric entities similar to the second method, is shown in green.

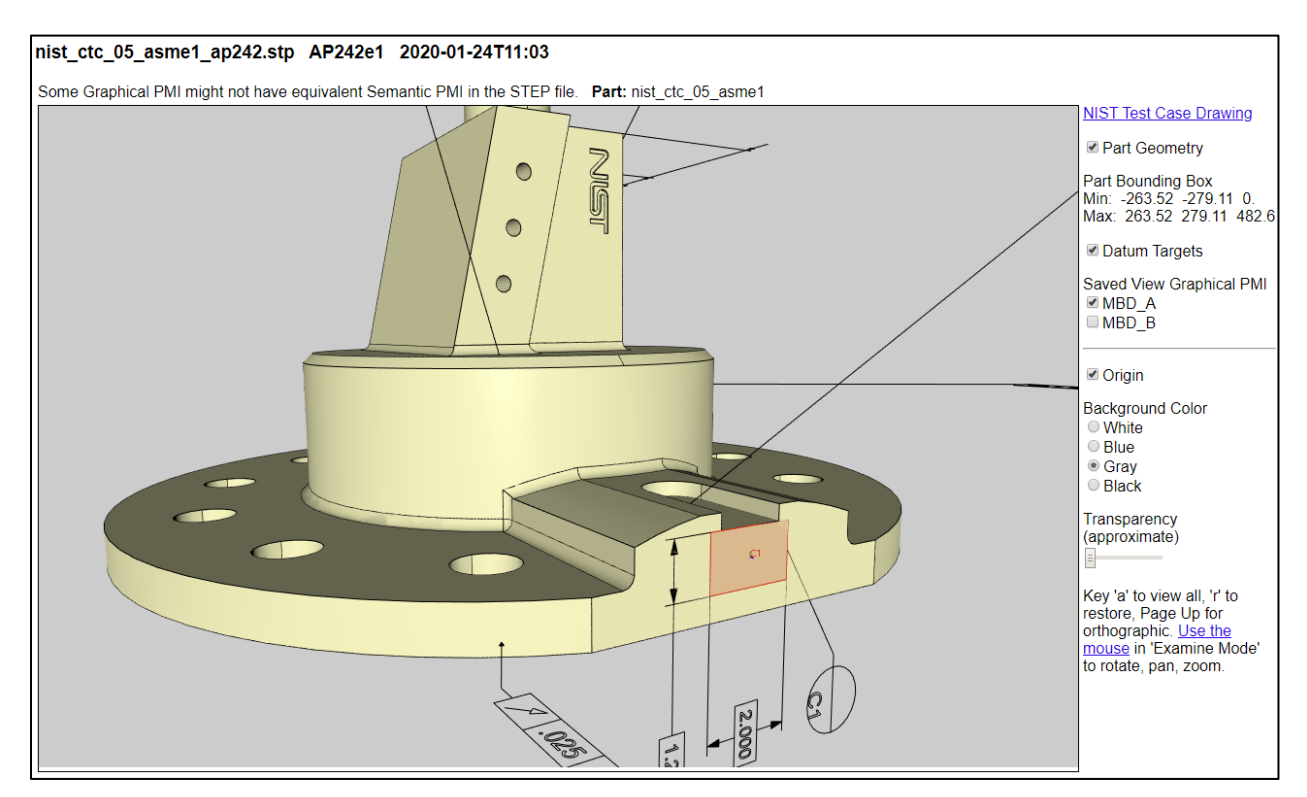

<span id="page-30-1"></span>**Figure 24: Graphical PMI with a datum target**

# <span id="page-31-0"></span>**4.3 AP242 Tessellated Part Geometry**

Tessellated part geometry can be viewed by selecting the option in the View section of the Options tab. STEP AP242 supports tessellated part geometry, but not AP203 and AP214. [Figure 25](#page-31-1) shows tessellated part geometry where each tessellated facet is outlined.

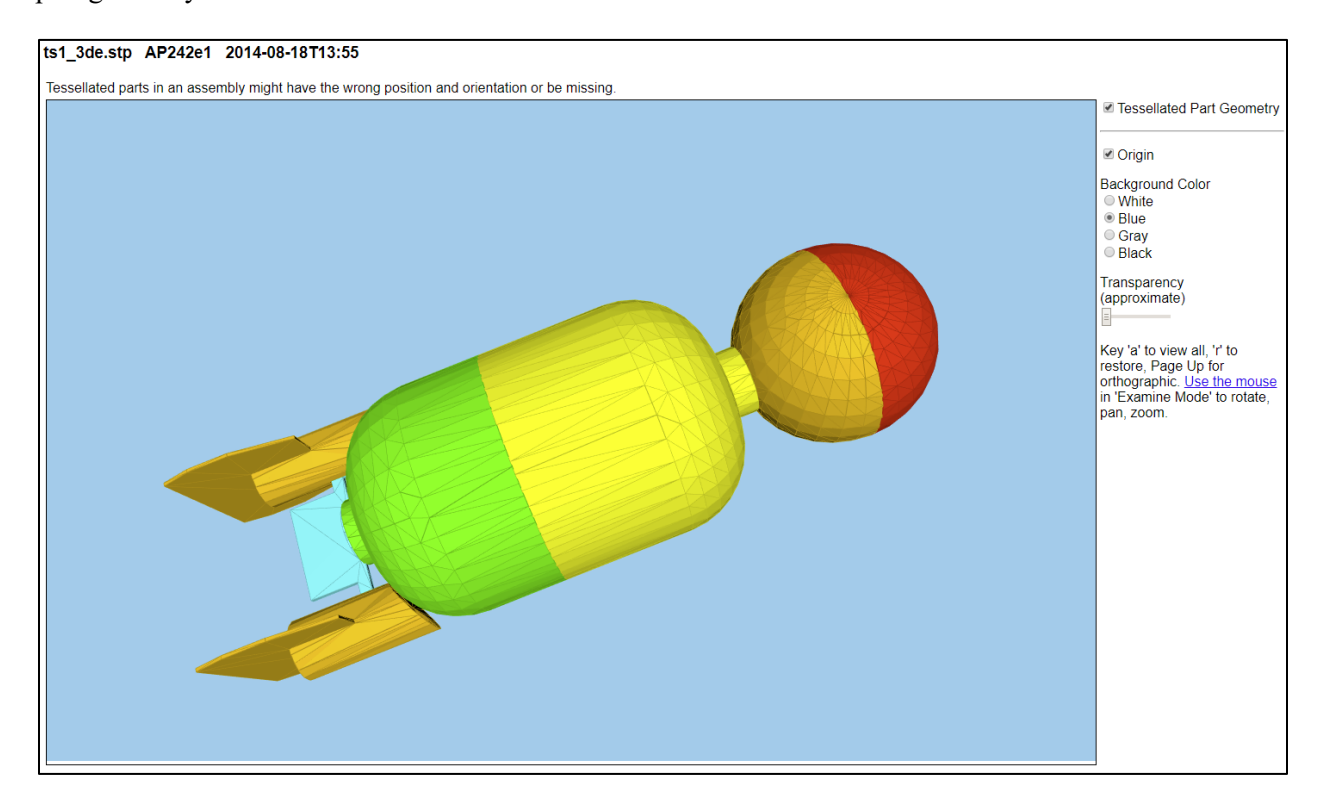

<span id="page-31-1"></span>**Figure 25: AP242 tessellated part geometry**

#### <span id="page-32-0"></span>**4.4 AP209 Finite Element Model**

The finite element model in a STEP AP209 file can be viewed by selecting the option in the View section of the Options tab. Nodes, 1D elements, 2D elements, and 3D elements are shown along with the finite element mesh. Viewing boundary conditions, loads, and displacements is also supported. Viewing stresses and strains is not supported. There might be insufficient memory for SFA to process very large finite element models.

### <span id="page-32-1"></span>**4.4.1 Finite Element Mesh**

[Figure 26](#page-32-2) shows the view of the finite element model (FEM) of an ultra-lightweight glider [8]. 2D elements are cyan, 1D elements are magenta, nodes are blue, and the mesh is black. To the right of the view are checkboxes for Nodes, Mesh, and 1D and 2D Elements. The number of nodes and different element types are also listed.

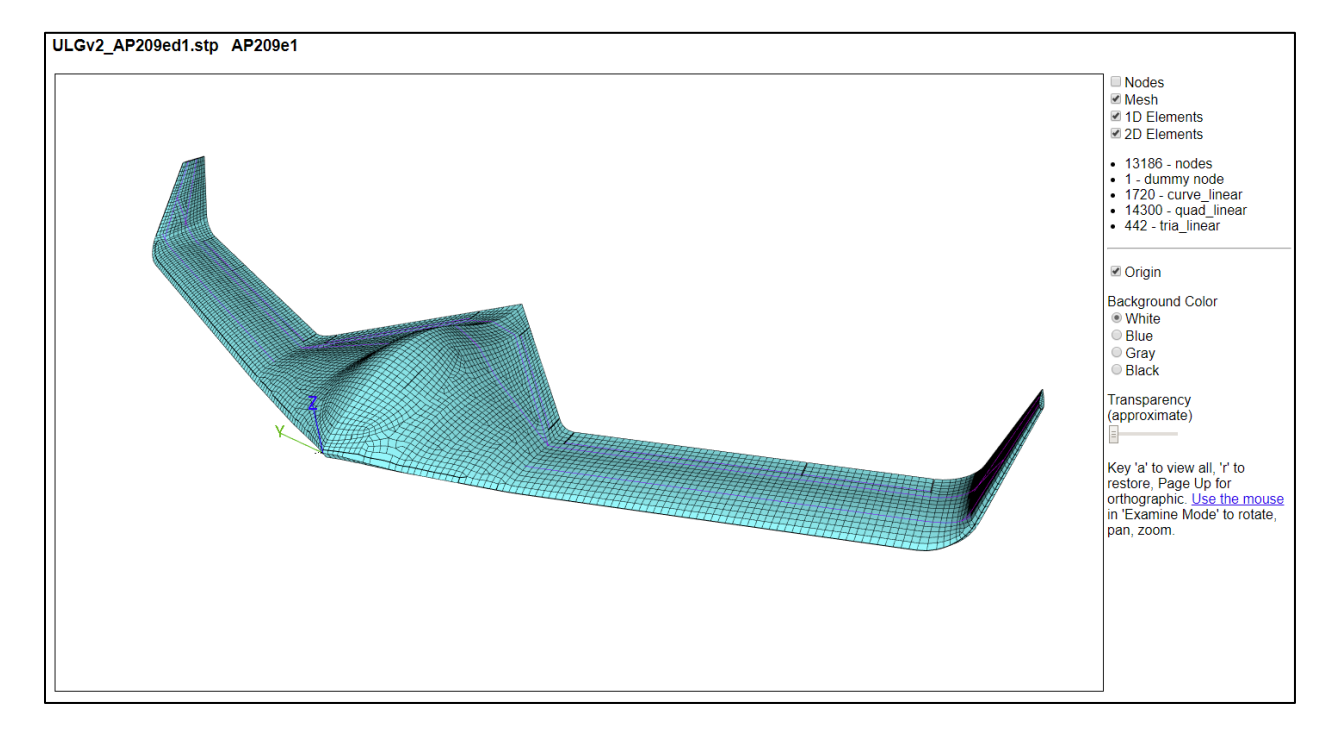

<span id="page-32-2"></span>**Figure 26: AP209 FEM of ultra-lightweight glider**

[Figure 27](#page-33-0) shows the same FEM without the mesh where the magenta-colored 1D elements are visible because the 2D elements are partially transparent. [Figure 28](#page-33-1) shows only the nodes of the same FEM.

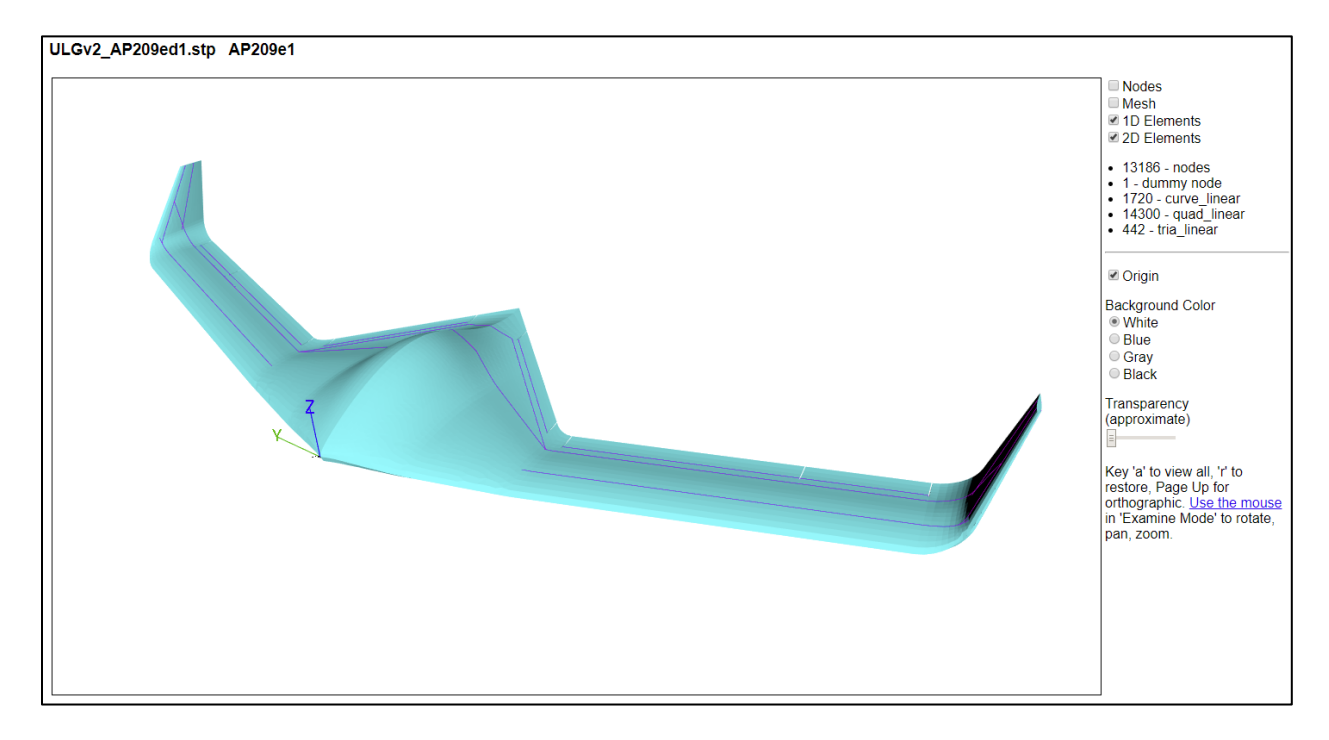

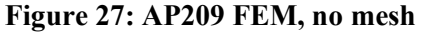

<span id="page-33-0"></span>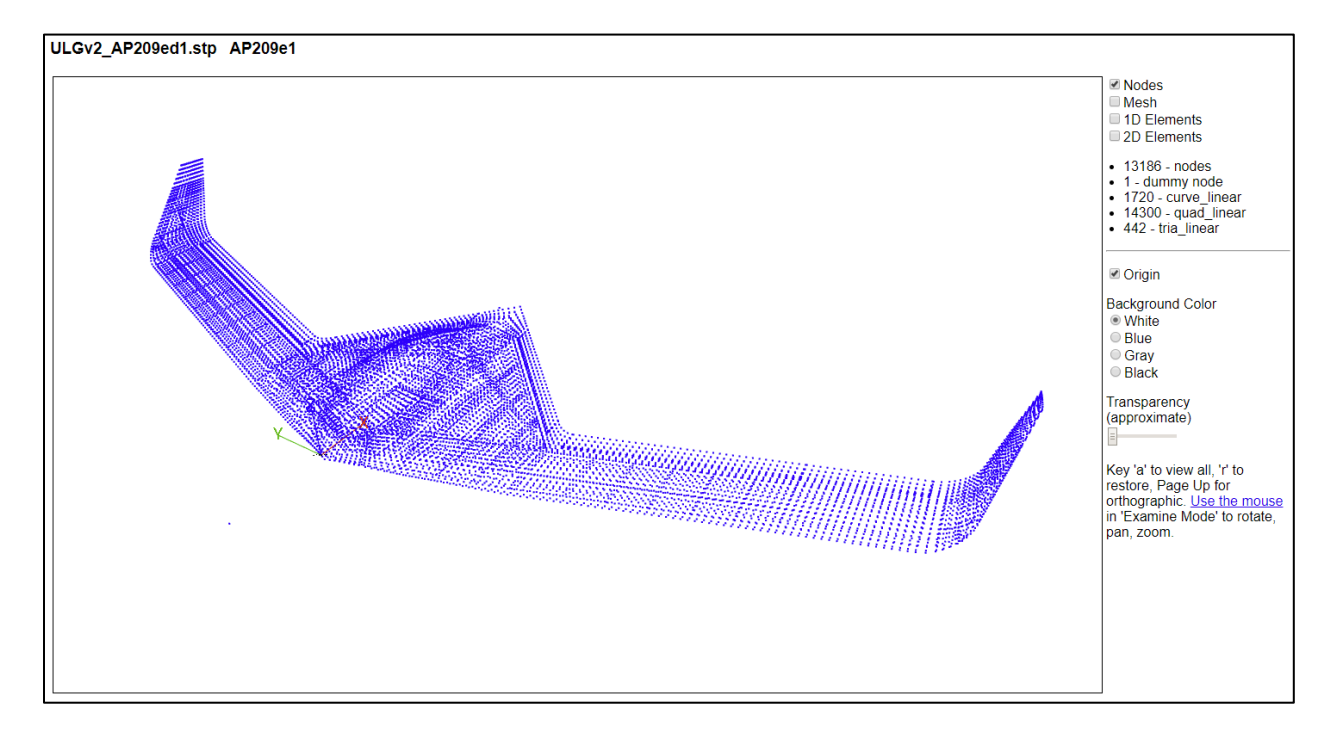

<span id="page-33-1"></span>**Figure 28: AP209 FEM, nodes only**

#### <span id="page-34-0"></span>**4.4.2 Boundary Conditions, Loads, and Displacements**

[Figure 29](#page-34-2) shows the AP209 FEM that is used to show boundary conditions, loads, and displacements. Options to control how they are viewed are on the Options tab.

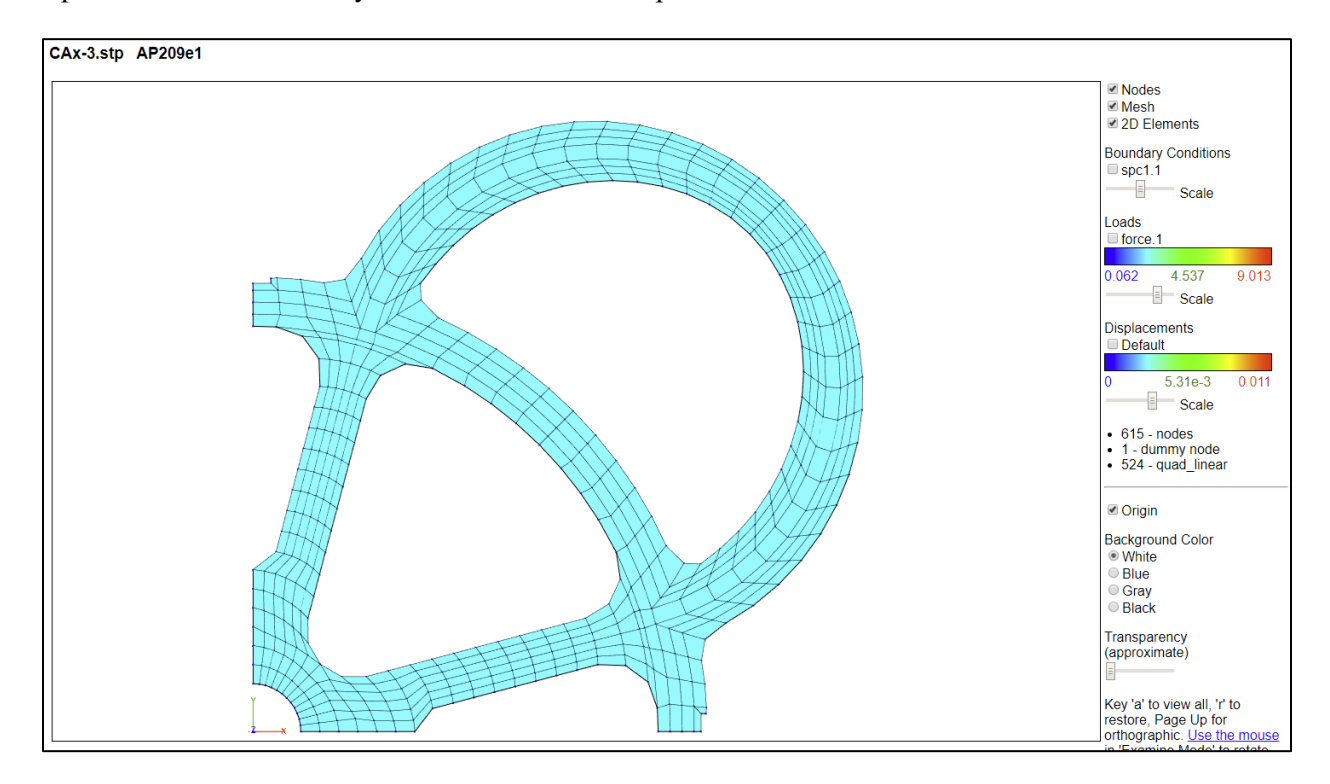

**Figure 29: AP209 FEM**

<span id="page-34-2"></span><span id="page-34-1"></span>[Table 1](#page-34-1) shows the icons used for constrained degrees-of-freedom (DOF). Different types of icons can be combined for the appropriate DOF.

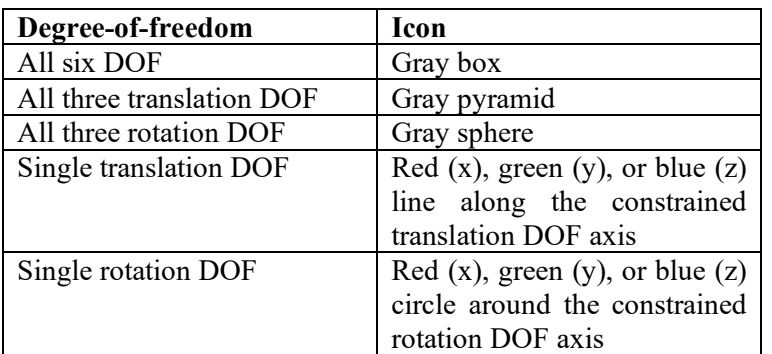

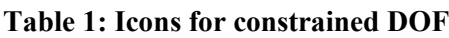

[Figure 30](#page-35-0) shows some of the nodal boundary conditions for the FEM in [Figure 29.](#page-34-2) All rotation (gray spheres) and Z translation (blue vertical lines) DOF are constrained for all nodes. Nodes along the X and Y axis are constrained in Y (green lines) and X (red lines) DOF, respectively.

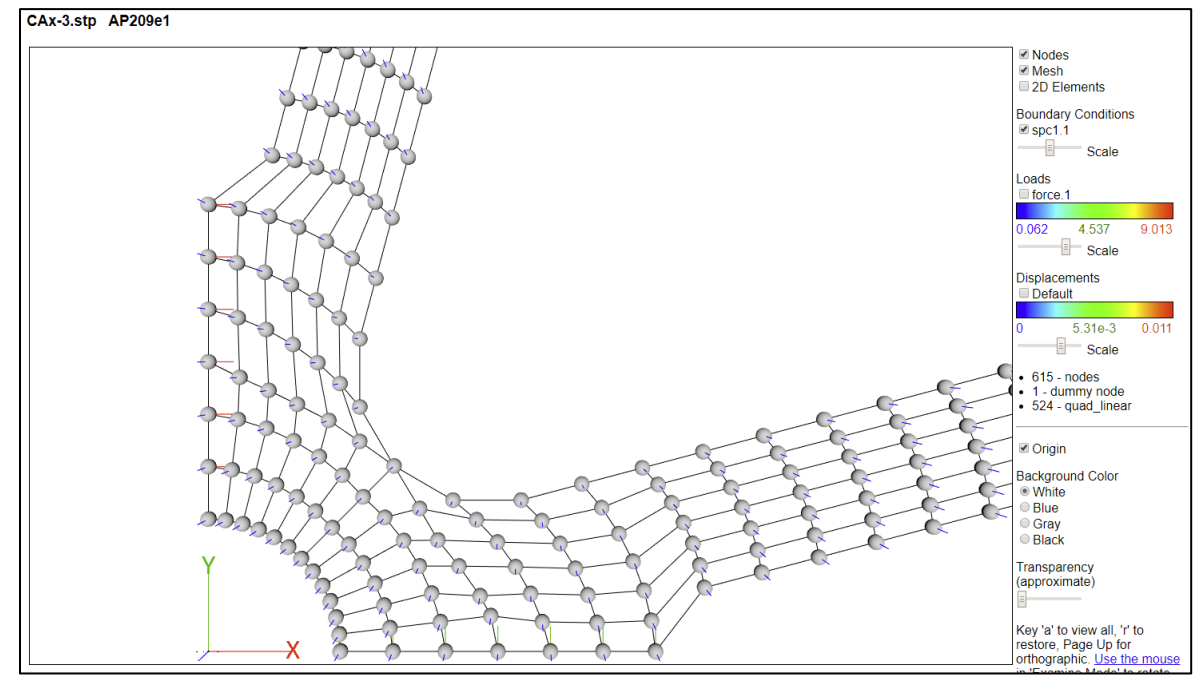

**Figure 30: AP209 nodal boundary conditions**

<span id="page-35-0"></span>[Figure 31](#page-35-1) shows nodal load vectors that are colored and scaled by the magnitude of the load. The vectors can also be shown with constant length. In this example there is only one load case. The color scale shows the value of the loads.

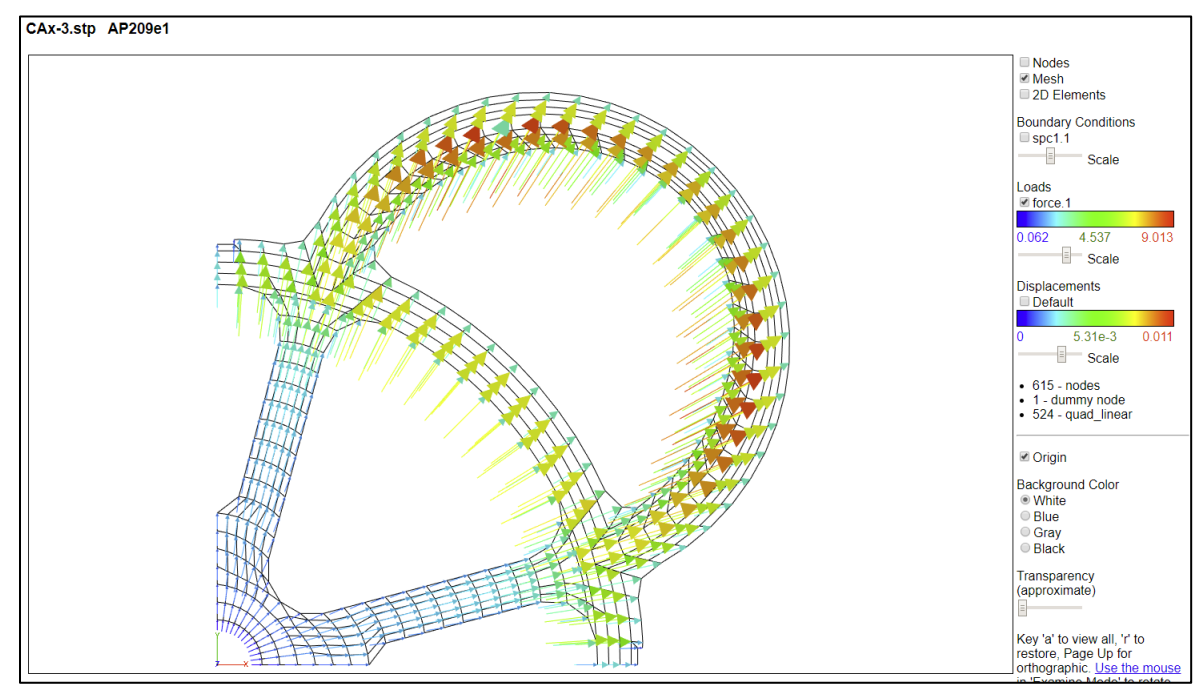

<span id="page-35-1"></span>**Figure 31: AP209 nodal load vectors**
[Figure 32](#page-36-0) shows nodal displacement vectors that are colored and scaled by the magnitude of the displacement. The color scale shows the value of the displacements. The finite element mesh is not displaced.

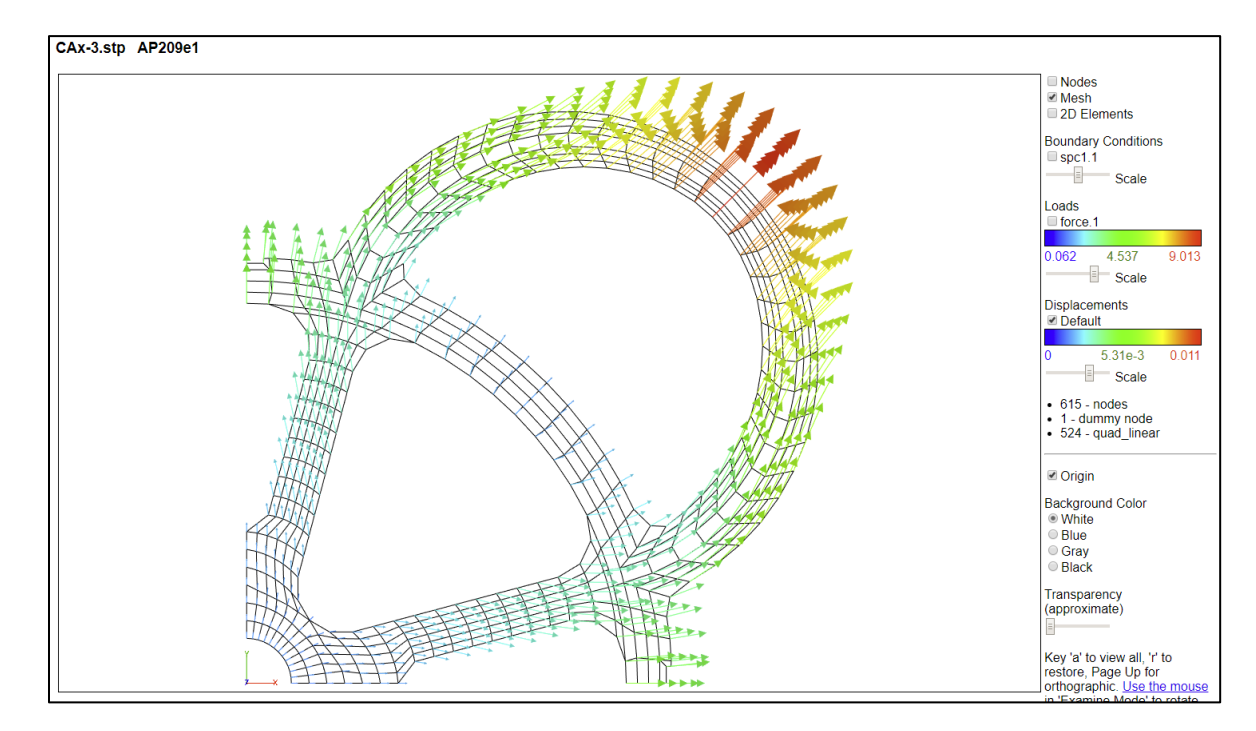

**Figure 32: AP209 displacement vectors**

<span id="page-36-0"></span>[Figure 33](#page-36-1) shows the displacements for one of ten mode shapes of a connecting rod.

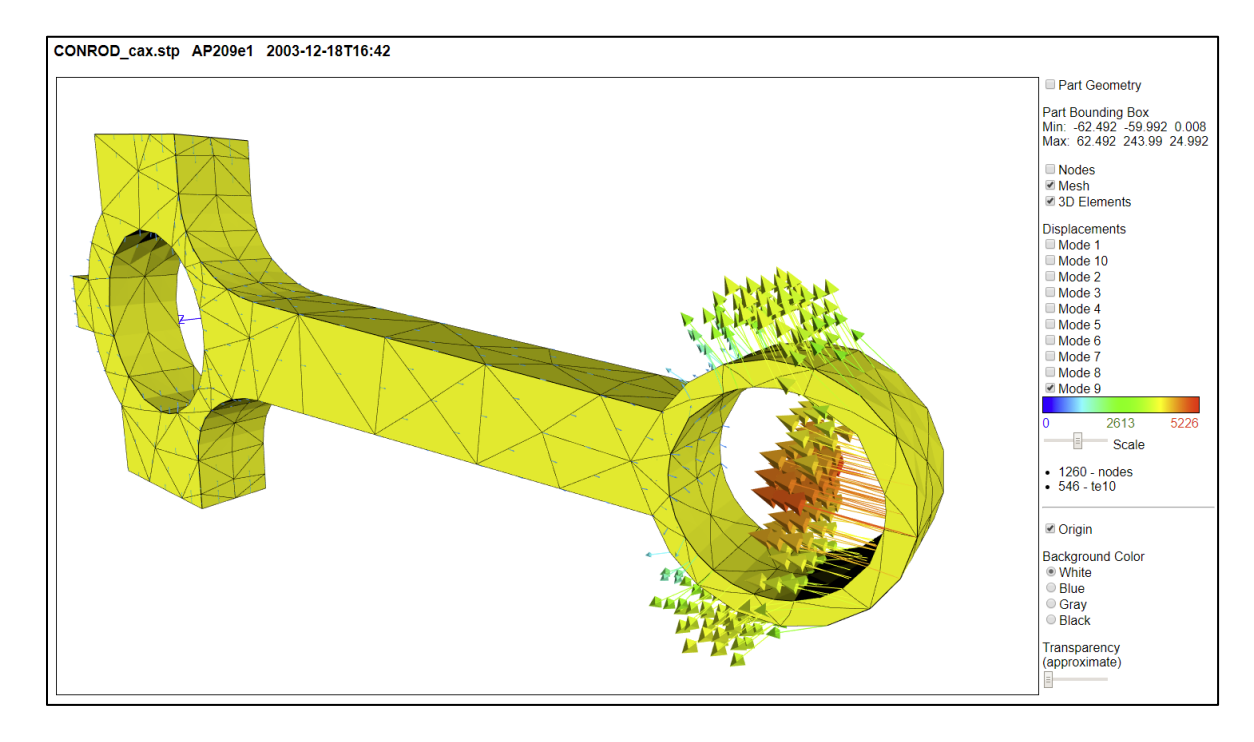

<span id="page-36-1"></span>**Figure 33: AP209 mode shape displacements**

## **5 Spreadsheets**

Typical STEP file viewers show a 3D view of the part or model represented by the STEP file. The viewers usually have a high-level hierarchical display of the assembly structure in the STEP file where you can drill down to individual attributes of parts. However, there is no way to view all of the actual STEP entities and their attributes at once.

SFA provides this capability by creating a spreadsheet from the STEP file. The spreadsheet generated by SFA contains several worksheets. There are Summary and Header worksheets, along with a worksheet for each entity type that was processed from the STEP file. Links to sample worksheets are in the Examples menu.

#### **5.1 Summary Worksheet**

A Summary worksheet is shown in [Figure 34.](#page-37-0) Rows 1-6 contain basic information about the STEP file including a link to documentation for the schema used in the file. Starting with row 9, each row in column A is the name of an entity processed from the STEP file. The entity names are linked to their corresponding worksheet. Column B is the number of each entity type.

| ⊿              |                                       |                                                            | А             |                               | R            | C                          | D |             |
|----------------|---------------------------------------|------------------------------------------------------------|---------------|-------------------------------|--------------|----------------------------|---|-------------|
| 1              | <b>STEP Directory</b>                 |                                                            |               |                               |              | C:\Users\lipman\Documents\ |   |             |
| $\overline{2}$ | <b>STEP File</b>                      |                                                            |               |                               |              | <b>Vertical Plate.stp</b>  |   |             |
| 3              | <b>Excel File</b>                     |                                                            |               |                               |              | Vertical Plate stp.xlsx    |   |             |
| $\overline{4}$ | <b>Application</b>                    |                                                            |               |                               |              | Autodesk Inventor 2011     |   |             |
| 5              | <b>Total Entities</b>                 |                                                            |               |                               | 1848         |                            |   |             |
| 6              | <b>Schema</b>                         |                                                            |               |                               | AP214        |                            |   |             |
| 7              |                                       |                                                            |               |                               |              |                            |   |             |
| 8              |                                       |                                                            | <b>Entity</b> |                               | <b>Count</b> |                            |   |             |
| 9              |                                       | draughting pre defined colour                              |               |                               | 1            |                            |   |             |
| 10             | fill area style                       |                                                            |               |                               |              |                            |   |             |
| 11             | fill area style colour                |                                                            |               |                               |              |                            |   |             |
| 12             |                                       | presentation style assignment                              |               |                               | 1            |                            |   |             |
| 13             | styled item                           |                                                            |               |                               | 1            |                            |   |             |
|                | 14 surface side style                 |                                                            |               |                               | 1            |                            |   |             |
|                | 15 surface style fill area            |                                                            |               |                               |              |                            |   |             |
|                | 16 surface style usage                |                                                            |               |                               |              |                            |   |             |
|                | 17 advanced brep shape representation |                                                            |               |                               |              |                            |   |             |
|                |                                       | 18 mechanical design geometric presentation representation | 1             |                               |              |                            |   |             |
|                |                                       | 19 shape definition representation                         |               |                               | 1            |                            |   |             |
| 20             | shape representation                  |                                                            |               |                               | 1            |                            |   |             |
| 21             |                                       | shape representation relationship                          |               |                               | 1            |                            |   |             |
|                | 22 application context                |                                                            |               |                               | 1            |                            |   |             |
|                |                                       | 23 application protocol definition                         |               |                               | 1            |                            |   |             |
|                | 24 product                            |                                                            |               |                               | 1            |                            |   |             |
|                | 25 <mark>product_context</mark>       |                                                            |               |                               | 1            |                            |   |             |
|                | 26 product definition                 |                                                            |               |                               | 1            |                            |   |             |
| 27.            |                                       | product definition context                                 |               |                               | 1            |                            |   |             |
|                |                                       | 28 product definition formation                            |               |                               | 1            |                            |   |             |
| 29             |                                       | product definition shape                                   | $\mathbf{1}$  |                               |              |                            |   |             |
| 30             |                                       | product related product category                           |               | 1                             |              |                            |   |             |
| 31.            | advanced face                         |                                                            | 58            |                               |              |                            |   |             |
|                | 32 axis2 placement 3d                 |                                                            |               |                               | 99           |                            |   |             |
|                | 33 cartesian point                    |                                                            |               |                               | 311          |                            |   |             |
|                |                                       |                                                            |               | <u>34 circle</u>              | 40           |                            |   |             |
|                | ×<br>$\mathbf{d}$                     | Summary Header                                             |               | draughting_pre_defined_colour | ×.           | fill_area_style            |   | <b>fill</b> |

<span id="page-37-0"></span>**Figure 34: Summary worksheet**

At the bottom of the spreadsheet are tabs for the Summary, Header, and many entity worksheets. Entities in column A and in the worksheet, tabs are grouped, ordered, and colored according to the categories of entities in the Process section of the Options tab. Selecting a tab, using the links in column A, or using the Control-PageUp and Control-PageDown keys will switch to a different worksheet.

## **5.2 Header Worksheet**

A Header worksheet is shown in [Figure 35.](#page-38-0) Rows 3-11 contain the information in a STEP file header section. Rows 1 and 2 are the STEP file name and directory.

|         |                          | А                              |                                            | B                                            |  |  |  |  |
|---------|--------------------------|--------------------------------|--------------------------------------------|----------------------------------------------|--|--|--|--|
|         | <b>Name</b>              |                                |                                            | <b>Vertical Plate</b>                        |  |  |  |  |
| 2       | <b>FileDirectory</b>     |                                |                                            | C:\Users\lipman\Documents\CAx-IF\STEP Files\ |  |  |  |  |
| 3       | <b>FileDescription</b>   |                                |                                            |                                              |  |  |  |  |
| 4       |                          | <b>FileImplementationLevel</b> | 2:1                                        |                                              |  |  |  |  |
| 5       | <b>FileTimeStamp</b>     |                                |                                            | 2011-10-07T13:05:48                          |  |  |  |  |
| 6       | <b>FileAuthor</b>        |                                | lipman                                     |                                              |  |  |  |  |
| 7       | <b>FileOrganization</b>  |                                |                                            |                                              |  |  |  |  |
| 8       |                          | <b>FilePreprocessorVersion</b> | Autodesk Inventor 2011                     |                                              |  |  |  |  |
| 9       | FileOriginatingSystem    |                                |                                            | Autodesk Inventor 2011                       |  |  |  |  |
| $10-10$ | <b>FileAuthorisation</b> |                                |                                            |                                              |  |  |  |  |
| 11      | <b>SchemaName</b>        |                                | AUTOMOTIVE DESIGN { 10 10303 214 1 1 1 1 } |                                              |  |  |  |  |
|         | Summary                  |                                | <b>Header</b>                              | draughting_pre_defined_colour<br>fill_a      |  |  |  |  |

**Figure 35: Header worksheet**

## <span id="page-38-0"></span>**5.3 Entity Worksheets**

An entity worksheet is generated for each entity type shown on the Summary worksheet above. The following example relates entities in a STEP file to the resulting worksheet generated by SFA. Six datum system entities from a STEP file are shown in [Figure 36.](#page-38-1) The entity ID is the number before the equal sign. Values between the outermost parentheses are attribute values that are separated by commas. There are several different types of attributes including strings delimited by quote marks, references to other entity IDs (numbers preceded by #), boolean values  $(T<sub>l</sub>)$ , and null values  $(\$)$ .

```
#37106=DATUM_SYSTEM('Perpendicularity.1',$,#56,.T.,(#37101));
#42046=DATUM_SYSTEM('Position.1',$,#56,.T.,(#42036,#42041));
#51481=DATUM_SYSTEM('Position.3',$,#56,.T.,(#51466,#51471,#51476));
#53696=DATUM_SYSTEM('Position.4',$,#56,.T.,(#53681,#53686,#53691));
#70801=DATUM_SYSTEM('Position Surfacic Profile.2',$,#56,.T.,(#70786,#70791,#70796));
#84091=DATUM_SYSTEM('Perpendicularity.2',$,#56,.T.,(#84086));
```
## **Figure 36: datum\_system entities**

<span id="page-38-1"></span>The resulting datum\_system entity worksheet is shown in [Figure 37.](#page-39-0) Row 1 contains the name of the entity and the number of entities. It is also a link back to the Summary worksheet. Row 3 is the names of the entity attributes. Column A is the entity ID.

Starting with row 4, each row contains the attribute values for an entity. Column B is the text string for the name attribute. Column C is the description attribute which is blank as indicated by the dollar sign above. Column D is the of\_shape attribute where, in this example, all of the values for the entities are product\_definition\_shape 56. This means that the of\_shape attribute is a reference to the product definition shape entity with an ID of 56 as shown above. In column F, the constituents attribute refers to either single or multiple datum\_reference\_compartment entities. The number in parentheses is the number of entity references and the numbers after the entity name are the entity IDs that are referenced.

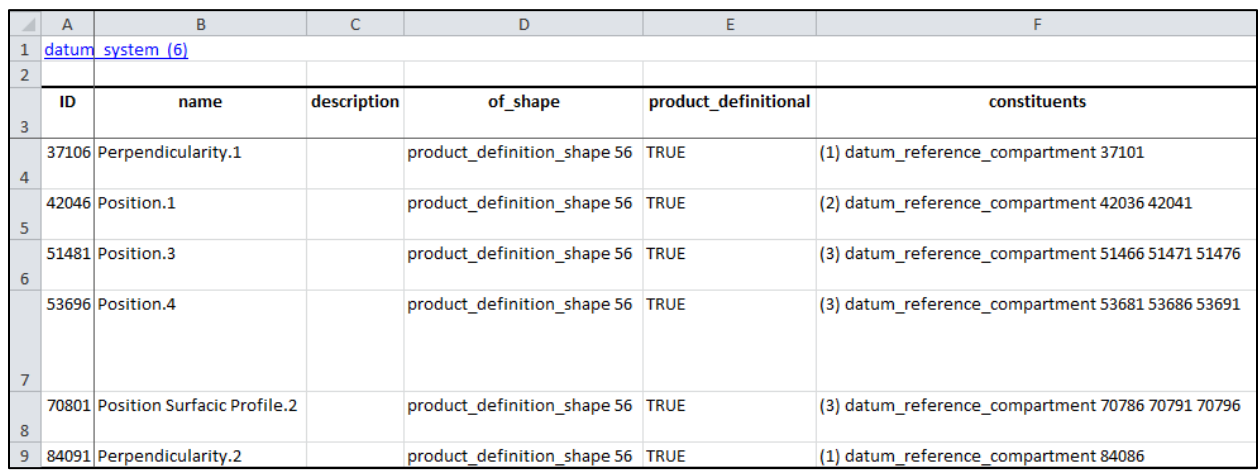

## **Figure 37: Entity worksheet (datum\_system)**

<span id="page-39-0"></span>In the draughting\_model entity worksheet, shown in [Figure 38,](#page-39-1) cells C4 and C6 refer to multiple entity types. Cell C5 refers to multiple styled\_item entities, however, the entity IDs are not shown because there are too many entity IDs to fit in one worksheet cell.

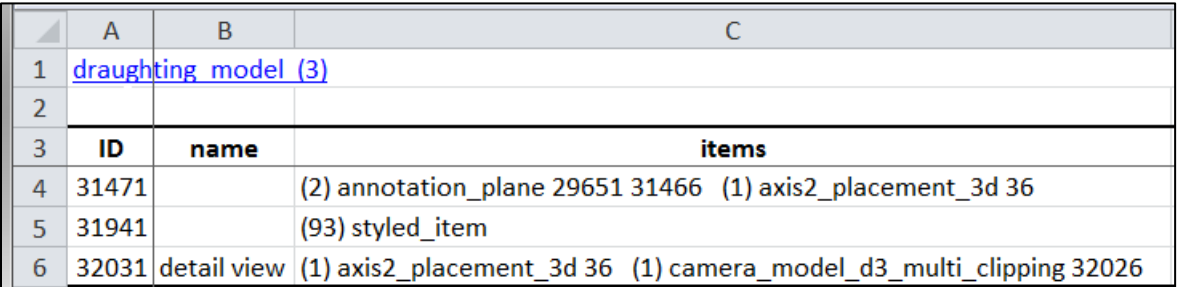

## <span id="page-39-1"></span>**Figure 38: Entity worksheet (draughting\_model)**

## **5.4 Skipped Attributes**

Sometimes SFA skips some specific types of entity attributes due to limitations of the IFCsvr toolkit. A message about skipping an entity attribute will be shown in the Status tab and question marks are shown in the worksheet. [Figure 39](#page-40-0) shows question marks (???) in column E where the control\_points\_list attributes were skipped.

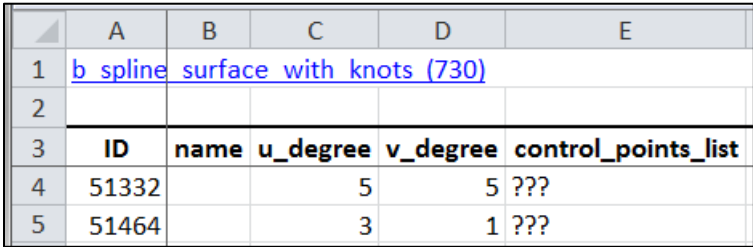

## **Figure 39: Entity worksheet (b\_spline\_surface\_with\_knots)**

## <span id="page-40-0"></span>**5.5 Unicode Characters**

Text strings in STEP files can use Unicode characters [5]. However, SFA only supports Unicode characters using the \X\ and \S\ encoding. For example, \X\E9 represents the character é. However, the  $\X2\$  and  $\X4\$  encodings are not supported. Non-English characters in text strings, that are not Unicode, might have different or missing characters.

## **5.6 Options**

## **5.6.1 Inverse Relationships**

In a STEP schema, an entity attribute whose value consists of entity references, in which the referenced entity has attributes referring to the referencing attribute's entity is called an inverse attribute. This establishes an inverse relationship [27] that is explicitly defined in a STEP schema.

[Figure 40](#page-40-1) is an entity worksheet for shape aspect relationship that shows the entity relationships established between the attribute values for relating shape aspect and related shape aspect in columns D and E.

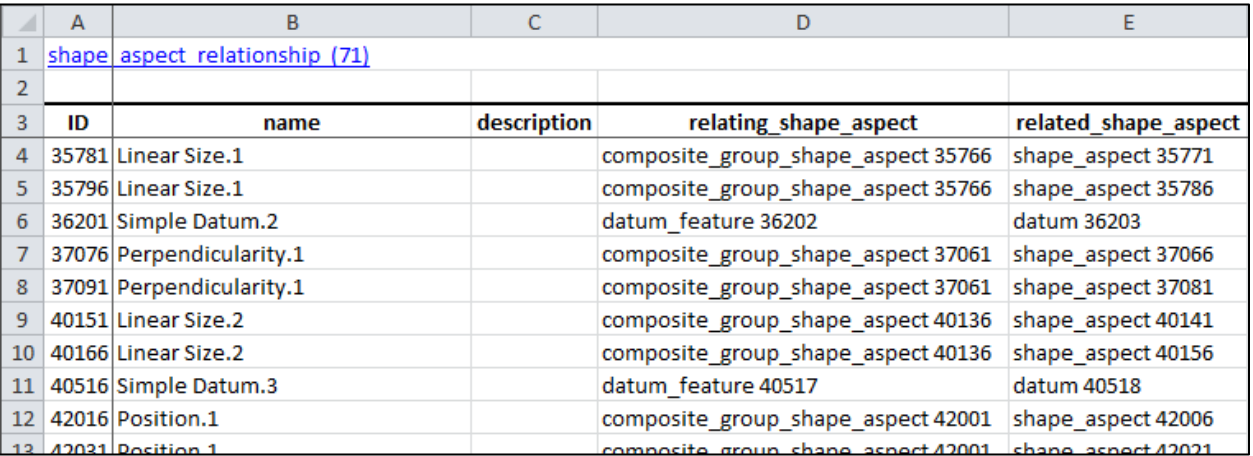

## <span id="page-40-1"></span>**Figure 40: Entity worksheet (shape\_aspect\_relationship)**

[Figure 41](#page-41-0) and [Figure 42](#page-41-1) show how inverse relationships are shown on the datum entity based on shape aspect relationship shown above.. Column G shows the relationship between datum and other entities. Column H, with the Used In header, shows where datum is referred to from other entity attributes although not by an inverse relationship established by a STEP schema. The tooltip in the Options tab for the Inverse Relationships selection shows the list of entities for which some attributes with Inverse and Used In relationships that are reported.

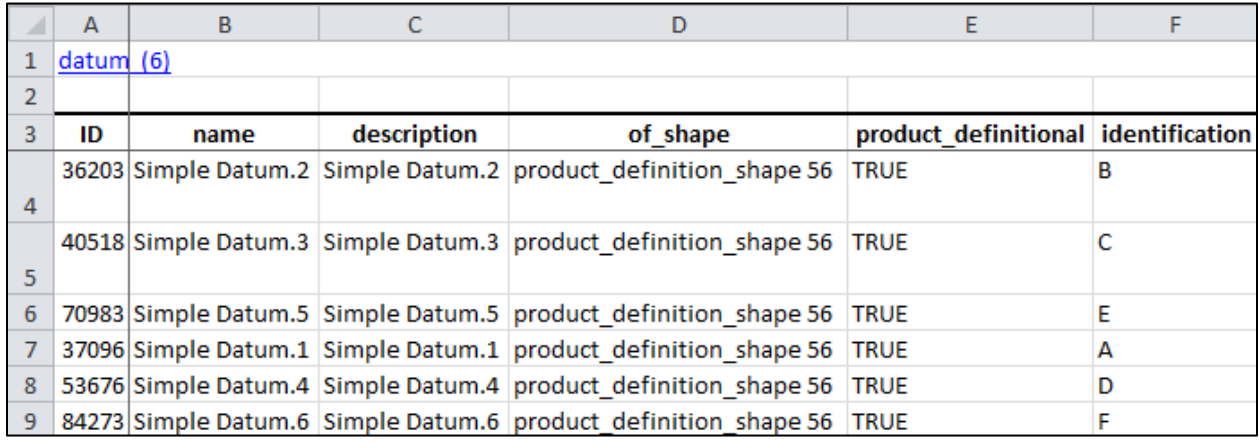

## **Figure 41: Inverse Relationships and Used In example (columns A-F)**

<span id="page-41-0"></span>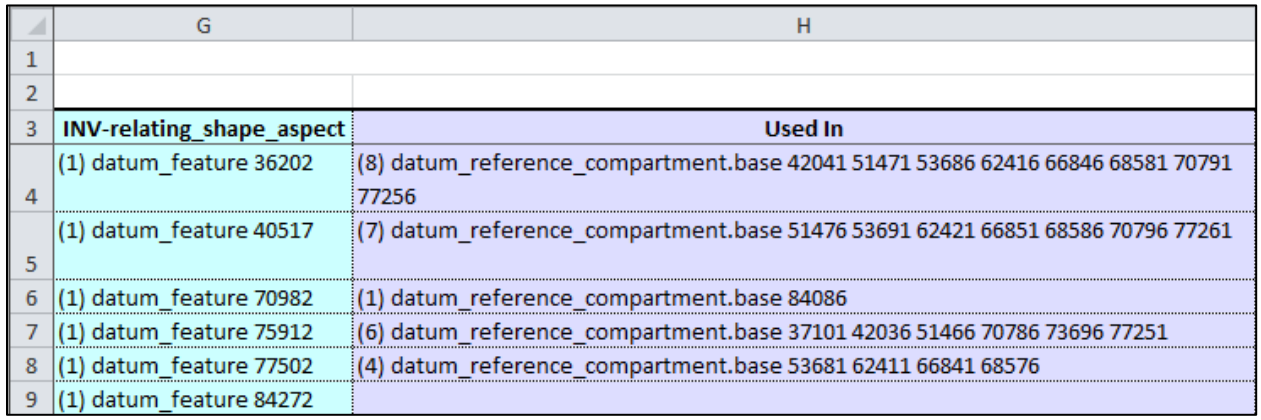

## <span id="page-41-1"></span>**Figure 42: Inverse Relationships and Used In example (columns G-H)**

## **5.6.2 Tables**

[Figure 43](#page-42-0) shows the shape\_aspect worksheet with the option for generating tables selected. With this option, pull-down menus (selector on the right of each cell in row 3) are shown with the column headers in row 3 that access functions to sort and filter the rows. The table is sorted by the name attribute in column B. This is evident by the non-numerical default ordering of the entity IDs in column A. The worksheet containing validation properties (section [6.3\)](#page-63-0) is always sorted.

|                 | А      | B                    | C                                   | D                                  | E                             |
|-----------------|--------|----------------------|-------------------------------------|------------------------------------|-------------------------------|
|                 |        | shape aspect $(69)$  |                                     |                                    |                               |
| $\overline{2}$  |        |                      |                                     |                                    |                               |
| 3               | $ID =$ | ۱,<br>name           | descriptio $\overline{\phantom{a}}$ | of shape<br>$\overline{\mathbf v}$ | product definition $\sqrt{*}$ |
| 4               |        | 73686 Angularity.1   |                                     | product definition shape 56 TRUE   |                               |
| 5               |        | 73091 Flatness.1     |                                     | product definition shape 56        | <b>TRUE</b>                   |
| 6               |        | 35771 Linear Size.1  |                                     | product definition shape 56 TRUE   |                               |
| 7               |        | 35786 Linear Size.1  |                                     | product definition shape 56 TRUE   |                               |
| 8               |        | 66951 Linear Size.10 |                                     | product definition shape 56 TRUE   |                               |
| 9               |        | 66966 Linear Size.10 |                                     | product definition shape 56 TRUE   |                               |
| 10 <sup>°</sup> |        | 69381 Linear Size.11 |                                     | product definition shape 56 TRUE   |                               |
| 11              |        | 69396 Linear Size.11 |                                     | product definition shape 56        | <b>TRUE</b>                   |
| 12 <sup>2</sup> |        | 40141 Linear Size.2  |                                     | product definition shape 56 TRUE   |                               |

**Figure 43: Entity worksheet (shape\_aspect) with tables for sorting**

## <span id="page-42-0"></span>**5.6.3 Number Format**

By default, when a single real number is written to a worksheet cell, Excel might round the number. [Figure 44,](#page-42-1) on the left, shows values of radius in column D that are rounded. Using the Number Format option in the Spreadsheet tab to not round real numbers, results in the radius column is shown with full precision in the worksheet on the right. The non-rounded real numbers are the actual values that appear in a STEP file. The non-rounded real numbers are indicated by the small green triangle in the upper left corner of a cell. The non-rounded real numbers are also left justified as opposed to the rounded real numbers that are right justified. Real numbers that appear in pairs or triplets, such as cartesian points, are never rounded.

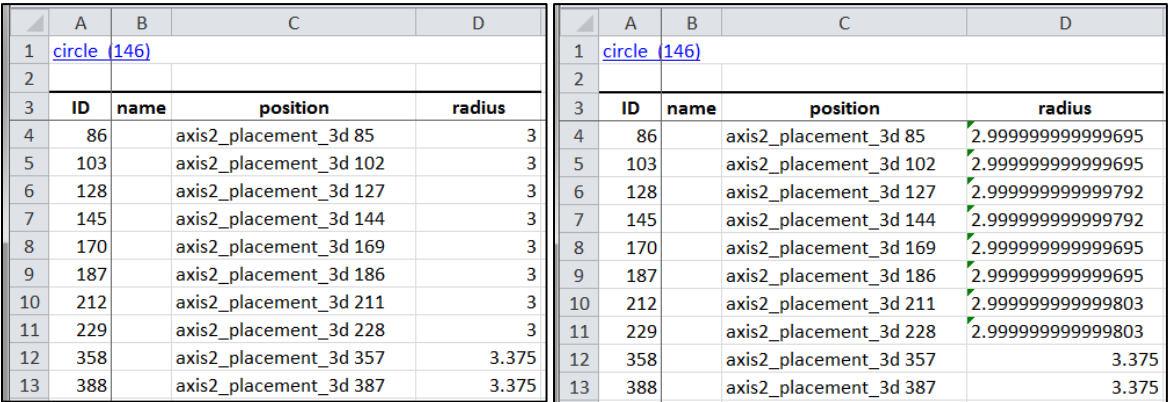

<span id="page-42-1"></span>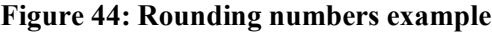

#### **5.6.4 Maximum Rows**

The maximum rows option in the Spreadsheet tab limits the maximum numbers of rows in any spreadsheet or CSV file to the selected value. This reduces the size of the spreadsheet and speed processing of the STEP file. [Figure 45](#page-43-0) shows that only the first 100 of 43681 rows for the cartesian point entities are written to the worksheet. Syntax errors (section [6.4\)](#page-65-0) related to reports might be missed if some entities are not processed due to a small value for maximum rows.

|                | A  | B         | C                                     |  |  |  |  |  |  |
|----------------|----|-----------|---------------------------------------|--|--|--|--|--|--|
| 1              |    |           | cartesian point (100 of 43681)        |  |  |  |  |  |  |
| $\overline{2}$ |    |           |                                       |  |  |  |  |  |  |
| 3              | ID | name      | coordinates                           |  |  |  |  |  |  |
| 4              |    | 18 #18    | -0.9881 1.634176638 18.017717023      |  |  |  |  |  |  |
| 5              |    | 20 420    | -0.9881 1.547763978 17.548888756      |  |  |  |  |  |  |
| 6              |    | $22$  #22 |                                       |  |  |  |  |  |  |
| 7              |    | 24 #24    |                                       |  |  |  |  |  |  |
| 8              |    | 26 # 26   | 1.864882875 17.656001817<br>$-0.1846$ |  |  |  |  |  |  |
| 9              |    | 28 # 28   | -0.1846 1.961858223 18.18213751       |  |  |  |  |  |  |
| 10             |    | 30 430    | 0.3089 2.140780414 18.161940186       |  |  |  |  |  |  |

**Figure 45: Maximum rows example**

## <span id="page-43-0"></span>**5.7 Anchor Section**

ISO 10303 Part 21 Edition 3 [24] is a new version of Part 21 that supports anchor, reference, and signature sections in a STEP file. The anchor section can be used to assign a globally unique ID (GUID) to a specific entity. [Figure 46](#page-43-1) shows the ANCHOR section in a STEP file which appears after the HEADER section and before the DATA section.

```
ANCHOR:
<6db46031-4fab-4838-824b-91cea43922e4>=#10; /* product definition */
<3c9773de-5015-4c05-86b4-0e35a5bfd96f>=#17076; /* dimensional size */
<305dc4d8-d6cd-4e44-89c7-9ad5476774cb>=#17090; /* cylindricity tolerance */
<09c07753-38cf-4928-928f-4acd0e636247>=#17095; /* datum */
<f1ab2591-7e18-4898-90c4-a60ff7916774>=#17099; /* datum */
<9416b6d8-e4ef-4f0e-8b50-44d24aa5d06e>=#17103; /* perpendicularity tolerance */
<2871d0c8-9f87-4349-aab0-7832e53fa25a>=#17105; /* datum */
ENDSEC;
```
**Figure 46: ANCHOR section in a STEP file**

[Figure 47](#page-44-0) shows the ANCHOR section worksheet corresponding to the STEP file above.

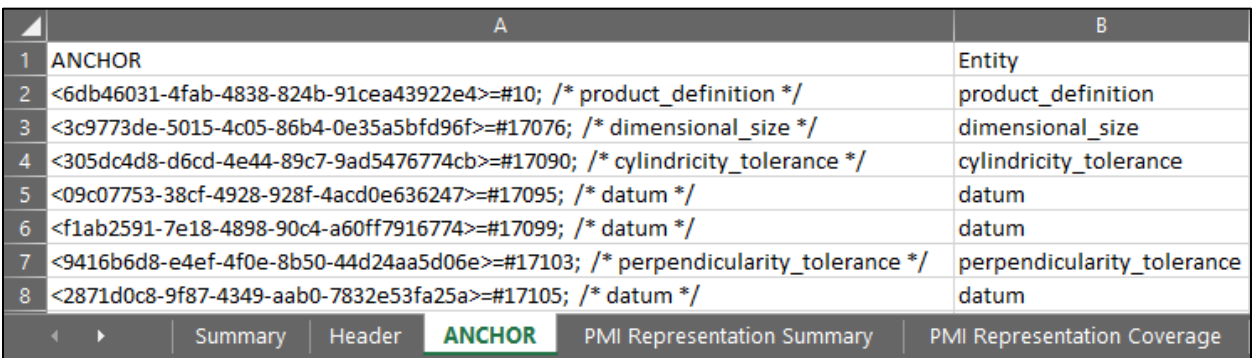

## **Figure 47: ANCHOR section worksheet**

<span id="page-44-0"></span>[Figure 48](#page-44-1) shows the ANCHOR IDs associated with the datum entities. ANCHOR IDs are also reported on the PMI Representation Summary worksheet (section [6.1.6\)](#page-57-0). GUIDs can also be assigned to entities with the id attribute entity.

<span id="page-44-1"></span>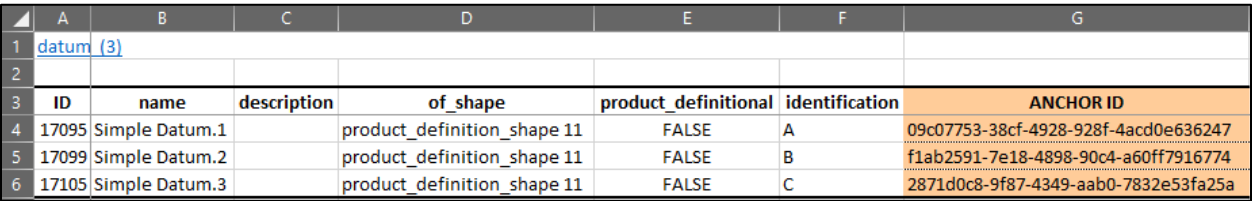

**Figure 48: ANCHOR ID reported on datum worksheet**

## **6 Analysis Reports**

The analysis reports check the STEP file against recommended practices are defined by the CAx Interoperability Forum (CAx-IF) [23, 25]. The objective of the CAx-IF is to advance CAx (mainly Computer-Aided Design, Engineering, and Manufacturing) software system translator development and to ensure that user requirements for interoperability are satisfied. Three different reports can be created.

- 1. PMI Representation (semantic PMI) described in section [6.1](#page-47-0)
- 2. PMI Presentation (graphical PMI) described in section [6.2](#page-60-0)
- 3. Validation Properties described in section [6.3](#page-63-0)

Product and manufacturing information (PMI) are annotations and attributes that define product geometry and product specifications [28]. PMI includes 3D annotations to specify Geometric Dimensioning and Tolerancing (GD&T), as well as non-geometric data such as surface texture specifications, finish requirements, process notes, material specifications, and welding symbols. GD&T is a symbolic language used to communicate tolerances on manufactured parts. The industry standards for presentation of GD&T in axonometric views in 3D space are ASME Y14.41-2003 [29] and ISO 16792:2006 [30]. Some common tolerances include dimensional tolerances on length and diameter, and geometric tolerances on flatness, position, surface profile, and circular runout.

[Figure 49](#page-46-0) shows NIST test case CTC  $3<sup>3</sup>$  $3<sup>3</sup>$  with typical feature control frames (FCF) with PMI annotations including dimensions, geometric and dimensional tolerances, and datum features. Most of these types of annotations are processed by SFA.

<span id="page-45-0"></span><sup>&</sup>lt;sup>3</sup> [https://s3.amazonaws.com/nist-el/mfg\\_digitalthread/nist\\_ctc\\_03\\_asme1\\_rc.pdf](https://s3.amazonaws.com/nist-el/mfg_digitalthread/nist_ctc_03_asme1_rc.pdf)

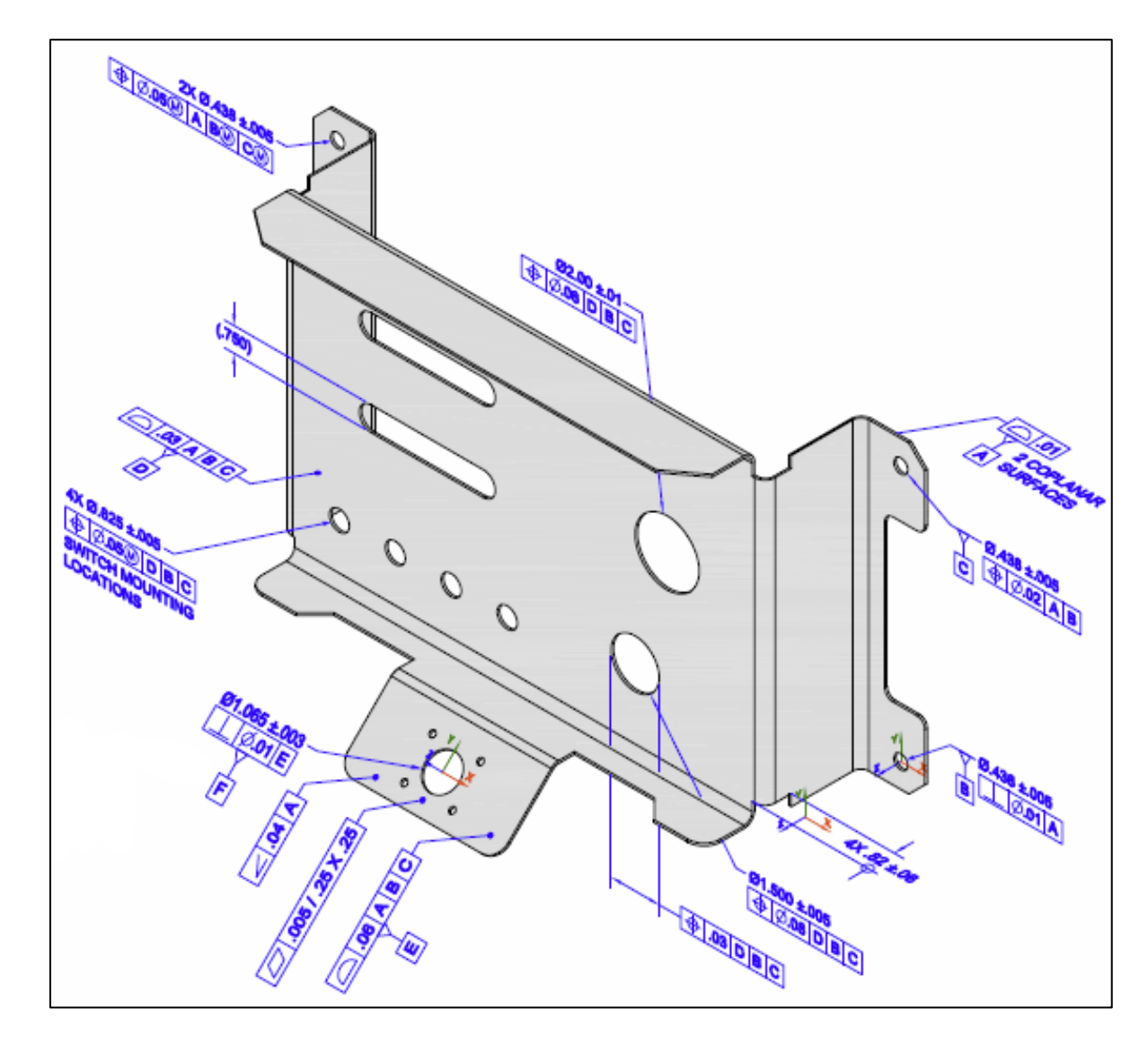

**Figure 49: NIST test case CTC 3**

<span id="page-46-0"></span>[Figure 50](#page-47-1) shows the summary worksheet, similar to [Figure 34,](#page-37-0) with entities highlighted that have information related to PMI Representation and PMI Presentation. Rows 10-13 are entities related to the datum reference frame. Row 14 is the dimensional\_characteristic\_representation entity which is associated with all dimensional tolerances. Rows 9 and 17-27 are entities related to geometric tolerances. Row 28 is the annotation\_curve\_occurrence entity which is associated with PMI presentation. The entity name in parentheses in cell A17 is for a complex entity (flatness\_tolerance)(geometric\_tolerance\_with\_defined\_unit\_area). All of the worksheets for the highlighted entities will have additional columns with PMI information related to that type of entity.

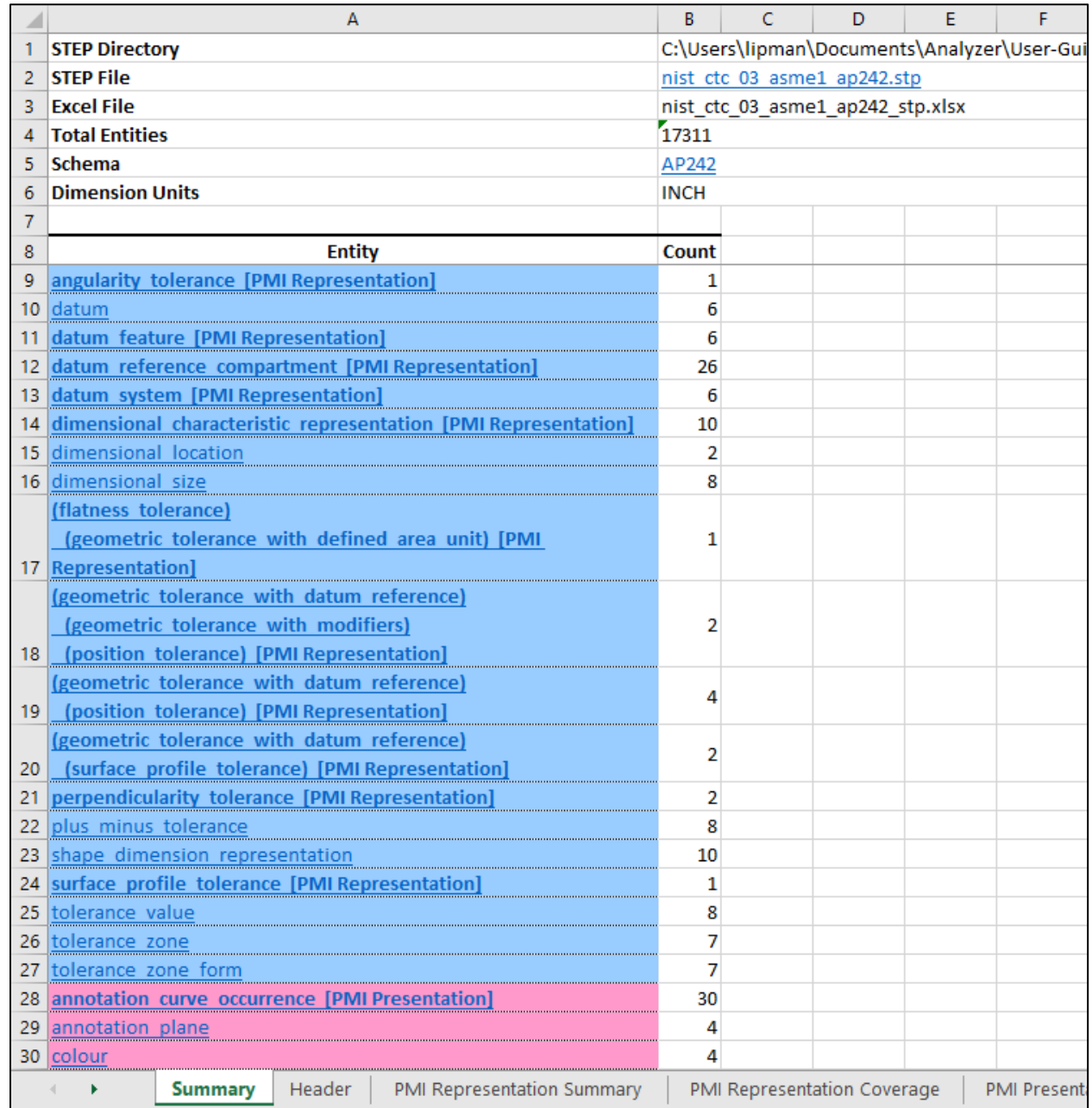

#### **Figure 50: Summary worksheet with entities highlighted for PMI**

## <span id="page-47-1"></span><span id="page-47-0"></span>**6.1 PMI Representation**

PMI representation (also known as semantic PMI) includes all information necessary to represent GD&T without any graphical presentation elements. PMI representation is associated with CAD model geometry and is computer-interpretable to facilitate automated consumption by downstream applications for manufacturing, measurement, inspection, and others. PMI representation does not contain any information regarding its visual appearance although an importing CAD system can attempt to recreate the visual presentation of the annotation. The CAx-IF defines recommended practices for PMI representation [31]. Syntax errors related to nonconformance to the recommended practices are highlighted in red in the Status tab and in the relevant entity worksheets (section [6.4\)](#page-65-0).

### **6.1.1 Visual Presentation of PMI Representation**

Sections [6.1.2](#page-48-0) through [6.1.4](#page-52-0) show three examples of how PMI representation is reported. The report includes a visual presentation of the semantic PMI information that can be used for visual verification of that information. The visual presentation is based only on the semantic PMI and not on the graphical PMI. The visual presentation should correspond to the expected PMI annotations similar to those on [Figure 49.](#page-46-0) If the visual presentation does not look right, then the semantic PMI information might be wrong. The visual presentation is limited by the characters and symbols available in the spreadsheet. Section [6.5.1](#page-69-0) has examples of problems with the visual presentation of the PMI representation.

## <span id="page-48-0"></span>**6.1.2 Datum Reference Frame**

The following figures show how a datum reference frame is modeled in a STEP file. [Figure 51](#page-48-1) shows the datum worksheet that defines the datum labels in column F.

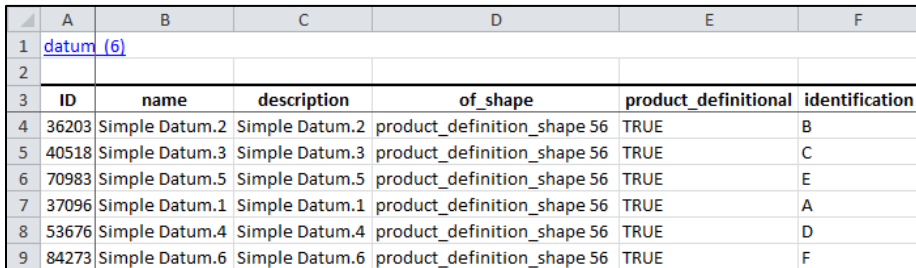

## <span id="page-48-2"></span>**[Figure 51: Entity worksheet \(datum\)](#page-48-2)**

<span id="page-48-1"></span>[Figure](#page-48-2) 52 shows the datum\_reference\_compartment worksheet with information for the compartments of a datum reference frame. The compartments are constructed from the base attribute that refers to the datum entity above and the modifiers attribute. The visual presentation of the compartments is shown in column H. The parenthetic notation in cell H3 specifies the section number in the CAx-IF recommended practice for PMI representation related to that information [31].

|                | А  | В                                |             | D                                |                      |             | G                                                       |                           |
|----------------|----|----------------------------------|-------------|----------------------------------|----------------------|-------------|---------------------------------------------------------|---------------------------|
|                |    | datum reference compartment (26) |             |                                  |                      |             |                                                         |                           |
|                |    |                                  |             |                                  |                      |             |                                                         | <b>PMI Representation</b> |
|                | ID | name                             | description | of shape                         | product definitional | base        | modifiers                                               | compartment               |
| $\overline{3}$ |    |                                  |             |                                  |                      |             |                                                         | (Sec. 6.9.7, 6.9.8)       |
|                |    | 4 37101 Perpendicularity.1       |             | product definition shape 56 TRUE |                      | datum 37096 |                                                         |                           |
|                |    | 5 42036 Position.1               |             | product definition shape 56 TRUE |                      | datum 37096 |                                                         |                           |
|                |    | 6 42041 Position.1               |             | product definition shape 56 TRUE |                      | datum 36203 |                                                         |                           |
|                |    | 7 51466 Position.3               |             | product definition shape 56 TRUE |                      | datum 37096 |                                                         |                           |
|                |    | 8 51471 Position.3               |             | product definition shape 56 TRUE |                      |             | datum 36203 maximum material requirement BOO            |                           |
|                |    | 9 51476 Position.3               |             | product definition shape 56 TRUE |                      |             | datum 40518 maximum material requirement $ C(\vec{W}) $ |                           |
|                |    | 10 53681 Position.4              |             | product definition shape 56 TRUE |                      | datum 53676 |                                                         |                           |

**Figure 52: Entity worksheet (datum\_reference\_compartment)**

[Figure 53](#page-49-0) shows the datum system worksheet with information to combine the datum reference compartments, defined by the constituents attribute, to create a datum reference frame. The visual presentation of the datum reference frames is shown in column G.

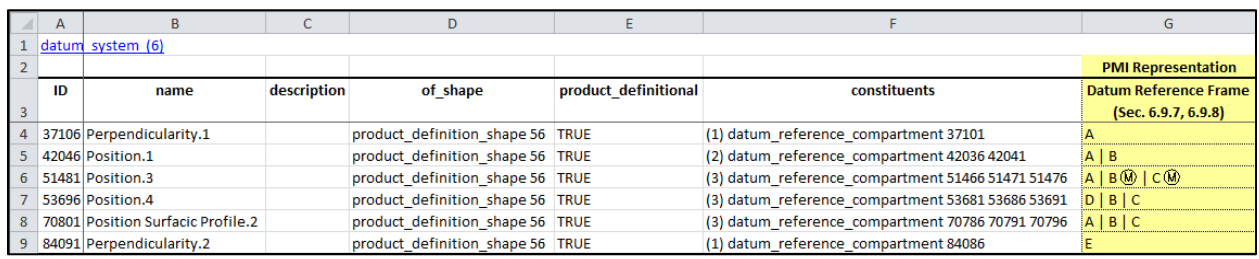

#### **Figur**e **53**: **Datum reference frame example**

# <span id="page-49-0"></span>**6.1.3 Dimensional Tolerance**

The following example shows how a dimensional tolerance is modeled in a STEP file. [Figure 54](#page-50-0) and [Figure 55](#page-51-0) show the dimensional\_characteristic\_representation worksheet where information related to dimensional tolerances is reported.

- Column B is the type of dimension, either dimensional size or dimensional location.
- Column C is a reference to shape dimension representation which refers to information for the dimension name and value.
- Column D shows the visual presentation of the dimensional tolerances that correspond to the PMI annotations in [Figure 49.](#page-46-0)
- Column E shows the name attribute of the entity type shown in column B.
- Column F shows the dimension (length value) associated with the shape dimension representation entity in column C.
- Column G shows the name of the length value in column F.
- Column H shows the plus-minus bounds associated with the dimensional tolerance. The bounds are defined by plus\_minus\_tolerance entities.
- Column I shows the geometric entities associated with the dimensional tolerances. In this case, the association is through shape\_aspect entities which refer to advanced\_face entities. The geometry entities cylindrical\_surface and plane are referred to by the advanced\_face attribute face\_geometry.
- Section [6.1.5](#page-54-0) explains how associated geometry is important to relate dimensional tolerances with geometric tolerances and datum features.
- More columns may show other attributes of dimensional tolerances.

The parenthetic notation in row 3 specifies the section number in the CAx-IF recommended practice for PMI representation related to that piece of information. For example, recommended practice sections 5.1.1 (column E) and 5.2.1 (column G) specify allowable attribute values shown in those columns.

|                | $\overline{A}$ | B                                              | C                                    |
|----------------|----------------|------------------------------------------------|--------------------------------------|
| 1              |                | dimensional characteristic representation (10) |                                      |
| $\overline{2}$ |                |                                                |                                      |
|                | ID             | dimension                                      | representation                       |
| 3              |                |                                                |                                      |
| 4              |                | 35831 dimensional size 35801                   | shape dimension representation 35826 |
| 5              |                | 40201 dimensional size 40171                   | shape dimension representation 40196 |
| 6              |                | 45336 dimensional size 45306                   | shape dimension representation 45331 |
| 7              |                | 48741 dimensional size 48711                   | shape dimension representation 48736 |
| 8              |                | 60541 dimensional size 60511                   | shape dimension representation 60536 |
| 9              |                | 64886 dimensional size 64856                   | shape dimension representation 64881 |
| 10             |                | 67011 dimensional_size 66981                   | shape dimension representation 67006 |
| 11             |                | 69441 dimensional location 69411               | shape dimension representation 69436 |
| 12             |                | 80071 dimensional location 80041               | shape_dimension_representation 80066 |
| 13             |                | 83181 dimensional size 83151                   | shape_dimension_representation 83176 |

<span id="page-50-0"></span>**Figure 5 4: Dimensional tolerance example (columns A -C)**

The visual presentation in [Figure 55](#page-51-0) can be used to do a semantic analysis of the PMI representation information. The dimension '0.75' in cell D11 appears as a reference dimension '(.750)' in [Figure 49.](#page-46-0) In this case, the STEP file is missing the dimension modifier for a reference dimension. The visual presentation of the dimension shows that parentheses for a reference dimension are missing.

The feature count for a repetitive dimension, e.g., '4X' and '2X', in cells D6 and D7, respectively, are derived from the number of geometric surfaces in the associated geometry in column I. In this example, the feature count is half the number of cylindrical\_surface entities in cells I6 and I7. This assumes that a cylindrical hole is modeled with two half cylindrical surfaces.

|                | $\overline{A}$ | D                              | E                   | F            | G                                                               | H                         |                                                                         |
|----------------|----------------|--------------------------------|---------------------|--------------|-----------------------------------------------------------------|---------------------------|-------------------------------------------------------------------------|
| 1              | dimen          |                                |                     |              |                                                                 |                           |                                                                         |
| $\overline{2}$ |                |                                |                     |              |                                                                 | <b>PMI Representation</b> |                                                                         |
|                | ID             | <b>Dimensional</b>             |                     |              | dimension name length/angle length/angle name plus minus bounds |                           | <b>Associated Geometry</b>                                              |
| 3              |                | <b>Tolerance</b>               | (Sec. 5.1.1, 5.1.5) | (Sec. 5.2.1) |                                                                 | (Sec. 5.2.3)              | (Sec. 5.1.1, 5.1.5)                                                     |
|                |                | 35831 0.438 ± .005             | diameter            | 0.438        | nominal value                                                   | $-0.0050.005$             | (2) cylindrical surface 23661 23771                                     |
|                |                |                                |                     |              |                                                                 |                           | (2) advanced face 23746 23806                                           |
|                |                |                                |                     |              |                                                                 |                           | (2) shape aspect 35771 35786                                            |
| 4              |                |                                |                     |              |                                                                 |                           | (1) composite group shape aspect 35766                                  |
|                |                | 40201 0.438 ± .005             | diameter            | 0.438        | nominal value                                                   | $-0.0050.005$             | (2) cylindrical surface 23831 23941                                     |
|                |                |                                |                     |              |                                                                 |                           | (2) advanced face 23916 23976                                           |
|                |                |                                |                     |              |                                                                 |                           | (2) shape aspect 40141 40156                                            |
| 5              |                |                                |                     |              |                                                                 |                           | (1) composite group shape aspect 40136                                  |
|                |                | 45336 4X Ø.625 ± .005 diameter |                     | 0.625        | nominal value                                                   | $-0.0050.005$             | (8) cylindrical surface 10716 10826 10886 10996 11056 11166 11226 11336 |
|                |                |                                |                     |              |                                                                 |                           | (8) advanced face 10801 10861 10971 11031 11141 11201 11311 11371       |
|                |                |                                |                     |              |                                                                 |                           | (8) shape_aspect 45186 45201 45216 45231 45246 45261 45276 45291        |
| 6              |                |                                |                     |              |                                                                 |                           | (1) composite group shape aspect 45181                                  |
|                |                | 48741 2X 0.438 ± .005 diameter |                     | 0.438        | nominal value                                                   | $-0.0050.005$             | (4) cylindrical surface 24571 24681 24741 24851                         |
|                |                |                                |                     |              |                                                                 |                           | (4) advanced face 24656 24716 24826 24886                               |
|                |                |                                |                     |              |                                                                 |                           | (4) shape aspect 48651 48666 48681 48696                                |
| $\overline{7}$ |                |                                |                     |              |                                                                 |                           | (1) composite group shape aspect 48646                                  |
|                |                | 60541 02.00 ± .01              | diameter            | 2.0          | nominal value                                                   | $-0.010.01$               | (2) cylindrical surface 9696 9806                                       |
|                |                |                                |                     |              |                                                                 |                           | (2) advanced face 9781 9841                                             |
|                |                |                                |                     |              |                                                                 |                           | (2) shape aspect 60481 60496                                            |
| 8              |                |                                |                     |              |                                                                 |                           | (1) composite group shape aspect 60476                                  |
|                |                | 64886 01.500 ± .005            | diameter            | 1.5          | nominal value                                                   | $-0.0050.005$             | (2) cylindrical surface 10546 10656                                     |
|                |                |                                |                     |              |                                                                 |                           | (2) advanced face 10631 10691                                           |
|                |                |                                |                     |              |                                                                 |                           | (2) shape_aspect 64826 64841                                            |
| 9              |                |                                |                     |              |                                                                 |                           | (1) composite group shape aspect 64821                                  |
|                | 67011 01.5     |                                | diameter            | 1.5          | nominal value                                                   |                           | (2) cylindrical surface 10546 10656                                     |
|                |                |                                |                     |              |                                                                 |                           | (2) advanced_face 10631 10691                                           |
|                |                |                                |                     |              |                                                                 |                           | (2) shape aspect 66951 66966                                            |
| 10             |                |                                |                     |              |                                                                 |                           | (1) composite group shape aspect 66946                                  |
|                | 69441.750      |                                | linear distance     | 0.75         | nominal value                                                   |                           | (2) plane 9866 10061                                                    |
|                |                |                                |                     |              |                                                                 |                           | (2) advanced face 9951 10121                                            |
| 11             |                |                                |                     |              |                                                                 |                           | (2) shape aspect 69381 69396                                            |
|                |                | $80071.82 \pm .06$             | linear distance     | 0.82         | nominal value                                                   | $-0.060.06$               | (2) plane 11621 13991                                                   |
|                |                |                                |                     |              |                                                                 |                           | (2) advanced face 11711 14051                                           |
| 12             |                |                                |                     |              |                                                                 |                           | (2) shape aspect 79966 79981                                            |
|                |                | 83181 01.065 ± .003            | diameter            | 1.065        | nominal value                                                   | $-0.003$ $0.003$          | (2) cylindrical surface 2556 2666                                       |
|                |                |                                |                     |              |                                                                 |                           | (2) advanced_face 2641 2701                                             |
|                |                |                                |                     |              |                                                                 |                           | (2) shape aspect 83121 83136                                            |
| 13             |                |                                |                     |              |                                                                 |                           | (1) composite_group_shape_aspect 83116                                  |

<span id="page-51-0"></span>**Figure 55: Dimensional tolerance example (columns A, D-I)**

## <span id="page-52-0"></span>**6.1.4 Geometric Tolerances**

The following examples show how geometric tolerances are modeled in a STEP file. [Figure 56](#page-52-1) and [Figure 57](#page-52-2) show the flatness tolerance worksheet with the reconstructed visual presentation for the flatness tolerance.

- Column D is the magnitude of the flatness tolerance zone which is a reference to a length measure with unit. As a convenience, the value of the length measure " $0.005$ " is also shown.
- Column E is a reference to the toleranced shape\_aspect.
- Columns F and G define the unit-basis size and type for the flatness tolerance. Another unit-basis parameter in column H is not shown.
- Column I shows the visual presentation of the FCF for the flatness tolerance with the corresponding unit-basis and datum feature. It corresponds to the PMI annotations in [Figure 49.](#page-46-0)
- Column J is the datum feature associated with the flatness tolerance.
- Column K shows the toleranced geometry associated with the flatness tolerance derived from the toleranced\_shape\_aspect attribute in column E. The advanced\_face entity references the plane entity.
- Section [6.1.5](#page-54-0) explains how toleranced geometry is important to relate geometric tolerances with dimensional tolerances and datum features.

The reconstructed visual presentation of the PMI representation is limited by the character set available in the spreadsheet. The flatness tolerance symbol (parallelogram) appears somewhat small and misshapen. The lines for the compartments of the feature control frame are not shown. The combination of the inverted triangle, vertical line, and 'E' in brackets represents the reference to datum feature 'E'.

|                | A  | B    |                                                                        |                                                                                                    |                         |                                              | G         |
|----------------|----|------|------------------------------------------------------------------------|----------------------------------------------------------------------------------------------------|-------------------------|----------------------------------------------|-----------|
|                |    |      | 1 (flatness tolerance)(geometric tolerance with defined area unit) (1) |                                                                                                    |                         |                                              |           |
| $\overline{2}$ |    |      |                                                                        |                                                                                                    |                         |                                              |           |
|                | ID | name | description                                                            | magnitude                                                                                                  | toleranced shape aspect | unit size                                    | area type |
| 3              |    |      |                                                                        |                                                                                                    |                         |                                              |           |
|                |    |      |                                                                        | 73111 Flatness.1 Geometric tolerance for feature 0.005 (length measure with unit 73101) shape aspect 73091 |                         | 0.25 (length measure with unit 73106) square |           |
|                |    |      |                                                                        |                                                                                                    |                         |                                              |           |
|                |    |      |                                                                        |                                                                                                    |                         |                                              |           |
|                |    |      |                                                                        |                                                                                                    |                         |                                              |           |

**Figure 56: Flatness tolerance example (columns A-H)**

<span id="page-52-1"></span>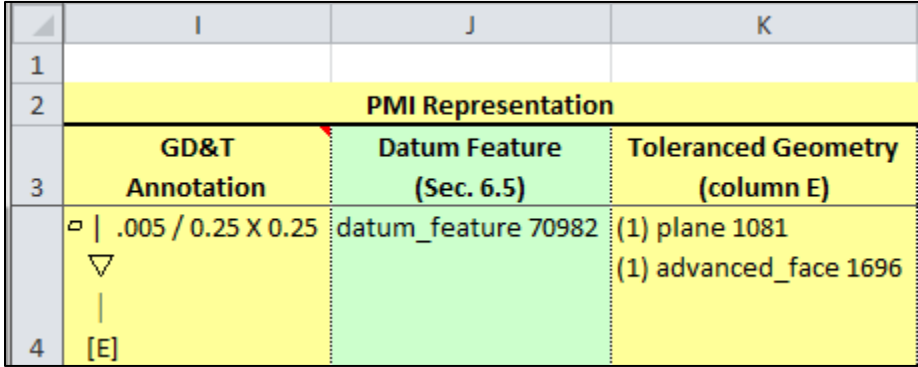

<span id="page-52-2"></span>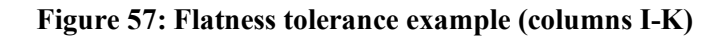

[Figure 58](#page-53-0) and [Figure 59](#page-53-1) show the position\_tolerance worksheet with the reconstructed visual presentations of two position tolerances.

- Column D is the magnitude of the position tolerance zone. As a convenience, the value of the length measure "0.005" is also shown.
- Column E is a reference to the toleranced shape aspect.
- Column F is a reference to the associated datum reference frame.
- Column G is the modifier applied to the tolerance zone.
- Column H shows the visual presentation of the position tolerances with their associated dimensions. An association between a geometric tolerance and dimension (or datum) is shown if each has the identical cylindrical surface entities in the geometric tolerance Toleranced Geometry [\(Figure 59,](#page-53-1) Column J) and dimension Associated Geometry [\(Figure 55,](#page-51-0) cells I6 and I7).
- Column I shows the FCF of the dimensional tolerance, defined in [Figure 55,](#page-51-0) associated with the position tolerance. The dimensional\_size entities are referred to in column B of [Figure 54.](#page-50-0)
- Column J shows the geometry, defined by the toleranced shape aspect attribute in column E, associated with the position tolerance.
- Section [6.1.5](#page-54-0) explains how toleranced geometry is important to relate geometric tolerances with dimensional tolerances and datum features.

|   | A  | B.   |             |                                                                                                    |                         |              |           |
|---|----|------|-------------|----------------------------------------------------------------------------------------------------|-------------------------|--------------|-----------|
|   |    |      |             | (geometric tolerance with datum reference)(geometric tolerance with modifiers)(position tolerance) (2)                                                                        |                         |              |           |
|   |    |      |             |                                                                                                    |                         |              |           |
|   | ID | name | description | magnitude                                                                                                    | toleranced shape aspect | datum system | modifiers |
|   |    |      |             |                                                                                                    |                         |              |           |
|   |    |      |             | 51491 Position.3 Geometric tolerance for feature 0.05 (length measure with unit 51486) composite group shape aspect 51401 (1) datum system 51481 maximum material requirement |                         |              |           |
| 4 |    |      |             |                                                                                                    |                         |              |           |
|   |    |      |             | 53706 Position.4 Geometric tolerance for feature 0.05 (length measure with unit 53701) composite group shape aspect 53551 (1) datum system 53696 maximum material requirement |                         |              |           |
|   |    |      |             |                                                                                                    |                         |              |           |

**Figure 58: Position tolerance example (columns A-G)**

<span id="page-53-0"></span>

|                | н                                                                                    |                              |                                                                                                  |  |  |  |  |  |
|----------------|--------------------------------------------------------------------------------------|------------------------------|--------------------------------------------------------------------------------------------------|--|--|--|--|--|
|                |                                                                                      |                              |                                                                                                  |  |  |  |  |  |
|                | <b>PMI Representation</b>                                                            |                              |                                                                                                  |  |  |  |  |  |
|                | GD&T                                                                                 | <b>Dimensional Tolerance</b> | <b>Toleranced Geometry</b>                                                                       |  |  |  |  |  |
| 3              | <b>Annotation</b>                                                                    | (Sec. 6.2)                   | (column E)                                                                                       |  |  |  |  |  |
|                | 2X 0.438 ± .005                                                                      |                              | dimensional_size 48711 [(4) cylindrical_surface 24571 24681 24741 24851]                         |  |  |  |  |  |
|                | $\bigoplus$   Ø.05 $\textcircled{a}$   A   B $\textcircled{a}$   C $\textcircled{a}$ |                              | (4) advanced_face 24656 24716 24826 24886                                                        |  |  |  |  |  |
|                |                                                                                      |                              | (4) shape aspect 51406 51421 51436 51451                                                         |  |  |  |  |  |
| $\overline{4}$ |                                                                                      |                              | (1) composite group shape aspect 51401                                                           |  |  |  |  |  |
|                | 4X 0.625 ± .005                                                                      |                              | dimensional_size 45306 [(8) cylindrical_surface 10716 10826 10886 10996 11056 11166 11226 11336] |  |  |  |  |  |
|                | $\bigoplus$   Ø.05 $\circledcirc$   D   B   C                                        |                              | (8) advanced_face 10801 10861 10971 11031 11141 11201 11311 11371                                |  |  |  |  |  |
|                |                                                                                      |                              | (8) shape_aspect 53556 53571 53586 53601 53616 53631 53646 53661                                 |  |  |  |  |  |
| 5              |                                                                                      |                              | (1) composite_group_shape_aspect 53551                                                           |  |  |  |  |  |

<span id="page-53-1"></span>**Figure 59: Position tolerance example (columns H-J)**

#### <span id="page-54-0"></span>**6.1.5 Associated and Toleranced Geometry**

The previous examples for dimensional and geometric tolerances show columns for associated and toleranced geometry. The relationship between the geometries is important to understand how the visual presentation of the feature controls frames (FCF) in [Figure 57](#page-52-2) and [Figure 59](#page-53-1) are constructed. [Figure 60](#page-54-1) shows one of the position tolerances from [Figure 49](#page-46-0) where the FCF contains a position tolerance, hole dimension, and datum feature.

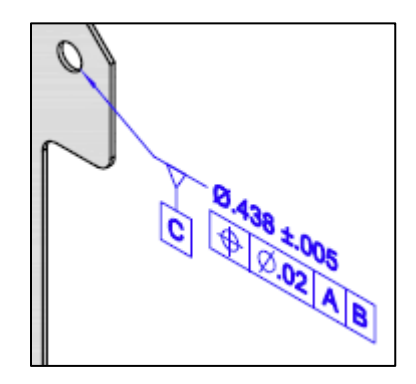

**Figure 60: Position tolerance feature control frame**

<span id="page-54-1"></span>Cell G4 in [Figure 61](#page-54-2) shows the visual presentation of the FCF based on the position tolerance, dimension tolerance, and datum feature. The key to the visual presentation is that all three components of the FCF refer to the same geometric entities. The toleranced geometry for the position tolerance in cell J4 should be read from bottom to top. The composite\_group\_shape\_aspect (CGSA) entity is from the toleranced\_shape\_aspect attribute on the position\_tolerance entity. CGSA refers to two shape\_aspect entities. Those two entities each refer to a single advanced face entity which each refer to a cylindrical\_surface entity. The two cylindrical\_surface entities (#23831, #23941), highlighted in red, are the two half cylinders for the surfaces of the hole. Sometimes there is only one cylindrical\_surface for a hole as described in section [6.1.5.](#page-54-0)

|   | A                                                 | G                           | н                            |                           |                                                                               |
|---|---------------------------------------------------|-----------------------------|------------------------------|---------------------------|-------------------------------------------------------------------------------|
|   | (geometric tolerance with datum reference)(positi |                             |                              |                           |                                                                               |
|   | See CA                                            |                             |                              | <b>PMI Representation</b> |                                                                               |
|   | ID                                                | GD&T                        | <b>Dimensional Tolerance</b> | <b>Datum Feature</b>      | <b>Toleranced Geometry</b>                                                    |
| 3 |                                                   | <b>Annotation</b>           | (Sec. 6.2)                   | (Sec. 6.5)                | (column E)                                                                    |
|   |                                                   | 42056 0.438 ± .005          |                              |                           | dimensional_size 40171 datum_feature 40517 (2) cylindrical_surface23831 23941 |
|   |                                                   | $\bigoplus$   Ø.020   A   B |                              |                           | (2) advanced face 23916 23976                                                 |
|   |                                                   | ▽                           |                              |                           | (2) shape_aspect 42006 42021                                                  |
|   |                                                   |                             |                              |                           | (1) composite_group_shape_aspect 42001                                        |
| 4 |                                                   | [C]                         |                              |                           |                                                                               |

<span id="page-54-2"></span>**Figure 61: Toleranced geometry for position tolerance**

Cell K5 in [Figure 62](#page-55-0) shows the associated geometry for the dimension tolerance in cell D5. Although the CGSA and shape aspect entities are different than those in cell J4 of [Figure 61,](#page-54-2) the advanced face and cylindrical surface  $(#23831, #23941)$  entities are identical. Therefore, the position and dimension tolerance are both associated with the same hole geometry. The associated geometry for dimensions is found through the applies to attribute on dimensional size and the relating shape aspect and related shape aspect attributes on dimensional location.

| $\mathbf{A}$                          |                    |                                                |         |                                                                              |               |                 |                 |                                          |
|---------------------------------------|--------------------|------------------------------------------------|---------|------------------------------------------------------------------------------|---------------|-----------------|-----------------|------------------------------------------|
|                                       |                    | dimensional characteristic representation (10) |         |                                                                              |               |                 |                 |                                          |
| 2 See CA<br><b>PMI Representation</b> |                    |                                                |         |                                                                              |               |                 |                 |                                          |
| ID                                    |                    |                                                |         | Dimensional Idimension name length/angle length/angle name plus minus bounds |               | modifier type 1 | modifier type 2 | <b>Associated Geometry</b>               |
|                                       | <b>Tolerance</b>   | $[$ (Sec. 5.1.1, 5.1.5) $[$ (Sec. 5.2.1)       |         |                                                                              | (Sec. 5.2.3)  | (Sec. 5.3)      | (Sec. 5.3)      | (Sec. 5.1.1, 5.1.5)                      |
|                                       | 40201 0.438 ± .005 | diameter                                       | [0.438] | inominal value                                                               | $-0.0050.005$ |                 |                 | $(2)$ cylindrical surface $2383123941$   |
|                                       |                    |                                                |         |                                                                              |               |                 |                 | (2) advanced face 23916 23976            |
|                                       |                    |                                                |         |                                                                              |               |                 |                 | $(2)$ shape aspect 40141 40156           |
|                                       |                    |                                                |         |                                                                              |               |                 |                 | $(1)$ composite group shape aspect 40136 |

**Figure 62: Associated geometry for dimensional tolerance**

<span id="page-55-0"></span>Cell G5 in [Figure 63](#page-55-1) shows the associated geometry for datum feature 'C'. In this case, the datum feature entity refers directly to the advanced face entities. Therefore, the datum feature is also associated with the same hole as the position and dimension tolerance. The datum feature is also directly associated with the position tolerance because the position\_tolerance entity is a complex entity with geometric tolerance\_with\_datum\_reference that refers directly to the datum feature.

|   |                    | datum feature (6) |                                     |  |  |  |  |  |
|---|--------------------|-------------------|-------------------------------------|--|--|--|--|--|
|   | See CA             |                   | <b>PMI Representation</b>           |  |  |  |  |  |
|   | ID                 | Datum             | <b>Associated Geometry</b>          |  |  |  |  |  |
| З |                    | (Sec. 6.5)        | (Sec. 6.5)                          |  |  |  |  |  |
|   | 40517 <sub>C</sub> |                   | (2) cylindrical_surface 23831 23941 |  |  |  |  |  |
|   |                    |                   | (2) advanced face 23916 23976       |  |  |  |  |  |
| 5 |                    |                   | (1) datum feature 40517             |  |  |  |  |  |

**Figure 63: Associated geometry for datum feature**

<span id="page-55-1"></span>If an expected association between a geometric tolerance and a dimension or datum is not reported, then the associated geometry and toleranced geometry for each tolerance, dimension, and datum should be checked. A common problem is a position tolerance for a hole being associated with the surfaces of the hole cylinder and the corresponding hole diameter dimension only being associated with the circular edge of the hole and the hole surfaces.

In [Figure 49](#page-46-0) datum feature 'E' is associated with a surface profile tolerance. Datum feature 'E' is the surface of the tab. However, in [Figure 67,](#page-57-1) datum feature 'E' is associated with two geometric tolerances shown in cells C21 and C28. Semantically both are correct since both tolerances refer to the same surface. There is no semantic information in the STEP file to specify which tolerance the datum feature is presented with.

#### **6.1.5.1 Multiple Dimensions**

In some cases, multiple dimensions might be associated with the same geometric entities. [Figure 64](#page-56-0) shows the warning message when multiple dimensions are detected. Cells D9 and D10 in [Figure 65](#page-56-1) show the multiple dimensions. In this example, there are two diameter dimensions with and without a tolerance value. Cells K9 and K10 in [Figure 66](#page-56-2) show the associated geometry for each dimension where they are both associated with the same cylindrical surface entities  $(\#10546, \#10656)$ . Multiple dimensions might also be reported for holes that have a counterbore, countersink, and depth.

```
Status
      Options Spreadsheet
Generating STEP Entity worksheets
dimensional_characteristic_representation (10)
Worksheet names are truncated to the first 31 characters
 Adding PMI Representation Report
Dimension units: INCH
Multiple dimensions {\varnothing1.500 ± .005} \varnothing1.5 associated with the same geometry
 (2) cylindrical surface 10546 10656
                                        [spmiDimtolReport]
```
## **Figure 64: Warning message for multiple dimensions**

<span id="page-56-0"></span>

|    | А          |                     | F                                              |     | G                                                                           | н             |
|----|------------|---------------------|------------------------------------------------|-----|-----------------------------------------------------------------------------|---------------|
|    |            |                     | dimensional characteristic representation (10) |     |                                                                             |               |
| 2  | See CA     |                     |                                                |     |                                                                             |               |
|    | ID         |                     |                                                |     | Dimensional dimension name length/angle length/angle name plus minus bounds |               |
| 3  |            | <b>Tolerance</b>    | $(Sec. 5.1.1, 5.1.5)$ (Sec. 5.2.1)             |     |                                                                             | (Sec. 5.2.3)  |
|    |            | 64886 01.500 ± .005 | diameter                                       | 1.5 | nominal value                                                               | $-0.0050.005$ |
|    |            |                     |                                                |     |                                                                             |               |
|    |            |                     |                                                |     |                                                                             |               |
| 9  |            |                     |                                                |     |                                                                             |               |
|    | 67011 01.5 |                     | diameter                                       | 1.5 | nominal value                                                               |               |
|    |            |                     |                                                |     |                                                                             |               |
|    |            |                     |                                                |     |                                                                             |               |
| 10 |            |                     |                                                |     |                                                                             |               |

**Figure 65: Multiple dimensions example (columns D-H)**

<span id="page-56-1"></span>

|    | А      | ĸ                                         |        | м                                                                           | N                                      | O |  |
|----|--------|-------------------------------------------|--------|-----------------------------------------------------------------------------|----------------------------------------|---|--|
|    | dimen  |                                           |        |                                                                             |                                        |   |  |
| 2  | See CA | <b>PMI Representation</b>                 |        |                                                                             |                                        |   |  |
|    | ID     | <b>Associated Geometry</b>                |        |                                                                             |                                        |   |  |
| 3  |        | (Sec. 5.1.1, 5.1.5)                       |        |                                                                             |                                        |   |  |
|    |        | 64886 (2) cylindrical surface 10546 10656 |        |                                                                             |                                        |   |  |
|    |        | (2) advanced face 10631 10691             |        |                                                                             |                                        |   |  |
|    |        | (2) shape aspect 64826 64841              |        |                                                                             |                                        |   |  |
| 9  |        | (1) composite_group_shape_aspect 64821    |        |                                                                             |                                        |   |  |
|    |        | 67011 (2) cylindrical surface 10546 10656 |        | Multiple dimensions are associated<br>with the same geometry. The identical |                                        |   |  |
|    |        | (2) advanced face 10631 10691             |        |                                                                             | information in this cell should appear |   |  |
|    |        | (2) shape aspect 66951 66966              | above. |                                                                             | in another Associated Geometry cell    |   |  |
| 10 |        | (1) composite group shape aspect 66946    |        |                                                                             |                                        |   |  |

<span id="page-56-2"></span>**Figure 66: Multiple dimensions example (column K)**

### <span id="page-57-0"></span>**6.1.6 PMI Representation Summary**

As a convenience, all of the visual presentations of the datum reference frames, dimensional tolerances, and geometric tolerances are collected on the PMI Representation Summary worksheet shown in [Figure 67.](#page-57-1) The annotations in column C are collected from column G in [Figure 53,](#page-49-0) column D in [Figure 55,](#page-51-0) column I in [Figure 57,](#page-52-2) and column H in [Figure 59.](#page-53-1) The annotations in column C correspond to the annotations shown in [Figure 49.](#page-46-0)

| ◢               | A  | В                                                  |                                   |                           | C                                         |  |
|-----------------|----|----------------------------------------------------|-----------------------------------|---------------------------|-------------------------------------------|--|
| 1               |    | nist ctc 03 asme1 ap242.stp                        |                                   |                           | See CAx-IF Recommended Pra                |  |
| $\overline{2}$  |    |                                                    |                                   |                           |                                           |  |
| 3               | ID | <b>Entity</b>                                      |                                   | <b>PMI Representation</b> |                                           |  |
|                 |    | 73706 angularity tolerance                         |                                   | $\angle$   .04   A<br>▽   |                                           |  |
| 4               |    |                                                    |                                   | $[{\sf E}]$               |                                           |  |
| 5.              |    | 37106 datum system                                 |                                   | А                         |                                           |  |
| 6.              |    | 42046 datum system                                 |                                   | A   B                     |                                           |  |
| $\overline{7}$  |    | 51481 datum system                                 |                                   | A   B @   C @             |                                           |  |
| 8               |    | 53696 datum system                                 |                                   | $D \mid B \mid C$         |                                           |  |
| 9               |    | 70801 datum system                                 |                                   | A   B   C                 |                                           |  |
|                 |    | 10 84091 datum system                              |                                   | E                         |                                           |  |
| 11 <sup>1</sup> |    | 35831 dimensional characteristic representation    |                                   | $0.438 \pm 0.005$         |                                           |  |
| 12 <sup>1</sup> |    | 40201 dimensional characteristic representation    |                                   | $0.438 \pm .005$          |                                           |  |
| 13 <sup>1</sup> |    | 45336 dimensional characteristic representation    |                                   | 4X Ø.625 ± .005           |                                           |  |
|                 |    | 14 48741 dimensional characteristic representation |                                   | 2X Ø.438 ± .005           |                                           |  |
|                 |    | 15 60541 dimensional characteristic representation |                                   | $02.00 \pm .01$           |                                           |  |
| 16              |    | 64886 dimensional characteristic representation    |                                   | 005. ± 005.10             |                                           |  |
|                 |    | 17 67011 dimensional characteristic representation |                                   | Ø1.5                      |                                           |  |
|                 |    | 18 69441 dimensional characteristic representation |                                   | .750                      |                                           |  |
|                 |    | 19 80071 dimensional characteristic representation |                                   | $.82 \pm .06$             |                                           |  |
| 20              |    | 83181 dimensional characteristic representation    |                                   | 003. ± 005.               |                                           |  |
|                 |    | 73111 (flatness tolerance)                         |                                   | $=$   .005 / 0.25 X 0.25  |                                           |  |
| 21              |    | (geometric tolerance with defined area unit)       |                                   | ▽<br>[E]                  |                                           |  |
|                 |    | 51491 (geometric tolerance with datum reference)   |                                   | 2X Ø.438 ± .005           |                                           |  |
|                 |    | (geometric tolerance with modifiers)               |                                   |                           | ⊕   Ø.05 ⑩   A   B ⑩   C ⑩                |  |
| 22              |    | (position tolerance)                               |                                   |                           |                                           |  |
|                 |    | 53706 (geometric tolerance with datum reference)   |                                   | 4X Ø.625 ± .005           |                                           |  |
|                 |    | (geometric tolerance with modifiers)               |                                   |                           | $\bigoplus$   Ø.05 $\bigcirc$   D   B   C |  |
| 23              |    | (position tolerance)                               |                                   |                           |                                           |  |
|                 |    | 42056 (geometric tolerance with datum reference)   |                                   | 0.438±.005                |                                           |  |
|                 |    | (position tolerance)                               |                                   | ⊕   Ø.02   A   B<br>▽     |                                           |  |
| 24              |    |                                                    |                                   | [C]                       |                                           |  |
|                 |    | 62431 (geometric tolerance with datum reference)   |                                   | $02.00 \pm .01$           |                                           |  |
| 25              |    | (position tolerance)                               |                                   | ⊕   Ø.06   D   B   C      |                                           |  |
|                 |    | 66861 (geometric tolerance with datum reference)   |                                   | 01.500 ± .005             |                                           |  |
| 26              |    | (position tolerance)                               |                                   | ⊕   Ø.08   D   B   C      |                                           |  |
|                 |    | 68596 (geometric tolerance with datum reference)   |                                   | 01.500 ± .005             |                                           |  |
| 27              |    | (position tolerance)                               |                                   | ⊕ .03 D В С               |                                           |  |
|                 |    | 70811 (geometric tolerance with datum reference)   |                                   | O6   A   B   C            |                                           |  |
|                 |    | (surface profile tolerance)                        |                                   | ▽                         |                                           |  |
|                 |    |                                                    |                                   |                           |                                           |  |
| 28              |    |                                                    |                                   | Œ                         |                                           |  |
|                 | Ń  | Header<br>Summary                                  | <b>PMI Representation Summary</b> |                           | PMI Representati                          |  |

**Figure 67: PMI Representation Summary worksheet**

<span id="page-57-1"></span>If a STEP file that was generated from a NIST CAD model from the MBE PMI Validation and Conformance Testing Project [32] is processed and the file can be recognized as having been generated from one of the CAD models, then the PMI Representation Summary worksheet is color-coded by the expected PMI annotations (section [6.5.1\)](#page-69-0).

#### **6.1.7 PMI Representation Coverage Analysis**

Coverage analysis counts the number of occurrences of a PMI element in a STEP file. [Figure](#page-58-0) 68 shows the worksheet that is generated for coverage analysis of PMI Representation. Column A in rows 4 through 26 contain different types of PMI elements related to geometric and dimensional tolerances. Tolerances and modifiers show their associated symbol. The numbers in parentheses refer to the sections in the CAx-IF recommended practice for the representation of PMI [31] where there is implementation guidance for that type of PMI element.

Column B contains the number of occurrences of that type of PMI element in the file. Comparing the count to the number of expected PMI elements is a way to verify the PMI in the STEP file and resolve and modeling issues. If a STEP file that was generated from a NIST CAD model is processed, then the PMI Representation Coverage worksheet is color-coded by the expected number of PMI elements (section [6.5.2\)](#page-72-0).

|                | A                                                                 | B |  |  |  |  |  |
|----------------|-------------------------------------------------------------------|---|--|--|--|--|--|
|                | sp3 1101 3de.stp (2014-08-13T12:42:32+02:00)                      |   |  |  |  |  |  |
| $\overline{2}$ |                                                                   |   |  |  |  |  |  |
| з              | PMI Element (See Help > Analyze > PMI Coverage Analysis)          |   |  |  |  |  |  |
| 4              | flatness tolerance $\square$                                      |   |  |  |  |  |  |
| 5              | perpendicularity tolerance $\perp$                                | 1 |  |  |  |  |  |
| 6              | position tolerance $\bigoplus$                                    | 5 |  |  |  |  |  |
| 7.             | surface profile tolerance $\subset$                               | 2 |  |  |  |  |  |
| 8              | tolerance zone diameter (6.9.2, Table 11)                         | 5 |  |  |  |  |  |
| 9              | projected $(6.9.2.2)$                                             | 1 |  |  |  |  |  |
|                | 10 unequally disposed (0) or UZ (6.9.4)                           | 1 |  |  |  |  |  |
|                | 11 dimensional location (5.1.1)                                   | 1 |  |  |  |  |  |
|                | 12 dimensional size (5.1.5)                                       | 5 |  |  |  |  |  |
|                | 13 angular location (5.1.2)                                       | 1 |  |  |  |  |  |
|                | 14 dimension association to geometric tolerance (5.1)             | 6 |  |  |  |  |  |
|                | 15 bilateral tolerance (5.2.3)                                    | 4 |  |  |  |  |  |
|                | 16 diameter Ø (5.1.5)                                             | 5 |  |  |  |  |  |
|                | 17 linear distance (5.1.1)                                        | 1 |  |  |  |  |  |
|                | 18 datum (6.5)                                                    | 6 |  |  |  |  |  |
|                | 19 datum system (6.9.7)                                           | 8 |  |  |  |  |  |
|                | 20 multiple datum features (6.9.8)                                | 3 |  |  |  |  |  |
|                | 21 datum feature association to geometric tolerance (6.1)         | 5 |  |  |  |  |  |
|                | 22 circle datum target (6.6)                                      | 2 |  |  |  |  |  |
|                | 23 free state (E) (6.9.3 or 6.9.7)                                | 1 |  |  |  |  |  |
|                | 24 least material requirement (Q) (6.9.3 or 6.9.7)                | 3 |  |  |  |  |  |
|                | 25 maximum material requirement (M) (6.9.3 or 6.9.7)              | 5 |  |  |  |  |  |
|                | 26 document identification (3, see Header worksheet)              | 5 |  |  |  |  |  |
|                | Header<br>Summary<br><b>PMI Representation Coverage</b><br>a<br>Þ |   |  |  |  |  |  |

<span id="page-58-0"></span>**Figure 68: PMI Representation Coverage worksheet**

[Table 2](#page-59-0) shows the complete list of PMI Elements that can appear in column A above. Tolerances and modifiers show their associated symbol. The numbers in parentheses refer to the sections in the CAx-IF recommended practice for the representation of PMI.

<span id="page-59-0"></span>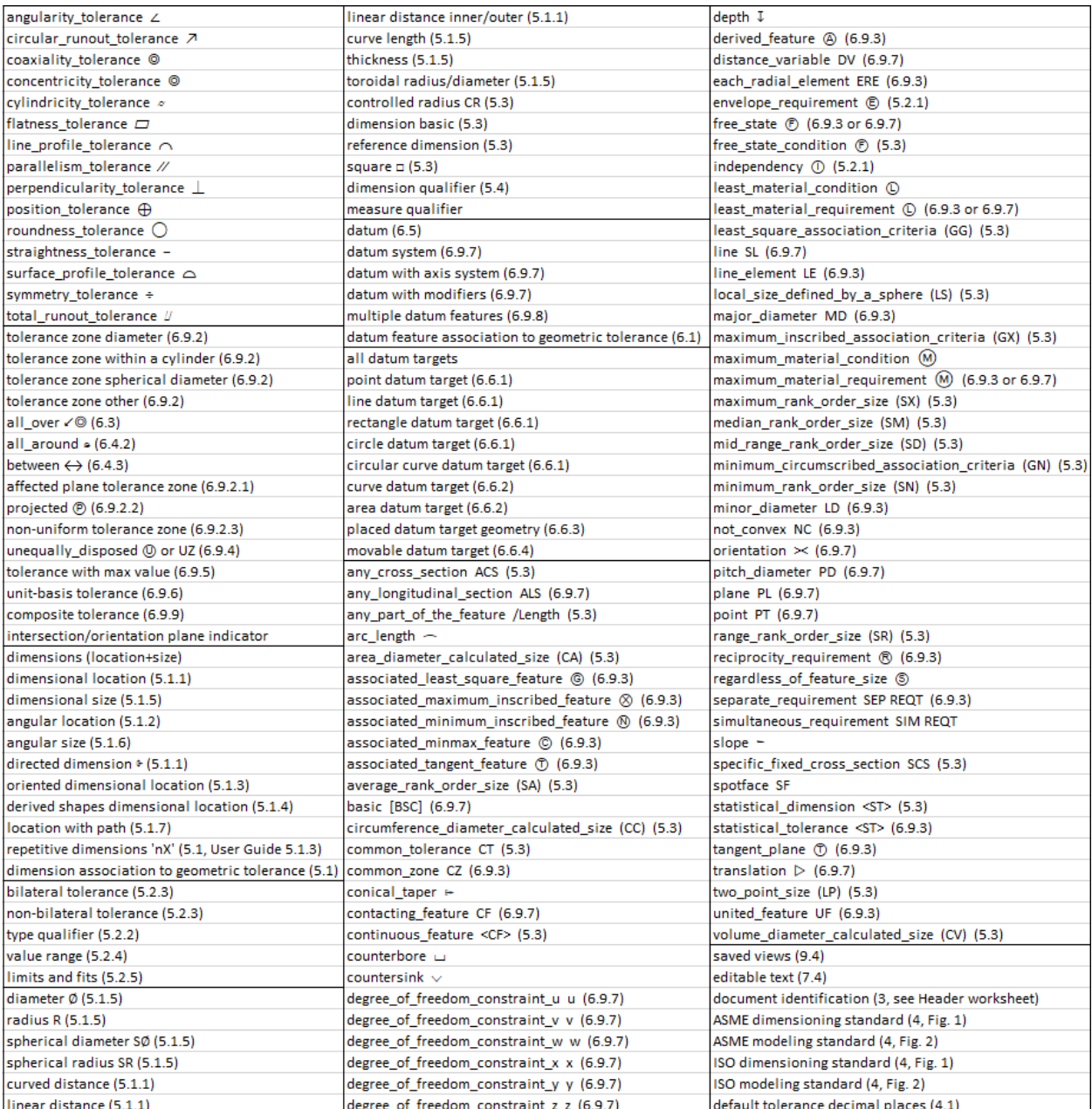

## **Table 2: All PMI Elements for PMI Representation Coverage**

## <span id="page-60-0"></span>**6.2 PMI Presentation**

PMI presentation (also known as graphical PMI) presents GD&T annotations as a visual representation of geometric elements such as lines and arcs as part of the CAD model, i.e., how the annotation is drawn on the model. PMI presentation is not intended to be computer-interpretable and does not carry any semantic representation information although it can be linked to its corresponding semantic representation. The CAx-IF defines recommended practices for PMI presentation [31]. Syntax errors related to nonconformance to the recommended practices are highlighted in red in the Status tab and in the relevant entity worksheets (section [6.4\)](#page-65-0).

[Figure 69](#page-60-1) through [Figure 71](#page-61-0) show how PMI presentation is reported in the spreadsheet. The report for PMI presentation only contains information about the graphical elements (points, lines, colors) needed to draw PMI annotations. PMI presentation information is always reported on the annotation curve occurrence (as in this example), tessellated annotation occurrence, or annotation occurrence worksheets.

- Columns B, C, and D show the entity attributes.
- Column E shows the name attribute of the geometric curve set in column D.
- Column F shows the element attributes of the geometric curve set. In this case, the elements refer to polyline entities.
- Column G shows the curve\_style associated with the presentation\_style\_assignment in column C.
- Column H shows the color associated with the curve\_style in column G.
- Column I shows the annotation plane associated with the annotation.
- Column J shows the geometry that the annotation is attached to. If associated geometry is missing, then there is no cross-highlighting between the annotation and geometry.
- Column K shows the associated PMI representation entities.
- Not shown are columns for PMI presentation validation properties and Saved Views.

|                | $\overline{A}$ | B                                | $\mathsf{C}$                            | D                         |
|----------------|----------------|----------------------------------|-----------------------------------------|---------------------------|
| 1              |                | annotation curve occurrence (30) |                                         |                           |
| $\overline{2}$ |                |                                  |                                         |                           |
|                | ID             | name                             | styles                                  | item                      |
| 3              |                |                                  |                                         |                           |
|                |                | 35736 Linear Size.1              | (1) presentation style assignment 35731 | geometric_curve_set 35726 |
| 4              |                |                                  |                                         |                           |
| 5              |                | 36196 Simple Datum.2             | (1) presentation style assignment 36191 | geometric curve set 36186 |
| 6              |                | 37056 Perpendicularity.1         | (1) presentation style assignment 37051 | geometric curve set 37046 |
| 7              |                | 40131 Linear Size.2              | (1) presentation style assignment 40126 | geometric curve set 40121 |
| 8              |                | 40511 Simple Datum.3             | (1) presentation style assignment 40506 | geometric curve set 40501 |

<span id="page-60-1"></span>**Figure 69: PMI presentation example (columns A-D)**

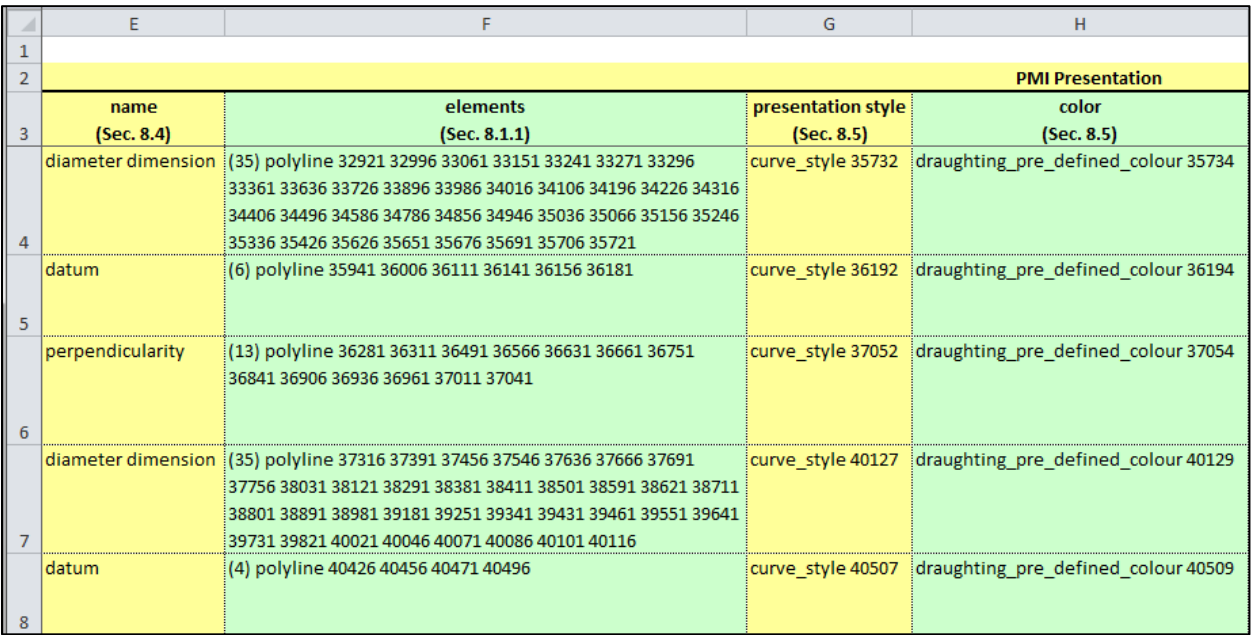

## **Figure 70: PMI presentation example (columns E - H )**

<span id="page-61-1"></span>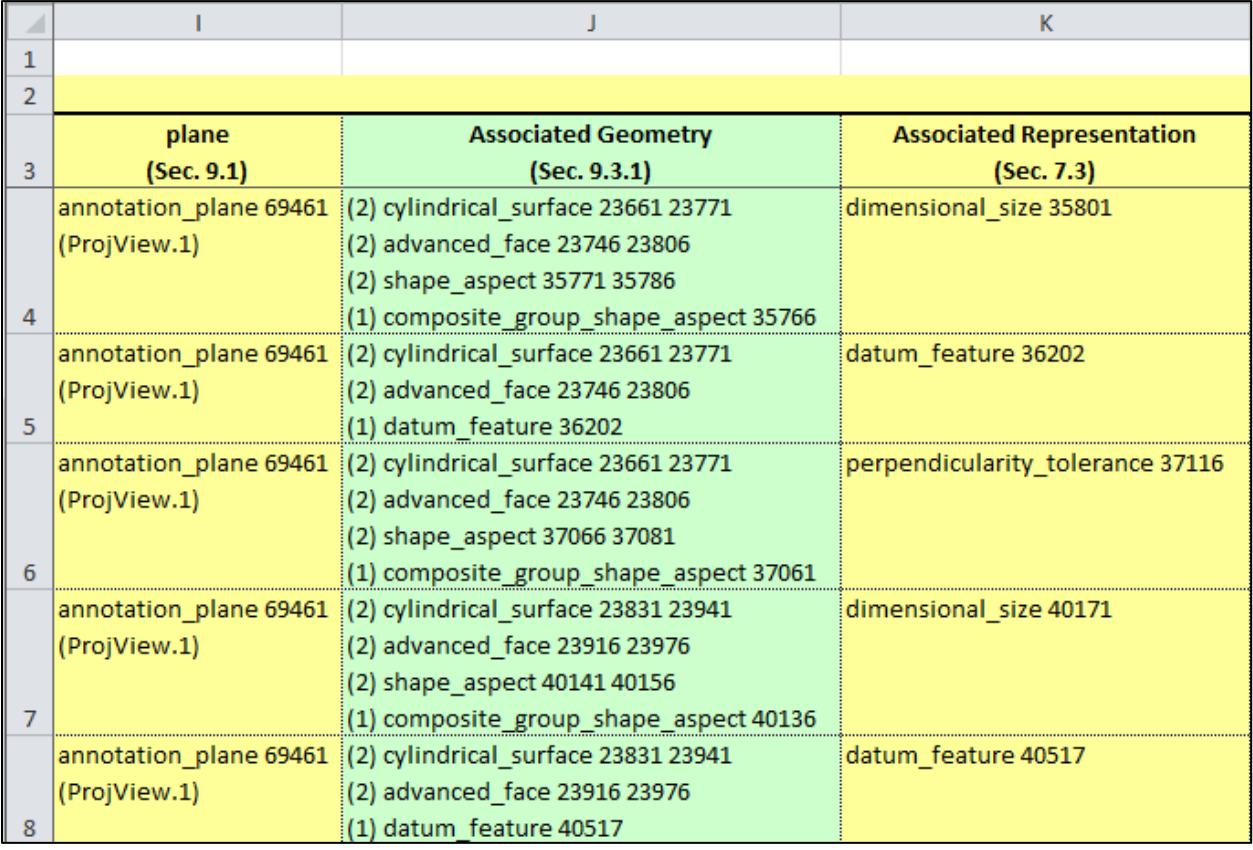

<span id="page-61-0"></span>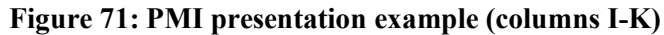

#### **6.2.1 PMI Presentation Coverage Analysis**

Coverage analysis counts the number of occurrences of a PMI element in a STEP file. [Figure 72](#page-62-0) shows the worksheet that is generated for coverage analysis of PMI presentation. Rows 4 through 35 of column A contain the recommended names [31] that can be associated with a PMI annotation. The names correspond to the values in column E in [Figure 70.](#page-61-1) There is no semantic meaning associated with the names. PMI presentation assumes a semantic meaning through its association with PMI representation as shown in column K of [Figure 71.](#page-61-0)

| 4              |                       | А                                | B     | C |
|----------------|-----------------------|----------------------------------|-------|---|
| 1              |                       | nist_ctc_03_asme1_ap242.stp      |       |   |
| $\overline{2}$ |                       |                                  |       |   |
| 3              |                       | <b>PMI Presentation Names</b>    | Count |   |
| 4              | angularity            |                                  | 1     |   |
| 5              | circular runout       |                                  |       |   |
| 6              | circularity           |                                  |       |   |
| 7              | coaxiality            |                                  |       |   |
| 8              | concentricity         |                                  |       |   |
| 9              | cylindricity          |                                  |       |   |
| 10             | flatness              |                                  | 1     |   |
| 11             | parallelism           |                                  |       |   |
| 12             | perpendicularity      |                                  | 2     |   |
| 13             | position              |                                  | 6     |   |
| 14             | profile of line       |                                  |       |   |
| 15             | profile of surface    |                                  | 3     |   |
| 16             | roundness             |                                  |       |   |
| 17             | straightness          |                                  |       |   |
| 18             | symmetry              |                                  |       |   |
| 19             | total runout          |                                  |       |   |
| 20             | general tolerance     |                                  |       |   |
| 21             | linear dimension      |                                  | 2     |   |
| 22             | radial dimension      |                                  |       |   |
| 23             | diameter dimension    |                                  | 8     |   |
| 24             | angular dimension     |                                  |       |   |
| 25             | ordinate dimension    |                                  |       |   |
| 26             | curve dimension       |                                  |       |   |
| 27             | general dimension     |                                  |       |   |
| 28             | datum                 |                                  | 6     |   |
| 29             | datum target          |                                  |       |   |
| 30             | note                  |                                  | 1     |   |
| 31             | label                 |                                  |       |   |
| 32             | surface roughness     |                                  |       |   |
| 33             | weld symbol           |                                  |       |   |
| 34             | general note          |                                  |       |   |
| 35             | over riding style set |                                  |       |   |
| 36             |                       |                                  |       |   |
| 37             |                       |                                  |       |   |
| 38             |                       | See Help > PMI Coverage Analysis |       |   |
|                | 4.<br>k               | <b>PMI Presentation Coverage</b> |       |   |

<span id="page-62-0"></span>**Figure 72: PMI Presentation Coverage worksheet**

#### <span id="page-63-0"></span>**6.3 Validation Properties**

Validation properties are an important tool to verify the information in a STEP file. The properties include geometric, PMI, assembly, annotation, attribute, and tessellated validation properties. For example, geometric validation properties are characteristics of solid and surface models, such as area, volume, and centroid. Geometric validation properties could be written to a STEP file when it is exported from a CAD system. When the STEP file is imported to a receiving CAD system, that system can compute the same validation properties and compare them to the values from the originating system in the STEP file. If the computed validation properties are within an agreed tolerance to the original validation properties, then the exchange of geometric information has been validated. The CAx-IF defines recommended practices for validation properties [33]. Syntax errors related to nonconformance to the recommended practices are highlighted in red in the Status tab and in the relevant entity worksheets (section [6.4\)](#page-65-0).

[Figure 73](#page-63-1) and [Figure 74](#page-64-0) shows a validation properties report. The report always appears on the property definition worksheet. The rows can be sorted by any of the column attributes. The validation properties are shown in the yellow and green columns E, G, I, K, and M. Row 3 contains the names of the type of value in those columns. Properties not colored yellow and green are not validation properties as defined by the recommended practice. The values in cells I7, I10, and I16 are cartesian coordinates. Empty cells E13 and E14 show that values for those attributes were not specified in the STEP file. If no values for units and exponent appear in rows K and M, then none are required based on the type of value in row I.

The hidden columns F, H, J, L, and N can be shown by clicking on the plus (+) signs above the columns or the "2" in the upper left corner. Those columns contain the entity attribute name and ID for the corresponding validation property value in the column to the left. Opening the hidden columns shows where the validation property values come from in the STEP file. The hidden columns F, H, and J are shown in [Figure 75.](#page-64-1) Columns L, M, and N are not shown. For example, the value in cell G4 "surface area measure" comes from the measure representation item name attribute of entity ID 393. The expanded columns can be hidden again by clicking on the minus (-) signs above the columns or the "1" in the upper left corner.

|                | A      | B                                                      |                                                           | D                                             |
|----------------|--------|--------------------------------------------------------|-----------------------------------------------------------|-----------------------------------------------|
|                |        | property definition (35)                               |                                                           |                                               |
| $\overline{2}$ |        |                                                        |                                                           |                                               |
| 3              | $ID =$ | $\overline{\mathbf{v}}$<br>name                        | description<br>$\overline{\phantom{a}}$                   | definition<br>v.                              |
| 4              | 385    |                                                        | shape for solid data with which properties are associated | shape aspect 384                              |
| 5              |        | 394 geometric validation property area of C1 SOLID     |                                                           | shape aspect 384                              |
| 6              |        | 403 geometric validation property volume of C1 SOLID   |                                                           | shape aspect 384                              |
|                |        | 407 geometric validation property centroid of C1 SOLID |                                                           | shape aspect 384                              |
| 8              |        | 416 geometric validation property area of C1 SOLID     |                                                           | product definition shape 383                  |
| 9              |        | 425 geometric validation property volume of C1 SOLID   |                                                           | product definition shape 383                  |
| 10             |        | 429 geometric validation property centroid of C1 SOLID |                                                           | product definition shape 383                  |
| 11             |        | 482 pmi validation property                            | number of views of C1 SOLID                               | product definition shape 383                  |
| 12             |        | 486 pmi validation property                            | number of annotations of Default                          | (characterized object) (draughting model) 434 |
| 13             |        | 489 DESCRIPTION                                        | user defined attribute                                    | product definition 382                        |
| 14             |        | 495 MODELED BY                                         | user defined attribute                                    | product definition 382                        |
| 15             |        | 502 attribute validation property                      | part user attributes of C1 SOLID                          | product definition shape 383                  |
| 16             |        | 513 geometric validation property                      | centroid of C1 SOLID                                      | product definition shape 511                  |

<span id="page-63-1"></span>**Figure 73: Validation properties example (columns A-D)**

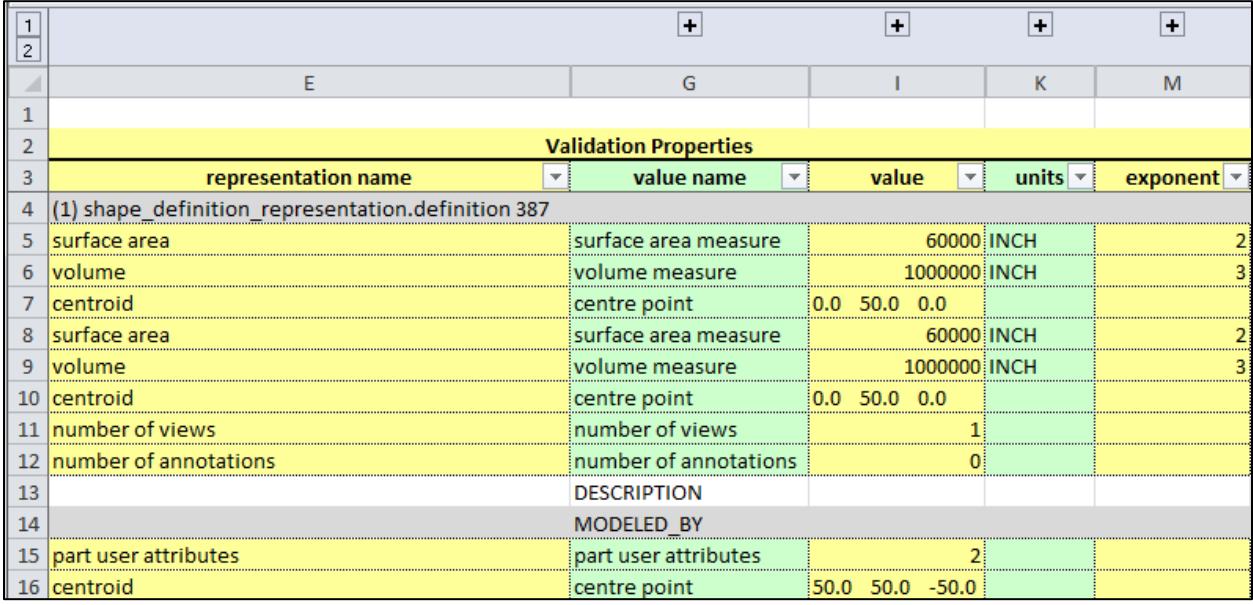

# **Figure 74: Validation properties example (columns E-O)**

<span id="page-64-0"></span>

|                                                    |                          | G                     | H                                         |                |              |                                                          |
|----------------------------------------------------|--------------------------|-----------------------|-------------------------------------------|----------------|--------------|----------------------------------------------------------|
|                                                    |                          |                       |                                           |                |              |                                                          |
|                                                    |                          |                       | <b>Validation Properties</b>              |                |              |                                                          |
| representation name                                | attribute                | value name            | attribute2                                | value          | $\mathbf{v}$ | attribute3<br>×                                          |
| (1) shape definition representation.definition 387 |                          |                       |                                           |                |              |                                                          |
| 5 surface area                                     | #395 representation.name | surface area measure  | #393 measure_representation_item.name     |                |              | 60000 #393 measure_representation_item.value_component   |
| volume                                             | #404 representation.name | volume measure        | #402 measure representation item.name     |                |              | 1000000 #402 measure_representation_item.value_component |
| centroid                                           | #408 representation.name | centre point          | #406 cartesian point.name                 | [0.0 50.0 0.0] |              | #406 cartesian point.coordinates                         |
| 8 surface area                                     | #417 representation.name | surface area measure  | #415 measure representation item.name     |                |              | 60000 #415 measure_representation_item.value_component   |
| 9 volume                                           | #426 representation.name | volume measure        | #424 measure representation item.name     |                |              | 1000000 #424 measure representation item.value component |
| 10 centroid                                        | #430 representation.name | centre point          | #428 cartesian point.name                 | $0.0$ 50.0 0.0 |              | #428 cartesian_point.coordinates                         |
| 11 number of views                                 | #483 representation.name | number of views       | #481 value representation item.name       |                |              | 1 #481 value_representation_item.value_component         |
| 12 number of annotations                           | #487 representation.name | number of annotations | #485 value_representation_item.name       |                |              | 0 #485 value_representation_item.value_component         |
|                                                    | #493 representation.name | <b>DESCRIPTION</b>    | #492 descriptive_representation_item.name |                |              | #492 descriptive_representation_item.description         |
|                                                    | #499 representation.name | MODELED BY            | #498 descriptive representation item.name |                |              | #498 descriptive representation item.description         |
| 15 part user attributes                            | #503 representation.name | part user attributes  | #501 value representation item.name       |                |              | 2 #501 value representation item.value component         |
| 16 centroid                                        | #514 representation.name | centre point          | #512 cartesian point.name                 |                |              | 50.0 50.0 -50.0 #512 cartesian point.coordinates         |

<span id="page-64-1"></span>**Figure 75: Validation properties example with expanded columns (columns E-J)**

## <span id="page-65-0"></span>**6.4 Syntax Errors**

Syntax errors, related to nonconformance to a CAx-IF recommended practice, are highlighted in red in the Status tab and on the relevant entity worksheets. [Figure 76](#page-65-1) shows a syntax error displayed in the Status tab associated with an annotation\_curve\_occurrence entity while generating the PMI Presentation report. The second line of the syntax error refers to specific sections, figures, or tables in the relevant recommended practice that provides the guidance for the correct implementation of that information. [Figure 77](#page-65-2) shows a warning message highlighted in yellow related to dimensional\_characteristic\_representation.

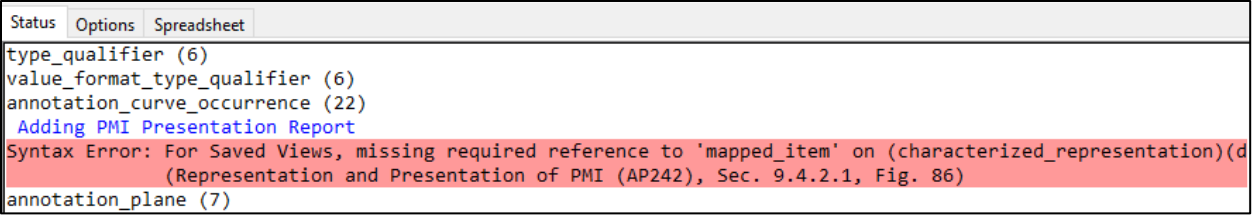

## **Figure 76: Syntax error related to annotation\_curve\_occurrence**

<span id="page-65-1"></span>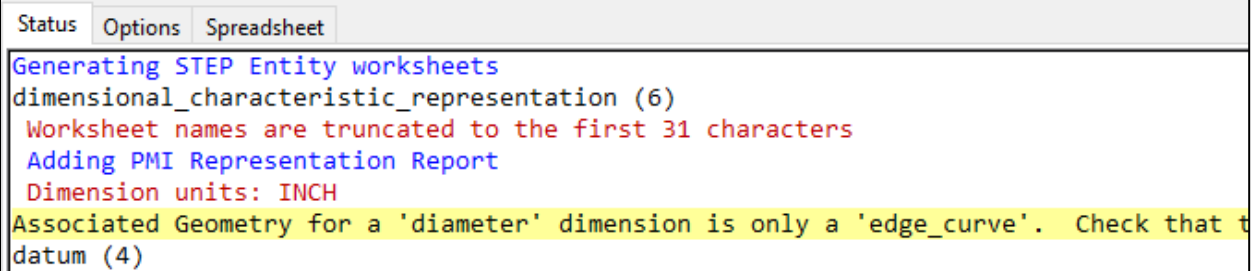

<span id="page-65-2"></span>Figure 77: Warning message related to dimensional characteristic representation

Entity types that have any syntax or warning messages are highlighted in gray on the Summary worksheet as shown in [Figure 78.](#page-66-0) The red triangle in the upper left corner of a cell indicates that there is a comment shown in the yellow box. Entities with errors are also highlighted in red in the Status tab with the messages about Formatting Worksheets.

|                | A                                                              | B                                     | Ċ                                                            | D | E | F | G                         | н |
|----------------|----------------------------------------------------------------|---------------------------------------|--------------------------------------------------------------|---|---|---|---------------------------|---|
| 1              | <b>STEP Directory</b>                                          | C:\Users\lipman\Documents\CAx-IF\NIST |                                                              |   |   |   |                           |   |
| $\overline{2}$ | <b>STEP File</b>                                               | nist ctc 05 asme1 ap242.stp           |                                                              |   |   |   |                           |   |
| 3              | <b>Excel File</b>                                              |                                       | nist ctc 05 asme1 ap242-sfa.xlsx                             |   |   |   |                           |   |
| 4              | <b>Total Entities</b>                                          | 13400                                 |                                                              |   |   |   |                           |   |
| 5              | <b>Schema</b>                                                  | AP242                                 |                                                              |   |   |   |                           |   |
| 6              | <b>Standards</b>                                               | ISO 16792                             |                                                              |   |   |   |                           |   |
| 7              | <b>Dimension Units</b>                                         | <b>INCH</b>                           |                                                              |   |   |   |                           |   |
| 8              |                                                                |                                       |                                                              |   |   |   |                           |   |
| q              | <b>Entity</b>                                                  | Count                                 |                                                              |   |   |   |                           |   |
| 10             | circular runout tolerance [PMI Representation]                 | 3                                     |                                                              |   |   |   |                           |   |
| 11             | coaxiality tolerance [PMI Representation]                      | 1                                     |                                                              |   |   |   |                           |   |
|                | 12 datum                                                       | 4                                     |                                                              |   |   |   |                           |   |
| 13.            | datum feature [PMI Representation]                             | $\overline{2}$                        |                                                              |   |   |   |                           |   |
| 14             | datum reference compartment [PMI Representation]               | 8                                     |                                                              |   |   |   |                           |   |
| 15             | datum reference element [PMI Representation]                   | 6                                     |                                                              |   |   |   |                           |   |
| 16             | datum system [PMI Representation]                              | 8                                     |                                                              |   |   |   |                           |   |
| 17             | dimensional characteristic representation [PMI Representation] | 6                                     |                                                              |   |   |   |                           |   |
| 18             | dimensional location                                           | 5                                     |                                                              |   |   |   |                           |   |
| 19             | dimensional size                                               | 1                                     |                                                              |   |   |   |                           |   |
| 20             | perpendicularity tolerance [PMI Representation]                | $\overline{2}$                        |                                                              |   |   |   |                           |   |
| 21             | placed datum target feature [PMI Representation]               | $\overline{2}$                        |                                                              |   |   |   |                           |   |
| 22             | plus minus tolerance                                           | $\overline{2}$                        |                                                              |   |   |   |                           |   |
| 23.            | roundness tolerance [PMI Representation]                       | $\mathbf{1}$                          |                                                              |   |   |   |                           |   |
| 24             | shape dimension representation                                 | 6                                     |                                                              |   |   |   |                           |   |
| 25             | straightness tolerance [PMI Representation]                    | $\mathbf{1}$                          |                                                              |   |   |   |                           |   |
| 26             | tolerance value                                                | $\overline{2}$                        |                                                              |   |   |   |                           |   |
| 27             | tolerance zone                                                 | $\mathbf{1}$                          |                                                              |   |   |   |                           |   |
| 28             | tolerance zone form                                            | 1                                     |                                                              |   |   |   |                           |   |
| 29             | total runout tolerance [PMI Representation]                    | $\overline{2}$                        |                                                              |   |   |   |                           |   |
| 30             | type qualifier                                                 | 6                                     |                                                              |   |   |   |                           |   |
|                | value format type qualifier                                    | 6                                     |                                                              |   |   |   |                           |   |
| 32.            | annotation curve occurrence [PMI Presentation]                 | 22                                    |                                                              |   |   |   |                           |   |
| 33.            | annotation plane                                               | $\overline{7}$                        |                                                              |   |   |   |                           |   |
|                | 34 camera model d3                                             |                                       | There are errors or warnings for this entity based on CAx-IF |   |   |   |                           |   |
|                | (characterized representation)                                 |                                       | Recommended Practices. See Help > Syntax Errors.             |   |   |   |                           |   |
| 35             | (draughting model)                                             |                                       |                                                              |   |   |   |                           |   |
|                | ь<br><b>Summary</b><br>Header<br>PMI Representation Summary    |                                       | PMI Representation Coverage                                  |   |   |   | PMI Presentation Coverage |   |

<span id="page-66-0"></span>**Figure 78: Entities with errors or warnings highlighted on Summary worksheet**

[Figure 79](#page-67-0) shows the (characterized\_representation)(draughting\_model) worksheet where the syntax errors from [Figure 76](#page-65-1) are highlighted in cells C4 and C5. The comment is same text displayed in the Status tab in [Figure 76.](#page-65-1) Although the syntax error was detected when processing annotation\_curve\_occurrence entities, the actual error is related to the items attribute on the (characterized representation)(draughting model) entity.

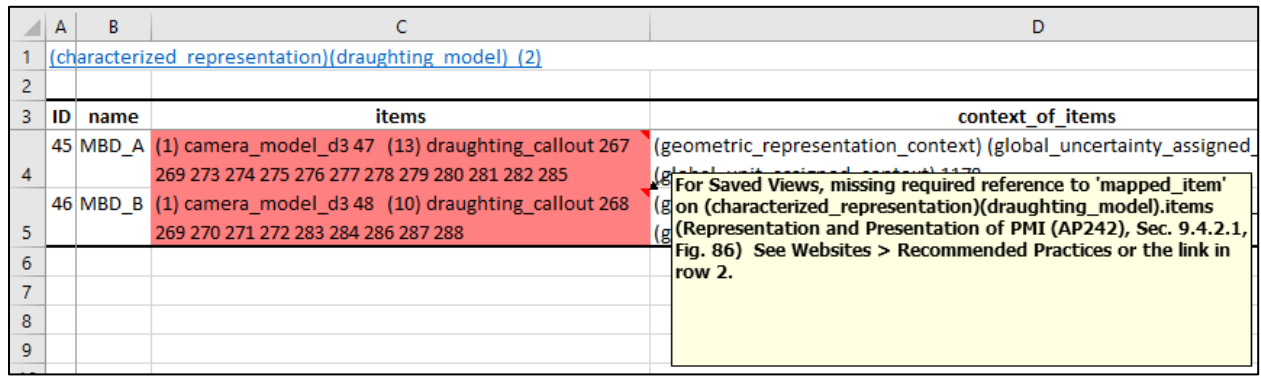

## **Figure 79: Syntax error on (characterized\_representation)(draughting\_model)**

<span id="page-67-0"></span>[Figure 80](#page-67-1) shows the dimensional characteristic representation worksheet where the warning message from [Figure 77](#page-65-2) is shown with a comment for the cell in column L. The comment means that the associated geometry for this hole diameter is an edge curve when a hole diameter would usually be associated with cylindrical surfaces.

|                             | м | N                                           | Ω | p |  |
|-----------------------------|---|---------------------------------------------|---|---|--|
|                             |   |                                             |   |   |  |
|                             |   |                                             |   |   |  |
| <b>Associated Geometry</b>  |   |                                             |   |   |  |
| (Sec. 5.1.1, 5.1.5)         |   |                                             |   |   |  |
| (2) edge_curve 2685 2691    |   |                                             |   |   |  |
| (2) shape_aspect 1004 1005  |   |                                             |   |   |  |
| (2) trimmed curve 3892 3893 |   |                                             |   |   |  |
| (2) shape_aspect 1006 1007  |   |                                             |   |   |  |
| (2) trimmed_curve 3898 3899 |   |                                             |   |   |  |
| (2) shape_aspect 1008 1009  |   | Diameter dimension (column E) is not        |   |   |  |
| (1) edge_curve 2839         |   | associated with curved surfaces. Check that |   |   |  |
| $(1)$ shape_aspect 1010     |   | this is the intended association.           |   |   |  |
| (2) trimmed_curve 3893 3895 |   |                                             |   |   |  |
| (2) shape_aspect 1012 1013  |   |                                             |   |   |  |
| (1) trimmed_curve 3898      |   |                                             |   |   |  |
| (2) shape_aspect 1014 1015  |   |                                             |   |   |  |

<span id="page-67-1"></span>**Figure 80: Warning message on dimensional\_characteristic\_representation**

There are also some other explanatory comments for the headings in row 3 on several types of worksheets as shown i[n Figure 81.](#page-68-0)

| D                                                                                                    | F                                                                                                    | F                                                                                                    | G                                                                                   | н                |         |  |  |  |  |  |  |
|----------------------------------------------------------------------------------------------------|----------------------------------------------------------------------------------------------------|----------------------------------------------------------------------------------------------------|-------------------------------------------------------------------------------------|------------------|---------|--|--|--|--|--|--|
|                                                                                                    |                                                                                                    |                                                                                                    |                                                                                     |                  |         |  |  |  |  |  |  |
| <b>DMI Roprocontation</b><br>See Help > User's Guide (section 5.1.3) for an explanation of how the dimensions |                                                                                                    |                                                                                                    |                                                                                     |                  |         |  |  |  |  |  |  |
| <b>Dimensional</b>                                                                                            |                                                                                                    |                                                                                                    | di below are constructed. ***** Dimension units: INCH ***** Repetitive dimensions   |                  |         |  |  |  |  |  |  |
| <b>Tolerance</b>                                                                                              |                                                                                                    |                                                                                                    | (s(e.g., 4X) might be shown for diameters and radii. They are computed based on the |                  |         |  |  |  |  |  |  |
| 5.000 ± .008 <st> lin</st>                                                                                    | number of cylindrical, spherical, and toroidal surfaces associated with a dimension<br>(see Associated Geometry column to the right) and, depending on the CAD system,<br>might be off by a factor of two, have the wrong value, or be missing. ***** See the |                                                                                                    |                                                                                     |                  |         |  |  |  |  |  |  |
| [1.250]                                                                                                    |                                                                                                    | <b>Higher PMI Representation Summary worksheet to see how the Dimensional Tolerance</b><br>below compares to the expected PMI. |                                                                                     |                  |         |  |  |  |  |  |  |
| $[1.250]$                                                                                                    | linear distance                                                                                                    | 1.25                                                                                                    | inominal value                                                                      |                  | NR2 1.3 |  |  |  |  |  |  |
| $\emptyset$ 10.000 ± .001                                                                                     | idiameter                                                                                                    | 10.0                                                                                                    | inominal value.                                                                     | $-0.001$ $0.001$ | NR2 2.3 |  |  |  |  |  |  |
| [2.000]                                                                                                    | linear distance                                                                                                    | $\left(2.0\right)$                                                                                                    | nominal value                                                                       |                  | NR2 1.3 |  |  |  |  |  |  |
| [2.000]                                                                                                    | ilinear distance                                                                                                    | $\left(2.0\right)$                                                                                                    | inominal value                                                                      |                  | NR2 1.3 |  |  |  |  |  |  |

<span id="page-68-0"></span>**Figure 81: Cell comment for dimensional tolerances**

## **6.5 Color-coding Results for NIST CAD Models**

If a STEP file is processed that was generated from a NIST CAD model from the MBE PMI Validation and Conformance Testing Project [32] and the file can be recognized as having been generated from one of the CAD models, then the PMI Representation Summary and PMI Representation Coverage worksheets are color-coded by the expected PMI annotations.

## <span id="page-69-0"></span>**6.5.1 Representation Summary**

The PMI Representation Summary worksheet is color-coded by the expected PMI annotations in a NIST test case drawing. [Figure 82](#page-70-0) is a color-coded worksheet for a STEP AP242 file generated from CAD model based on NIST test case CTC 5<sup>[4](#page-69-1)</sup>. A similar worksheet based on NIST test case CTC 3, without color-coding, is shown in [Figure 67.](#page-57-1)

The color-coding is determined by comparing the expected PMI annotations for a NIST test case, that are stored in SFA, with the PMI Representation generated by SFA in column C. The comparison has nothing to do with the graphic PMI in the STEP AP242 file, only the semantic PMI.

The legend at the bottom of column C describes the color-coding.

- Green is an exact match to an expected PMI annotation in the NIST test case drawing.
- Cyan is a partial match.
- Yellow is a possible match.
- Red is no match.

For partial and possible matches, the best match to expected Similar PMI is shown in column D. At the bottom of column C are the expected Missing PMI annotations not found in the STEP file. The red triangles in the upper right corners of cells C3 and D3 indicate that there is a cell comment that explains the meaning of the cells in columns C and D.

In this example, cell C14 is missing the diameter symbol for a hole dimension. This means that the dimensional\_characteristic\_representation entity (#906) refers to a dimensional\_location entity instead of a dimensional size entity. Dimensional size should almost always be used for hole diameters. Cell D14 shows the expected Similar PMI, from the NIST test case drawing for the hole diameter, that includes the diameter symbol.

Cell C15 is colored red because the reference dimension value '(2.500)' found in the STEP file does not appear in the NIST test case drawing. Conversely, the missing PMI in cells C33 and C34 show that those two basic dimensions are found in the NIST test case drawing but not in the STEP file.

The shape of the placed datum targets in cells C18 and C19 are incorrect. This means that the description attributes on the placed datum target feature entities  $(#1103, #1104)$  are 'point' instead of 'rectangle'.

<span id="page-69-1"></span><sup>&</sup>lt;sup>4</sup> [https://s3.amazonaws.com/nist-el/mfg\\_digitalthread/nist\\_ctc\\_05\\_asme1\\_rd.pdf](https://s3.amazonaws.com/nist-el/mfg_digitalthread/nist_ctc_05_asme1_rd.pdf)

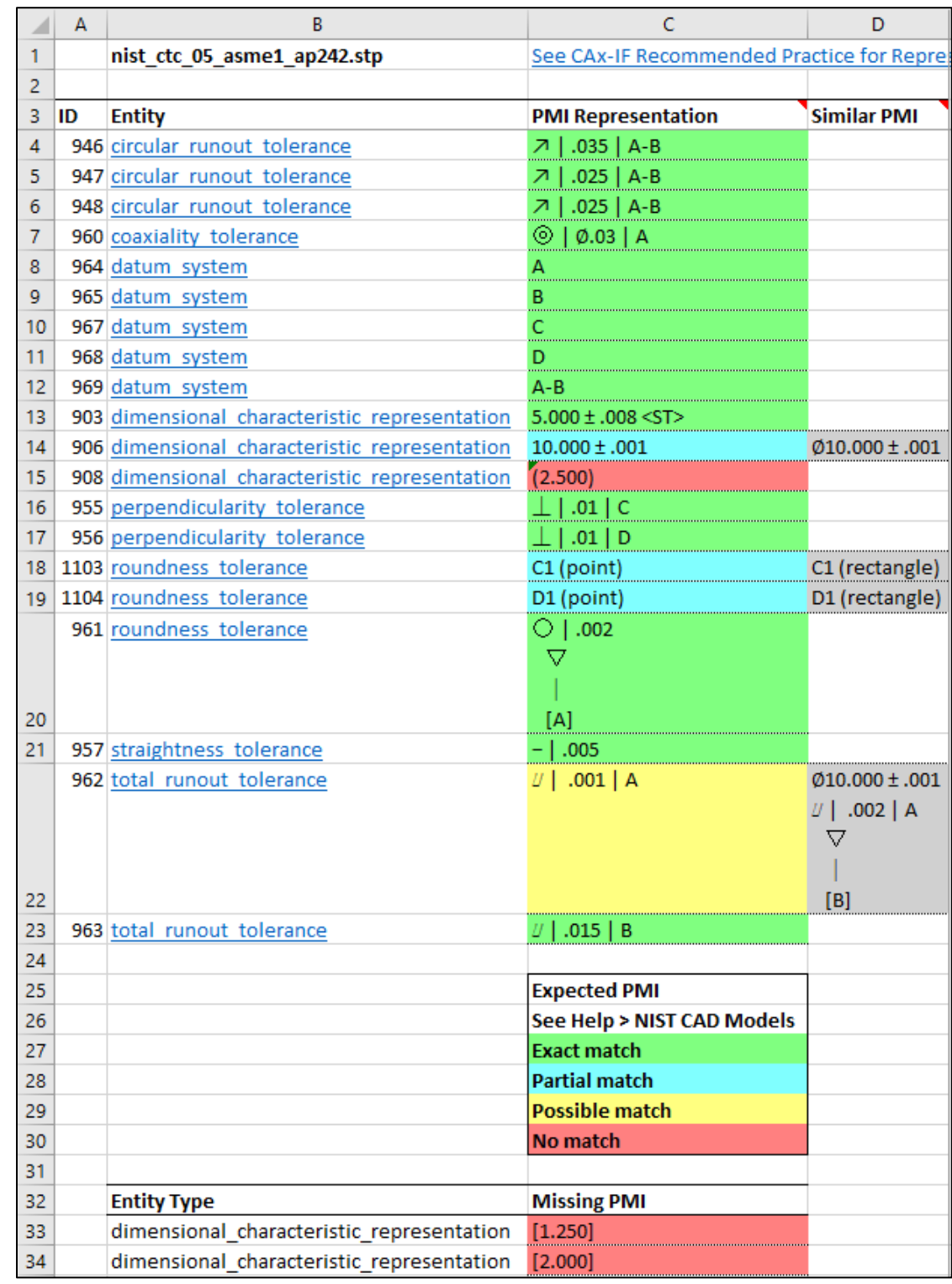

# **Figure 82: Color-coded PMI Representation Summary worksheet for CTC 5**

<span id="page-70-0"></span>There are several problems with the total\_runout\_tolerance in cell C22. Because there are more problems it is colored yellow as a possible match. The magnitude of the tolerance zone is '.001' instead of '.002'.

The feature control frame (FCF) for the similar PMI in cell D22 shows that there is a dimension tolerance and datum feature associated with the geometric tolerance. [Figure 83,](#page-71-0) from NIST test case drawing for CTC 5, shows a large inner diameter surface with the total runout tolerance. That surface also has a diameter dimension that is defined as datum feature 'B'. Semantically, those three PMI elements all refer to the same large inner diameter surface in the test case drawing. Therefore, the similar PMI in cell D22 is also a correct visual presentation of the FCF for the PMI annotation. Cell C22 is missing the diameter dimension and datum feature because the geometric tolerance is not associated with the same geometric surfaces as the diameter dimension and datum feature. This can be confirmed by checking the toleranced or associated geometry for the total runout tolerance, the dimensional characteristic representation, and datum feature. The geometric tolerance must have the exact same toleranced or associated geometry to be able to show the FCF in cell C22 as it appears in cell D22. The association of toleranced and associated geometry is described in section [6.1.5.](#page-54-0)

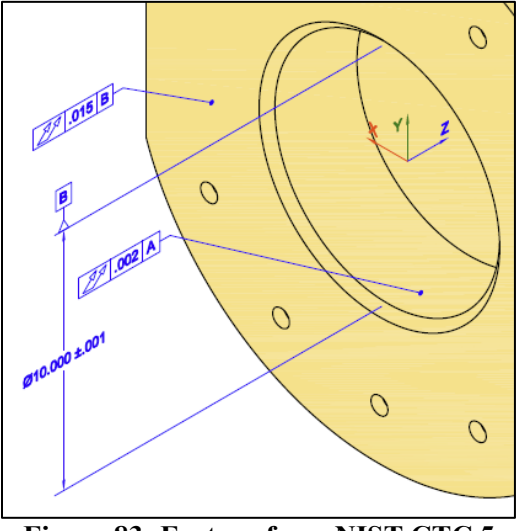

**Figure 83: Feature from NIST CTC 5**

<span id="page-71-0"></span>The roundness tolerance in cell C20 has the exact same associated geometry as datum feature 'A'. therefore, the FCF appears correct and is colored green.

Trailing and leading zeros are ignored when matching a PMI annotation to the expected PMI. Matches also only consider the current capabilities of PMI in STEP AP242 and CAx-IF Recommended Practices. For example, PMI annotation symbols for counterbore, countersink, and depth are ignored although they might appear in the corresponding CAD model.

Some causes of partial and possible matches are:

- missing associations of a geometric tolerance with a datum feature or dimension
- missing diameter and radius symbols
- wrong feature counts for repetitive dimensions
- wrong dimension or tolerance zone values
- missing or wrong values for dimension tolerances
- missing or wrong datum reference frames
- missing datum features
- missing or incorrect modifiers for dimensions, tolerance zones, and datum reference frames
- missing composite tolerances
## **6.5.2 Representation Coverage Analysis**

The PMI Representation Coverage worksheet is color-coded by the expected number of PMI elements for a NIST test case. The expected number of PMI elements was determined by manually counting them in each test case drawing, similar to [Figure 49,](#page-46-0) for the NIST test cases. The color-coded worksheet is shown in [Figure 84.](#page-73-0) A similar worksheet without color-coding is shown in [Figure 68.](#page-58-0)

If more or less than the expected number of PMI elements was found, then the first value of two is the number found and the second is the expected number. For example, '2/3' means that two PMI elements were found when three were expected. Counting of some modifiers, e.g., maximum material condition in row 24, does not differentiate whether the modifier appears in the tolerance zone definition or datum reference frame.

A legend describing the colors is in column D of [Figure 84.](#page-73-0)

- A green cell is a match to the expected number of PMI elements.
- Cyan means that more were found than expected, e.g., '4/3'.
- Yellow, yellow-green, and orange mean that less were found than expected, e.g., '2/3'.
- Red means that no instances of an expected PMI element were found, e.g., '0/3'
- Magenta means that PMI elements were found when none were expected, e.g., '1/0'

In this example, there is one extra dimensional location (cell B13). This is also apparent from cell B11 which counts that total number of dimensions in cells B12 and B13. Cell B24 shows that the saved view is missing.

A cell color other than green might mean that a CAD system or translator

- did not or cannot correctly create in the CAD model, a PMI element defined in a NIST test case,
- did not follow CAx-IF Recommended Practices for PMI [31],
- has not implemented exporting a PMI element to a STEP file, or
- mapped an internal PMI element to the wrong STEP PMI element.

Some of the NIST test cases have complex PMI annotations that are not commonly used. There might be ambiguities in counting the number of PMI elements.

## **6.5.2.1 Color-coding Expected PMI**

From the PMI Representation Summary results in [Figure 82,](#page-70-0) color-coded percentages of exact, partial, and possible matches to Expected PMI and missing PMI is shown in a table below the PMI Representation Coverage Analysis in [Figure 84](#page-73-0) in rows 29 through 35. The Total PMI on which the percentages are based on is also shown. Coverage Analysis is only based on individual PMI elements. The PMI Representation Summary is based on the entire PMI feature control frame and provides a better understanding of the PMI. The Coverage Analysis might show that there is an exact match for all of the PMI elements, however, the Representation Summary might show less than exact matches.

For example, if a STEP file has the correct number of dimensions, the dimension PMI elements will be colored green. This does not mean that the dimension values are correct. Those incorrect dimension values are not reflected in the PMI Coverage Analysis. Incorrect values would show up as partial or possible matches in [Figure 82.](#page-70-0) Those partial or possible matches would show up in the second table in [Figure 84.](#page-73-0)

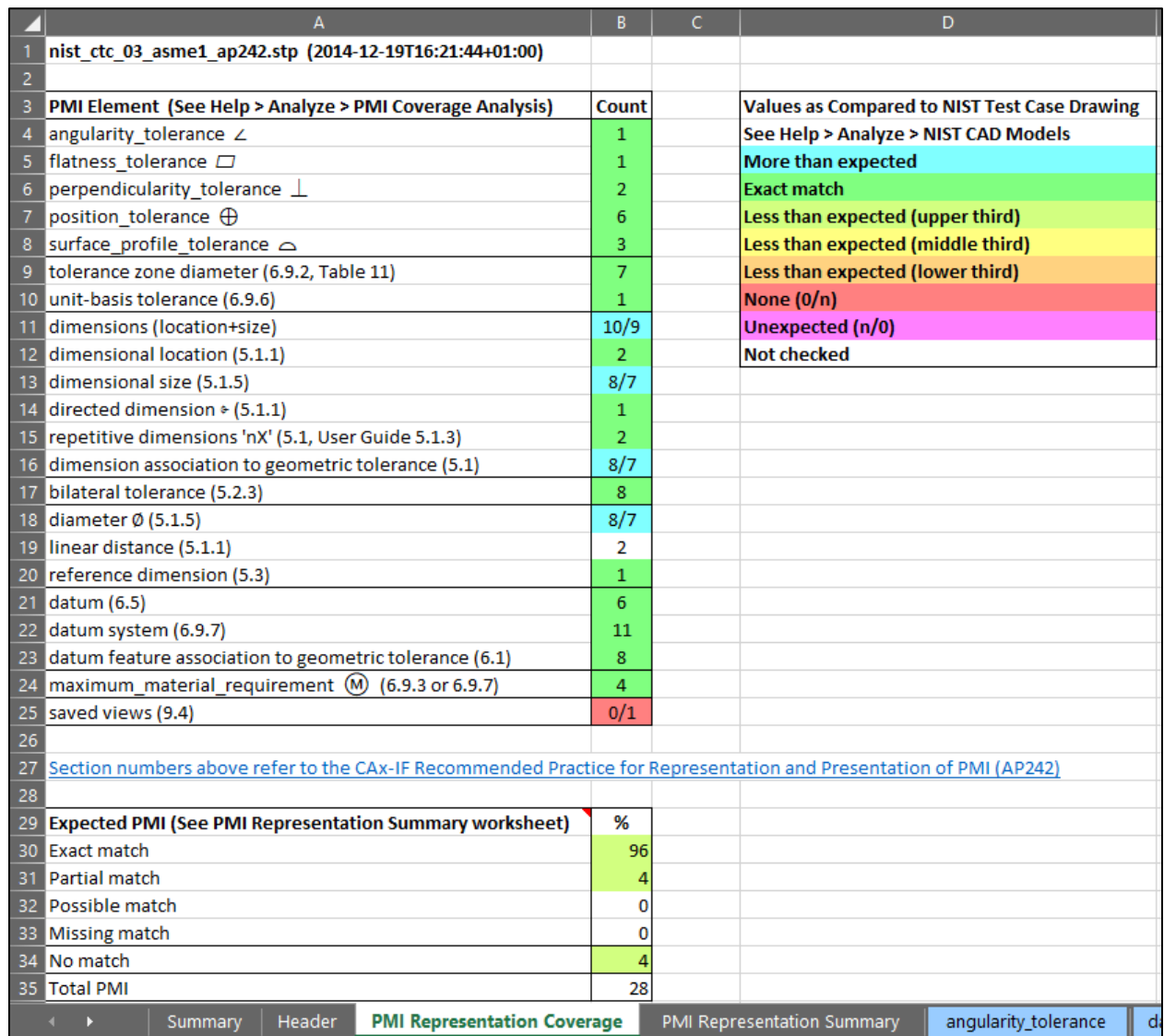

<span id="page-73-0"></span>**Figure 84: Color -coded PMI Representation Coverage worksheet**

#### **7 Syntax Checker**

The Syntax Checker checks for basic syntax errors and warnings in the STEP file related to missing or extra attributes, incompatible and unresolved entity references, select value types, illegal and unexpected characters, and other problems with entity attributes. Some errors might prevent SFA and other software from processing a STEP file.

There should not be any of these types of syntax errors in a STEP file. Errors should be fixed to ensure that the STEP file conforms to the STEP schema and can interoperate with other software. There are other validation rules defined by STEP schemas (where, uniqueness, and global rules, inverses, derived attributes, and aggregates) that are not checked. Conforming to the validation rules is also important for interoperability with STEP files.

The Syntax Checker can be run with function key F8 or when a Spreadsheet or View is generated. The Status tab might be grayed out when the Syntax Checker is running. The Syntax Checker works with any supported STEP schema.

Syntax checker results appear in the Status tab. If the Log File option is selected, the results are also written to a log file myfile-sfa-err.log. The syntax checker errors and warnings are not reported in the spreadsheet. If errors and warnings are reported, the number in parentheses is the line number in the STEP file where the error or warning was detected.

Syntax Checker errors and warnings are unrelated to those reported when CAx-IF Recommended Practices are checked with one of the Analyze options as described in section [6.4.](#page-65-0)

```
Syntax Checker results for: C:/Users/test/Documents/syntax-err.stp
Generated by the NIST STEP File Analyzer and Viewer
 syntax-err(13497): error: Reference to #4410 is geometric curve set, not compatible with representation.
syntax-err(14027): error: Reference to #4451 is geometric curve set, not compatible with representation.
 syntax-err(20059): warning: Illegal control directive in string.
syntax-err(20060): error: Expecting ',', found _3DV instead.<br>syntax-err(20060): warning: Illegal character ''' in enum.
 syntax-err(20060): warning: Illegal hyphens in keyword BS7752-1.
syntax-err(20060): warning: Unexpected character '{'.
 syntax-err(20060): warning: Unexpected character '}'.
 syntax-err(22973): error: Reference to #4451 is geometric_curve_set, not compatible with representation.
 syntax-err(22976): error: Reference to #4451 is geometric_curve_set, not compatible with representation.
 syntax-err(68577): error: Reference to #67531 is axis2 placement_3d, not compatible with representation_map.
 syntax-err(68577): error: Reference to #67533 is representation map, not compatible with representation item.
 syntax-err(68579): error: Reference to #4191 is geometric_curve_set, not compatible with representation.
 syntax-err(68580): error: Reference to #67531 is axis2 placement_3d, not compatible with representation_map.
 syntax-err(68580): error: Reference to #67536 is representation map, not compatible with representation item.
syntax-err: warning: Unresolved reference to instance #19750.
 syntax-err: warning: Unresolved reference to instance #19751.
 syntax-err: warning: Unresolved reference to instance #19752.
 syntax-err: warning: Unresolved reference to instance #19753.
 syntax-err: warning: Lowercase letters used in keywords. (8 occurrences)
```
**Figure 85: Syntax Checker results**

## **8 Multiple STEP Files**

Processing multiple STEP files at once is an easy way to process many STEP files with only a few mouse clicks and to compare entity usage and coverage of PMI representation and presentation across multiple STEP files.

There are two ways you can select multiple STEP files. The first is to use the Open Multiple STEP Files in a Directory option from the File menu as shown in [Figure 4.](#page-13-0) You can select a directory in which all STEP files in that directory will be processed. Subdirectories of the selected directory can also be searched. The other way is to select multiple individual STEP files when using the Open STEP File(s) option from the File menu. Multiple STEP files can be selected in the Open File(s) dialog by holding down the control or shift key when selecting files.

#### **8.1 Summary Worksheet**

When processing multiple STEP files, a second spreadsheet is generated in addition to the individual spreadsheets for each STEP file. The second spreadsheet contains a summary worksheet of the entities found in the multiple files and possible coverage worksheets for PMI representation and presentation as shown in [Figure 86.](#page-76-0) In this example five STEP files were processed. Starting after row 9, column A lists all of the entity types in all five files. All of the entities (rows) are not shown. The entities in column A are grouped and colored according to the categories of entities in the Process section of the Options tab. Columns B through F contain the entity counts for each of the five STEP files. Column G is the total entity count for all of the files and column H is the total number of files that an entity appears in.

Row 1 is the top-level directory where all of the STEP files are located. Row 3 contains links to the individual spreadsheets. Row 4 contains the name of the STEP file and a link to it. The file name can also contain the file's subdirectory. Clicking on the STEP file link will show it in whatever program is set to open STEP files (.stp file extension) on your computer. The links in rows 3 and 4 can be turned off in the Spreadsheet tab with the selections for Excel Options. Rows 5 through 9 contain, respectively, the file timestamp, software that generated the STEP file (blank in this example), the STEP AP from the file, the size of the STEP file, and the number of entities in the STEP file.

|     |                                            | А                           | B                                             | c                         | D                                            | Ε           | F           | G                     | H            |
|-----|--------------------------------------------|-----------------------------|-----------------------------------------------|---------------------------|----------------------------------------------|-------------|-------------|-----------------------|--------------|
| 1   | <b>STEP Directory</b>                      |                             | C:\Users\lipman\Documents\Analyzer\User-Guide |                           |                                              |             |             |                       |              |
| 2   |                                            |                             |                                               |                           |                                              |             |             |                       |              |
| 3   |                                            |                             | Link(1)                                       | Link(2)                   | Link(3)                                      | Link $(4)$  | Link $(5)$  |                       |              |
|     |                                            |                             |                                               | ap242-1.stp               |                                              |             | ap242-1.stp |                       |              |
|     |                                            |                             | ap242.stp                                     |                           | 해                                            | ap242.stp   |             |                       |              |
|     |                                            |                             |                                               |                           | ap242.                                       |             |             |                       |              |
|     |                                            |                             |                                               |                           |                                              |             |             |                       |              |
|     |                                            |                             |                                               |                           |                                              |             |             |                       |              |
|     |                                            |                             | asme1                                         | asme <sub>1</sub>         | asme1                                        | asme1       | asme1       |                       |              |
|     |                                            |                             | ទ                                             | Ω                         | g                                            | ă           | 50          |                       |              |
|     |                                            |                             |                                               |                           |                                              |             |             |                       |              |
|     |                                            |                             | g                                             | ű                         | ť                                            | ť           | ť           |                       |              |
| 4   |                                            |                             | 호<br>Έ                                        | hist                      | 흐<br>ē                                       | <u>tist</u> | 쳘           |                       |              |
| 5   |                                            |                             |                                               |                           | 15-02-16 15-02-17 14-12-19 15-02-16 14-12-19 |             |             |                       |              |
| 6   |                                            |                             |                                               |                           |                                              |             |             |                       |              |
| 7   |                                            |                             | AP242                                         | AP242                     | AP242                                        | AP242       | AP242       |                       |              |
| 8   |                                            |                             | 389 Kb                                        | 3548 Kb                   | 1261 Kb                                      | 1073 Kb     | 851 Kb      | <b>Total</b>          |              |
| 9   |                                            | <b>Entity</b>               | 6137                                          | 48665                     | 17311                                        | 17926       | 13058       | <b>Entities Files</b> | <b>Total</b> |
|     | (geometric_tolerance_with_datum_reference) |                             |                                               |                           |                                              |             |             |                       |              |
|     | (surface_profile_tolerance)                |                             |                                               | з                         |                                              |             |             | 3                     |              |
| 31. | (unequally_disposed_geometric_tolerance)   |                             |                                               |                           |                                              |             |             |                       |              |
|     | (geometric_tolerance_with_modifiers)       |                             |                                               |                           |                                              |             |             |                       |              |
| 32  | (perpendicularity_tolerance)               |                             |                                               | 1                         |                                              |             |             | 1                     |              |
|     | 33 perpendicularity_tolerance              |                             | 1                                             | 2                         | 2                                            |             | 2           | 7                     | 4            |
| 34  | placed_datum_target_feature                |                             | 9                                             |                           |                                              | 2           | 11          | 2                     |              |
| 35  | plus_minus_tolerance                       |                             | 6                                             | 7                         | 8                                            | 7           | 2           | 30                    | 5            |
| 36  | roundness_tolerance                        |                             |                                               |                           |                                              |             | 1           | 1                     | 1            |
| 37  | shape_dimension_representation             |                             | 8                                             | 7                         | 10                                           | 9           | 2           | 36                    | 5            |
|     | 38 straightness_tolerance                  |                             |                                               |                           |                                              | 1           | 1           | 1                     |              |
| 39. | surface_profile_tolerance                  |                             |                                               | 1                         | 1                                            |             |             | 2                     | 2            |
| 40  | tolerance_value                            |                             | 6                                             | 7                         | 8                                            | 7           | 2           | 30                    | 5            |
| 41  | tolerance zone                             |                             |                                               | 7                         | 7                                            | 3           | 1           | 18                    | 4            |
|     | 42 tolerance_zone_form                     |                             |                                               | 7                         | 7                                            | 3           | 1           | 18                    | 4            |
|     | 43 total runout tolerance                  |                             |                                               |                           |                                              |             | 2           | 2                     | 1            |
|     | 44 annotation curve occurrence             |                             |                                               | 45                        | 30                                           |             | 20          | 95                    | з            |
|     | 45  annotation_plane                       |                             | 22                                            | 9                         | 4                                            | 25          | 5           | 65                    | 5            |
|     | 46 camera model d3                         |                             | 1                                             |                           |                                              | 1           |             | 2                     | 2            |
|     | (characterized_representation)             |                             |                                               |                           |                                              |             |             |                       |              |
| 47  | (draughting_model)                         |                             | 2                                             |                           |                                              | 2           |             | 4                     | 2            |
|     | 48 colour                                  |                             |                                               | 9                         | 4                                            |             | 5           | 18                    | 3            |
|     | 49 colour_rgb                              |                             | 1                                             | 684                       | 156                                          | 2           | 207         | 1050                  | 5            |
|     | 50 curve_style                             | 1                           | 46                                            | 30                        | 1                                            | 21          | 99          | 5                     |              |
|     | 51 draughting_callout                      | 22                          |                                               |                           | 25                                           |             | 47          | 2                     |              |
|     | 52 draughting_model                        |                             |                                               | 1                         | 1                                            |             | 1           | 3                     | з            |
|     | 53 draughting_model_item_association       |                             | 34                                            | 87                        | 59                                           | 37          | 32          | 249                   | 5            |
|     | 54 draughting_pre_defined_colour           |                             | 1                                             | 45                        | 30                                           | 1           | 20          | 97                    | 5            |
|     | 55 draughting_pre_defined_curve_font       |                             | 1                                             | 46                        | 30                                           | 1           | 21          | 99                    | 5            |
|     | 56 fill_area_style                         |                             | 1                                             | 680                       | 160                                          | 2           | 210         | 1053                  | 5            |
|     | <b>File Summary</b>                        | PMI Representation Coverage |                                               | PMI Presentation Coverage |                                              | ⊕           |             |                       |              |

<span id="page-76-0"></span>**Figure 86: File Summary worksheet, multiple files (rows 31 -56)**

### **8.2 Coverage Analysis Worksheets**

If PMI representation or presentation is found in the STEP file, then coverage analysis worksheets are generated.

#### **8.2.1 PMI Representation Coverage Analysis**

[Figure 87](#page-77-0) shows the worksheet that is generated for coverage analysis of PMI representation. The information on the worksheet is the same as described in section [6.1.7.](#page-58-1) Columns B through F refer to five STEP files and contain the number of occurrences of that PMI element. Column G counts the total number of occurrences for all STEP files that contain that type of PMI element. In this example the cells are color-coded, as described in section [6.5,](#page-69-0) because all five STEP files were generated from the NIST CAD models.

|                | A                                                                               | B                           | c.                          | D                           | E                           | F              | ${\mathsf G}$                 |
|----------------|---------------------------------------------------------------------------------|-----------------------------|-----------------------------|-----------------------------|-----------------------------|----------------|-------------------------------|
|                |                                                                                 |                             |                             |                             |                             |                | C:\Users\lipman\Documents\Ana |
| $\overline{2}$ |                                                                                 |                             |                             |                             |                             |                |                               |
|                |                                                                                 | nist_ctc_01_asme1_ap242.stp | nist_ctc_02_asme1_ap242.stp | nist_ctc_03_asme1_ap242.stp | nist_ctc_04_asme1_ap242.stp | ap242.stp      |                               |
|                |                                                                                 |                             |                             |                             |                             |                |                               |
|                |                                                                                 |                             |                             |                             |                             |                |                               |
|                |                                                                                 |                             |                             |                             |                             |                |                               |
|                |                                                                                 |                             |                             |                             |                             | _asme1         |                               |
|                |                                                                                 |                             |                             |                             |                             |                |                               |
|                |                                                                                 |                             |                             |                             |                             | $ctc$ 05       |                               |
|                |                                                                                 |                             |                             |                             |                             |                |                               |
| з              | <b>PMI Element (See Help &gt; Analyze &gt; PMI Coverage Analysis)</b>           |                             |                             |                             |                             | 볼              | <b>Total PMI</b>              |
| 4              | angularity tolerance Z                                                          |                             |                             | $\mathbf{1}$                |                             |                | 1                             |
| 5              | circular runout tolerance 7                                                     |                             |                             |                             |                             | 3              | 3                             |
| 6              | coaxiality tolerance ©                                                          |                             |                             |                             |                             | 1/0            | $\mathbf{1}$                  |
| 7              | concentricity_tolerance ©                                                       |                             |                             |                             |                             | 0/1            | 0                             |
| 8              | flatness tolerance $\Box$                                                       | $\mathbf{1}$                | $\mathbf{1}$                | $\mathbf{1}$                |                             |                | 3                             |
| 9              | line profile tolerance $\cap$                                                   |                             | $\mathbf{1}$                |                             |                             |                | 1                             |
|                | 10 perpendicularity tolerance $\perp$                                           | $\mathbf{1}$                | 3                           | $\overline{2}$              |                             | $\overline{2}$ | 8                             |
| 11             | position tolerance $\oplus$                                                     | $\overline{2}$              | 4                           | 6                           | 3/4                         |                | 15                            |
| 12             | roundness tolerance $\bigcirc$                                                  |                             |                             |                             |                             | $\mathbf{1}$   | 1                             |
| 13             | straightness tolerance -                                                        |                             |                             |                             |                             | $\mathbf{1}$   | 1                             |
|                | 14 surface profile tolerance $\triangle$                                        | $\overline{2}$              | 13                          | 3                           | 3                           |                | 21                            |
| 15             | total runout tolerance <i>LI</i>                                                |                             |                             |                             |                             | 2              | 2                             |
| 16             | tolerance zone diameter (6.9.2, Table 11)                                       |                             | $\overline{7}$              | $\overline{7}$              | 3/4                         | 1              | 18                            |
|                | 17 all around $\approx$ (6.4.2)                                                 | 1                           |                             |                             |                             |                | 1                             |
|                | 18 projected (2 (6.9.2.2)                                                       |                             |                             |                             | 0/1                         |                | 0                             |
| 19             | unequally disposed (0) or UZ (6.9.4)                                            |                             | 3                           |                             |                             |                | 3                             |
|                | 20 unit-basis tolerance (6.9.6)                                                 |                             |                             | $\mathbf{1}$                |                             |                | 1                             |
| 21             | composite tolerance (6.9.9)                                                     |                             |                             |                             | $\overline{2}$              |                | 2                             |
|                | 22 dimensions (location+size)                                                   | $\overline{7}$              | 7                           | 10/9                        | 8/9                         | 6              | 38                            |
|                | 23 dimensional location (5.1.1)                                                 |                             |                             | $\overline{2}$              | 2/3                         | 5              | 9                             |
|                | 24 dimensional size (5.1.5)                                                     | $\overline{7}$              | $\overline{7}$              | 8/7                         | 6                           | $\mathbf{1}$   | 29                            |
|                | 25 angular location (5.1.2)                                                     | $\mathbf{1}$                |                             |                             | 1/0                         |                | 2                             |
|                | 26 angular size (5.1.6)                                                         |                             |                             |                             | 0/1                         |                | 0                             |
|                | 27 directed dimension * (5.1.1)                                                 |                             |                             | $\mathbf{1}$                |                             |                | 1                             |
|                | 28 derived shapes dimensional location (5.1.4)                                  |                             |                             |                             | 1                           |                | 1                             |
|                | 29 repetitive dimensions 'nX' (5.1, User Guide 5.1.3)                           |                             | 0/2                         | $\overline{2}$              | 3/8                         |                | 5                             |
|                | 30 dimension association to geometric tolerance (5.1)                           |                             |                             | $4/7$ 8/7                   | $2/3$ 0/1                   |                | 14                            |
| 31             | bilateral tolerance (5.2.3)                                                     | $\overline{2}$              | 6/7                         | 8                           | $\overline{7}$              | $\overline{2}$ | 25                            |
|                | 32 non-bilateral tolerance (5.2.3)                                              | 4                           |                             |                             |                             |                | 4                             |
|                | 33 value range (5.2.4)                                                          | $\overline{2}$              |                             |                             |                             |                | 2                             |
|                | $\mathbf{p}$<br><b>File Summary</b><br><b>PMI Representation Coverage</b><br>k. | $^{\circ}$                  |                             |                             |                             |                |                               |

<span id="page-77-0"></span>**Figure 87: PMI Representation Coverage worksheet, multiple files (rows 1-33)**

| 34              | diameter $\emptyset$ (5.1.5)                                                                      | $\overline{7}$ | $\overline{7}$ | $8/7$ 5/6      |                | 1              | 28 |
|-----------------|---------------------------------------------------------------------------------------------------|----------------|----------------|----------------|----------------|----------------|----|
| 35              | linear distance (5.1.1)                                                                           |                |                | 2              | $\overline{2}$ | 5              | 9  |
|                 | 36 curve length (5.1.5)                                                                           |                |                |                | 1              |                | 1  |
| 37              | dimension basic (5.3)                                                                             |                |                |                | $\mathcal{P}$  | 4              | 6  |
|                 | 38 reference dimension (5.3)                                                                      |                |                | $\mathbf{1}$   |                |                | 1  |
| 39              | dimension qualifier (5.4)                                                                         |                |                |                |                | 6              | 6  |
|                 | 40 datum system (6.9.7)                                                                           | 5              | 20             | 11             | 6/7            | 8              | 50 |
| 41              | multiple datum features (6.9.8)                                                                   |                |                |                |                | 3              | 3  |
|                 | 42 datum feature association to geometric tolerance (6.1)                                         | $\mathbf{1}$   | 6              | 8              |                | 1/2            | 16 |
|                 | 43 all datum targets                                                                              |                | 9              |                |                | $\overline{2}$ | 11 |
| 44              | point datum target (6.6)                                                                          |                | 8              |                |                | 2/0            | 10 |
|                 | 45 rectangle datum target (6.6)                                                                   |                |                |                |                | 0/2            | 0  |
|                 | 46 circle datum target (6.6)                                                                      |                | $\mathbf{1}$   |                |                |                | 1  |
| 47              | least material requirement (2) (6.9.3 or 6.9.7)                                                   |                | 7              |                |                |                | 7  |
|                 | 48 maximum material requirement (M) (6.9.3 or 6.9.7)                                              |                | 5              | $\overline{4}$ |                |                | 9  |
| 49              | statistical dimension <st> (5.3)</st>                                                             |                |                |                |                | 1              | 1  |
| 50 <sub>2</sub> | saved views (9.4)                                                                                 | $\mathbf{1}$   | 3              | 0/1            | $\mathbf{1}$   | $\overline{2}$ | 7  |
| 51              | ISO modeling standard (4, Fig. 2)                                                                 |                |                |                |                | 1              | 1  |
| 52              |                                                                                                   |                |                |                |                |                |    |
| 53              | Section numbers above refer to the CAx-IF Recommended Practice for Representation and Presentatio |                |                |                |                |                |    |
| 54              |                                                                                                   |                |                |                |                |                |    |
| 55              | <b>Expected PMI (% from PMI Representation Summary worksheets)</b>                                |                |                |                |                |                |    |
| 56              | <b>Exact match</b>                                                                                | 100            | 90             | 96             | 74             | 88             |    |
| 57              | Partial match                                                                                     | 0              | 9              | 4              | 17             | 4              |    |
|                 | 58 Possible match                                                                                 | 0              | $\overline{2}$ | 0              | 0              | 0              |    |
| 59              | <b>Missing match</b>                                                                              | 0              | 0              | o              | 9              | 8              |    |
|                 | 60 No match                                                                                       | 0              | 0              | 4              | $\Omega$       | 8              |    |
| 61              | <b>Total PMI</b>                                                                                  | 19             | 58             | 28             | 23             | 26             |    |
|                 | <b>File Summary</b><br><b>PMI Representation Coverage</b>                                         | ⊕              |                |                |                |                |    |

**Figure 88: PMI Representation Coverage worksheet, multiple files (rows 34-61)**

#### **8.2.2 PMI Presentation Coverage Analysis**

[Figure](#page-79-0) 89 shows the worksheet that is generated for coverage analysis of PMI presentation. The information in the worksheet is the same as described in section [6.2.1.](#page-62-0) Columns B through F refer to five STEP files and contain the number of occurrences of that PMI presentation name. Column G counts the total number of occurrences for all STEP files that contain that name.

|                 | A                                                                                                   | B                                             | c                                   | D                           | E                       | F                             | G                           | н | T | J                                | K |
|-----------------|----------------------------------------------------------------------------------------------------|-----------------------------------------------|-------------------------------------|-----------------------------|-------------------------|-------------------------------|-----------------------------|---|---|----------------------------------|---|
| 1               | <b>STEP Directory</b>                                                                               | C:\Users\lipman\Documents\Analyzer\User-Guide |                                     |                             |                         |                               |                             |   |   |                                  |   |
| $\overline{2}$  |                                                                                                    |                                               |                                     |                             |                         |                               |                             |   |   |                                  |   |
|                 |                                                                                                    | nist_ctc_01_asme1_ap242.stp                   | $\frac{ctc_0}{2}$ asme1_ap242-1.stp | nist_ctc_03_asme1_ap242.stp | _ctc_04_asme1_ap242.stp | nist_ctc_05_asme1_ap242-1.stp |                             |   |   |                                  |   |
|                 |                                                                                                    |                                               |                                     |                             |                         |                               |                             |   |   |                                  |   |
| з               | <b>PMI Presentation Names</b>                                                                       |                                               | 뼐                                   |                             | <u>ta</u>               |                               | <b>Total PMI</b>            |   |   |                                  |   |
| 4               | angularity                                                                                          |                                               |                                     | 1                           |                         |                               | 1                           |   |   |                                  |   |
| 5               | circular runout                                                                                     |                                               |                                     |                             |                         | 3                             | 3                           |   |   |                                  |   |
| 6               | circularity                                                                                         |                                               |                                     |                             |                         | 1                             | 1                           |   |   |                                  |   |
| 7               | coaxiality                                                                                          |                                               |                                     |                             |                         |                               |                             |   |   |                                  |   |
| 8               | concentricity                                                                                       |                                               |                                     |                             |                         | 1                             | 1                           |   |   |                                  |   |
| 9               | cylindricity                                                                                        |                                               |                                     |                             |                         |                               |                             |   |   |                                  |   |
|                 | 10 flatness                                                                                         | 1                                             | 1                                   | 1                           |                         |                               | 3                           |   |   |                                  |   |
| 11 <sup>1</sup> | parallelism                                                                                         |                                               |                                     |                             |                         |                               |                             |   |   |                                  |   |
|                 | 12 perpendicularity                                                                                 | 1                                             | 3                                   | 2                           |                         | 2                             | 8                           |   |   |                                  |   |
|                 | 13 position                                                                                         | 2                                             | 4                                   | 6                           | 3                       |                               | 15                          |   |   |                                  |   |
|                 | 14 profile of line                                                                                  |                                               | 1                                   |                             |                         |                               | 1                           |   |   |                                  |   |
|                 | 15 profile of surface                                                                               | 2                                             | 13                                  | 3                           | $\overline{2}$          |                               | 20                          |   |   |                                  |   |
|                 | 16 roundness                                                                                        |                                               |                                     |                             |                         |                               |                             |   |   |                                  |   |
|                 | 17 straightness                                                                                     |                                               |                                     |                             |                         | 1                             | 1                           |   |   |                                  |   |
|                 | 18 symmetry                                                                                         |                                               |                                     |                             |                         |                               |                             |   |   |                                  |   |
|                 | 19 total runout                                                                                     |                                               |                                     |                             |                         | $\overline{2}$                | $\overline{2}$              |   |   |                                  |   |
|                 | 20 general tolerance                                                                                |                                               |                                     |                             |                         |                               |                             |   |   |                                  |   |
|                 | 21 linear dimension                                                                                 | 2                                             |                                     | 2                           | 4                       | 6                             | 14                          |   |   |                                  |   |
|                 | 22 radial dimension                                                                                 |                                               |                                     |                             |                         |                               |                             |   |   |                                  |   |
|                 | 23 diameter dimension                                                                               | 7                                             | 7                                   | 8                           | 6                       |                               | 28                          |   |   |                                  |   |
|                 | 24 angular dimension                                                                                | 1                                             |                                     |                             | 1                       |                               | $\overline{2}$              |   |   |                                  |   |
|                 | 25 ordinate dimension                                                                               |                                               |                                     |                             |                         |                               |                             |   |   |                                  |   |
|                 | 26 curve dimension                                                                                  |                                               |                                     |                             |                         |                               |                             |   |   |                                  |   |
|                 | 27 general dimension                                                                                |                                               |                                     |                             |                         |                               |                             |   |   |                                  |   |
|                 | 28 datum                                                                                            | 3                                             | 15                                  | 6                           | 8                       | 2                             | 34                          |   |   |                                  |   |
|                 | 29 datum target                                                                                     |                                               |                                     |                             |                         | 2                             | 2                           |   |   |                                  |   |
|                 | 30 note                                                                                             |                                               |                                     | 1                           |                         |                               | $\mathbf{1}$                |   |   |                                  |   |
|                 | 31 label                                                                                            | 3                                             | $\mathbf{1}$                        |                             | 1                       |                               | 5                           |   |   |                                  |   |
|                 | 32 surface roughness                                                                                |                                               |                                     |                             |                         |                               |                             |   |   |                                  |   |
|                 | 33 weld symbol                                                                                      |                                               |                                     |                             |                         |                               |                             |   |   |                                  |   |
|                 | 34 general note                                                                                     |                                               |                                     |                             |                         |                               |                             |   |   |                                  |   |
|                 | 35 over riding style set                                                                            |                                               |                                     |                             |                         |                               |                             |   |   |                                  |   |
| 36              |                                                                                                    |                                               |                                     |                             |                         |                               |                             |   |   |                                  |   |
|                 | 37 Presentation Names defined in Representation and Presentation of PMI (AP242), Sec. 8.4, Table 14 |                                               |                                     |                             |                         |                               |                             |   |   |                                  |   |
|                 | <b>File Summary</b>                                                                                 |                                               |                                     |                             |                         |                               | PMI Representation Coverage |   |   | <b>PMI Presentation Coverage</b> |   |

<span id="page-79-0"></span>**Figure 89: PMI Presentation Coverage worksheet, multiple files**

#### **9 Command-line Version**

A command-line (console) version of SFA is available (sfa-cl.exe) that can be run from a Windows command prompt. SFA can also be accessed by or embedded in other programs. The command-line version will use the options that were last used in the GUI version of SFA. [Figure 90](#page-80-0) shows the options available for the command-line version.

```
cs. Command Prompt
NIST STEP File Analyzer and Viewer
Usage: sfa-cl.exe myfile.stp [csv] [view] [stats] [noopen] [file]
Optional command line settings:
          Generate CSV files
 CSV
 view
          Only generate Views and no Spreadsheet or CSV files
         Only report characteristics of the STEP file, no output files are generated
 stats
 noopen
         Do not open the Spreadsheet or View after it has been generated
          Do not generate a Log file
 nolog
          Name of custom options file, e.g., C:/mydir/myoptions.dat This file should
 file
          be similar to STEP-File-Analyzer-options.dat in your home directory.
Most options last used in the GUI version are used in this program unless the 'file'
option is used.
If 'myfile.stp' has spaces, put quotes around the file name "C:/mydir/my file.stp"
```
#### **Figure 90: Command-line version options**

<span id="page-80-0"></span>To facilitate running the command-line version, the PATH environment variable can be set to include the directory where the command-line executables are located. A batch file can also be created to run the command-line executable. If the STEP file is not located in the same directory as the command-line executable, then the STEP file name should also include the directory pathname for the file. When the command-line version is run, feedback is provided that is similar to what is shown in the Status tab as shown in [Figure 91.](#page-81-0) Error and warning messages are preceded with three asterisks (\*\*\*) and highlighted with a different font and background color.

```
Command Prompt
                                                                                                                                       \BoxNIST STEP File Analyzer and Viewer
Reading options file: C:\...\STEP-File-Analyzer-options.dat
*** Begin ST-Developer output
                                         ST-DEVELOPER
                                     System Release v10
                                Copyright (c) 1991-2003 by<br>P Tools Inc., Troy, New York<br>All Rights Reserved
                             STEP
*** End ST-Developer output
Onening STEP AP242 file
*** Begin ST-Developer output
 *** Check for error or warning messages up to 'End ST-Developer output' below
ending: C:\Users\lipman\Documents\Analyzer\User Guide\nist_ctc_03_asme1_ap242.stp<br>Reading: C:\PROGRA~2\IFCsvrR300\dll\header_section_schema.rose<br>Reading: C:\PROGRA~2\IFCsvrR300\dll\header_section_schema.rose<br>Reading: C:\PR
Reading: C:\PROGRA~2\IFCsvrR300\dll\keystone_extensions.rose
ncauing. c.\r.wown~z\il_cov\nJvev\ul\kFysioun_ex\tenision_type": Best-fit class is "RoseEnumList".<br>hist_ctc_03_asme1_ap242(7): "ListOfblend_radius_variation_type": Best-fit class is "RoseEnumList".<br>hist_ctc_03_asme1_ap242
nist_ctc_03_asmel_ap242(7): "SetOfgeometric_tolerance_modifier": Best-fit class is "RosethumSet".<br>nist_ctc_03_asmel_ap242(7): "SetOfgeometric_tolerance_modifier": Best-fit class is "RoseEnumSet".<br>nist_ctc_03_asmel_ap242(7)
 *** End ST-Developer output
 17312 entities
This file contains: Datums, Dimensions, Geometric tolerances, Graphical PMI (polyline), Part geometry, Supplemental geom
_{\rm{etry}}Generating Header worksheet
ormance Testing Project, https://go.usa.gov/mGVm<br>promance Testing Project, https://go.usa.gov/mGVm<br>FileImplementationLevel: 2;1
FileTimeStamp: 2014-12-19T16:21:44+01:00
FileAuthor:
FileOrganization:
FilePreprocessorVersion:
FileOriginatingSystem:
FileAuthorisation:
SchemaName: AP242_MANAGED_MODEL_BASED_3D_ENGINEERING_MIM_LF {1 0 10303 442 1 1 4 } (edition 1)
Reading Expected PMI Representation Coverage<br>Reading Expected PMI for: nist_ctc_03 (See Help > Analyze > NIST CAD Models)
Generating STEP Entity worksheets
dimensional characteristic_representation (10)
      Worksheet names are truncated to the first 31 characters
Adding PMI Representation Analysis
    Dimension units: INCH<br>Multiple (2) dimensions<br>10656 [spmiDimtolReport
                                          3 \pm .005' and '01.5' are associated with the same geometry. (2) cylindrical surface 1
  4Ŕ.
datum (6)
datum_feature (6)
 Adding PMI Representation Analysis
datum_reference_compartment (26)
 Adding PMI Representation Analysis
     The datum
datum_system (6)
 Adding PMI Representation Analysis
dimensional_location (1)
dimensional size (8)
angularity_tolerance (1)
 Adding PMI Representation Analysis
                               duct definitional' attribute should be FALSE. [spmiGeotolReport]
         datum system 'pr
    The
directed_dimensional_location (1)
(flatness_tolerance)(geometric_tolerance_with_defined_area_unit) (1)
 Adding PMI Representation Analysis
 (geometric_tolerance_with_datum_reference)(geometric_tolerance_with_modifiers)(position_tolerance) (2)<br>Adding PMI Representation Analysis
 geometric_tolerance_with_datum_reference)(position_tolerance) (4)
 Adding PMI Representation Analysis
 (geometric_tolerance_with_datum_reference)(surface_profile_tolerance) (2)
 Adding PMI Representation Analysis
```
## **10 Crash Recovery**

As explained in section [2.4,](#page-10-0) sometimes SFA will crash when processing a STEP file. This is most likely due to either syntax errors in the STEP file or due to limitations of the IFCsvr toolkit. If a crash occurs, one or more of the dialogs in [Figure 92](#page-82-0) might be shown. If this happens, simply close the dialog(s), restart SFA, and process the same STEP file again by using function key F1 or F6 if processing multiple files. SFA keeps track of which entity type caused the crash for a particular STEP file and won't process that type again. A message will be shown in the Status tab if a particular type of entity won't be processed.

The entity types that won't be processed again are stored in a file \*-skip.dat where '\*' is the name of the STEP file. No matter what the reason is for the crash, that file will always be generated. Even if you stop SFA in the middle of processing a STEP file, the file \*-skip.dat will be generated. Therefore, the next time SFA is run, the entity type that was being processed when you stopped SFA will not be processed. In this case, or if the syntax errors related to the bad entity are corrected, the \*-skip.dat file can be deleted or edited.

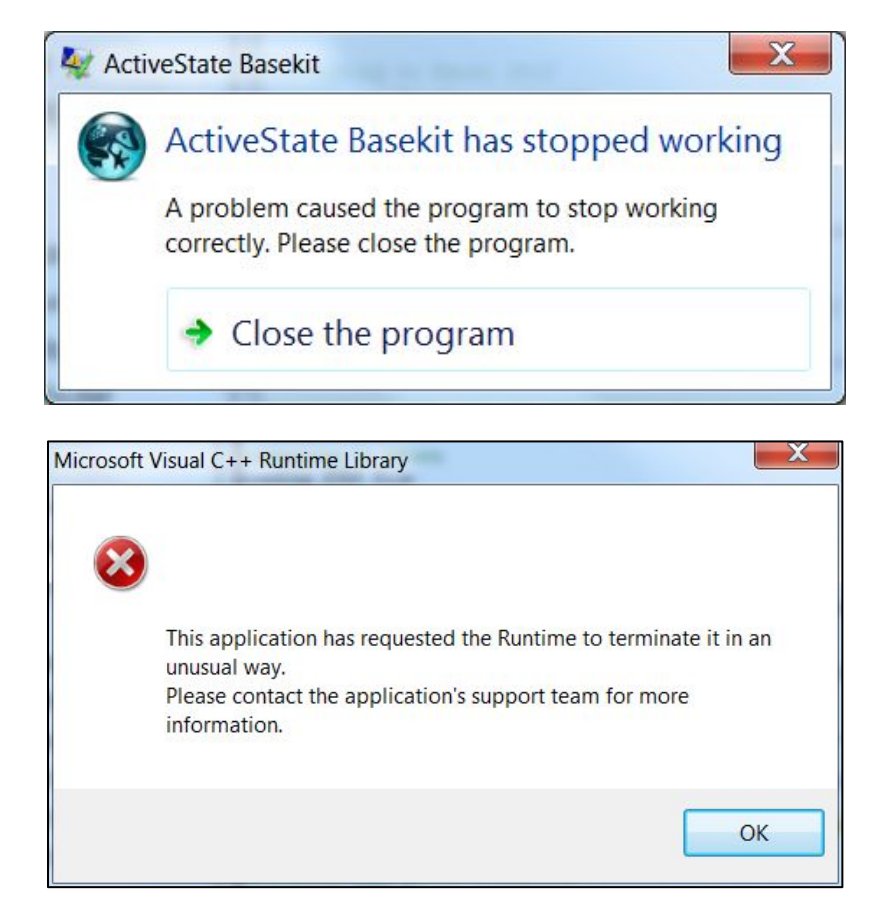

**Figure 92: Dialogs displayed when the software crashes**

<span id="page-82-0"></span>SFA might also crash when processing very large STEP files. Popup dialogs might appear that say, "unable to alloc xxx bytes". In this case, deselect some entity types to process in the Options tab or use a User-Defined List of entities to process.

If SFA crashes, you can also see which entity type caused the crash. [Figure 93](#page-83-0) shows that SFA crashed when processing an annotation plane entity. The entities of the type that caused a crash should be checked for syntax errors.

Another way to prevent that entity type from being processed is to deselect, in the Process section of the Options tab, the category of entity that contains the entity that caused the crash. That will prevent that entity from being processed along with all other entities of that category.

File Websites Help **Status** Options Spreadsheet Loading STEP file 8274 entities Closing Excel Connecting to Excel 2010 Generating Header worksheet Name: nist ctc 01 asme1 ct5210 rd-214 FileDirectory: C:\Users\lipman\Documents\PMI Validation\Final Deliver FileTimeStamp: 2013-11-20T15:18:05+00:00 FileOriginatingSystem: CATIA V5 STEP AP214 Edition 3 FilePrepro X. ActiveState Basekit FileAuthor FileAuthor lodel St FileDescri ActiveState Basekit has stopped working FileOrgani SchemaName A problem caused the program to stop working correctly. Please close the program. CAx-IF Red fo.html# Model Sty Represent mation Close the program User Defi ペ 19 Geometric Generating STEP Entity worksheets annotation\_occurrence\_and\_characterized\_object (22) Worksheet names are truncated to the first 31 characters annotation plane (4)  $\leftarrow$ Ш Generate Spreadsheet National Institute of Standards and Technology

<span id="page-83-0"></span>**Figure 93: Which entity caused a crash**

# **11 References**

All websites were successfully accessed in June 2020.

- [1] *Open CASCADE STEP Processor*, https://dev.opencascade.org/doc/overview/html/occt\_user\_guides\_step.html.
- [2] R. Lipman, "STEP File Analyzer Software," *Journal of Research of the National Institute of Standards and Technology,* vol. 122, 2017, doi[:https://doi.org/10.6028/jres.122.016.](https://doi.org/10.6028/jres.122.016)
- [3] ISO 10303-1:1994, "Industrial automation systems and integration Product data representation and exchange - Part 1: Overview and fundamental principles," International Organization for Standardization, Geneva, Switzerland.
- [4] M. J. Pratt, "Introduction to ISO 10303 the STEP standard for product data exchange," *Journal of Computing and Information Science in Engineering,* vol. 1, pp. 102-103, 2001.
- [5] ISO 10303-21:2016, "Industrial automation systems and integration Product data representation and exchange - Part 21: Implementation methods: Clear text encoding of the exchange structure," International Organization for Standardization, Geneva, Switzerland.
- [6] ISO 10303-203:2011, "Industrial automation systems and integration Product data representation and exchange - Part 203: Application protocol: Configuration controlled 3D design of mechanical parts and assemblies," International Organization for Standardization, Geneva, Switzerland.
- [7] ISO 10303-209:2014, "Industrial automation systems and integration Product data representation and exchange - Part 209: Application protocol: Multidisciplinary analysis and design," International Organization for Standardization, Geneva, Switzerland.
- [8] *ISO 10303-209 Multidisciplinary Analysis and Design*, *http://www.ap209.org.*<br>[9] ISO 10303-210:2011, "Industrial automation systems and integration Product
- ISO 10303-210:2011, "Industrial automation systems and integration Product data representation and exchange - Part 210: Application protocol: Electronic assembly, interconnect, and packaging design," International Organization for Standardization, Geneva, Switzerland.
- [10] ISO 10303-214:2010, "Industrial automation systems and integration Product data representation and exchange - Part 214: Application protocol: Core data for automotive mechanical design processes," International Organization for Standardization, Geneva, Switzerland.
- [11] ISO 10303-238:2007, "Industrial automation systems and integration Product data representation and exchange - Part 238: Application protocol: Application interpreted model for computerized numerical controllers," International Organization for Standardization, Geneva, Switzerland.
- [12] *ISO 10303-238 STEP-NC Standard*, [http://www.ap238.org.](http://www.ap238.org/)
- [13] ISO 10303-239:2012, "Industrial automation systems and integration Product data representation and exchange - Part 239: Application protocol: Product life cycle support," International Organization for Standardization, Geneva, Switzerland.
- [14] *AP239 - Product Life Cycle Support*, [http://www.ap239.org.](http://www.ap239.org/)
- [15] ISO 10303-242:2020, "Industrial automation systems and integration Product data representation and exchange - Part 242: Application protocol: Managed Model-based 3D Engineering," International Organization for Standardization, Geneva, Switzerland.
- [16] *Development of a Convergent Modular STEP Application Protocol Based on AP 203 and AP 214: STEP AP 242 – Managed Model Based 3D Engineering*, ASD Strategic Standardization Group, 2009, [http://www.ap242.org.](http://www.ap242.org/)
- [17] A. B. Feeney, S. P. Frechette, and V. Srinivasan, "A Portrait of an ISO STEP Tolerancing Standard as an Enabler of Smart Manufacturing Systems," *Journal of Computing and Information Science in Engineering,* vol. 15, 2015.
- [18] ISO 16739-1:2018, "Industry Foundation Classes (IFC) for data sharing in the construction and facility management industries," International Organization for Standardization, Geneva, Switzerland.
- [19] R. Lipman, "IFC File Analyzer Software," *Journal of Research of the National Institute of Standards and Technology,* vol. 122, 2017, doi[:https://doi.org/10.6028/jres.122.015.](https://doi.org/10.6028/jres.122.015)
- [20] *Industry Foundation Classes*, buildingSMART, [https://technical.buildingsmart.org/.](https://technical.buildingsmart.org/)
- [21] C. Eastman, F. Wang, S. J. You, and D. Yang, "Deployment of an AEC industry sector product model," *Computer-Aided Design,* vol. 37, pp. 1214-1228, 2005, doi[:http://dx.doi.org/10.1016/j.cad.2004.11.007.](http://dx.doi.org/10.1016/j.cad.2004.11.007)
- [22] R. Lipman, "SteelVis User's Guide," National Institute of Standards and Technology, NISTIR 7822, 2011.
- [23] *CAx Interoperability Forum*, [https://www.cax-if.org/cax/cax\\_introduction.php.](https://www.cax-if.org/cax/cax_introduction.php)
- [24] *ISO 10303 STEP Standards*, STEP Tools, Inc., [https://www.steptools.com/stds/step/.](https://www.steptools.com/stds/step/)
- [25] *CAx-IF Recommended Practices*, CAx Implementor Forum, [https://www.cax](https://www.cax-if.org/cax/cax_recommPractice.php)[if.org/cax/cax\\_recommPractice.php.](https://www.cax-if.org/cax/cax_recommPractice.php)
- [26] *X3DOM*, Fraunhofer IGD, [https://www.x3dom.org.](https://www.x3dom.org/)
- [27] J. Lubell, "From Model to Markup," in *Proceedings of the 2002 XML Conference*, 2002.
- [28] S. P. Frechette, A. T. Jones, and B. R. Fischer, "Strategy for Testing Conformance to Geometric Dimensioning & Tolerancing Standards," *Procedia CIRP,* vol. 10, pp. 211-215, 2013, doi[:http://dx.doi.org/10.1016/j.procir.2013.08.033.](http://dx.doi.org/10.1016/j.procir.2013.08.033)
- [29] ASME Y14.41-2012, "Digital Product Definition Data Practices Engineering Drawing and Related Documentation Practices," American Society of Mechanical Engineers, 2012, New York.
- [30] ISO 16792:2006, "Technical product documentation Digital product definition data practices," International Organization for Standardization, Geneva, Switzerland.
- [31] J. Boy and P. Rosche, "Recommended Practices for Representation and Presentation of Product Manufacturing Information (PMI) (AP242)," CAx Implementor Forum, 2020.
- [32] R. Lipman, *MBE PMI Validation and Conformance Testing*, National Institute of Standards and Technology, [https://www.nist.gov/el/systems-integration-division-73400/mbe-pmi-validation](https://www.nist.gov/el/systems-integration-division-73400/mbe-pmi-validation-and-conformance-testing)[and-conformance-testing.](https://www.nist.gov/el/systems-integration-division-73400/mbe-pmi-validation-and-conformance-testing)
- [33] J. Boy and P. Rosche, "Recommended Practices for Geometric and Assembly Validation Properties," CAx Implementor Forum, 2019.